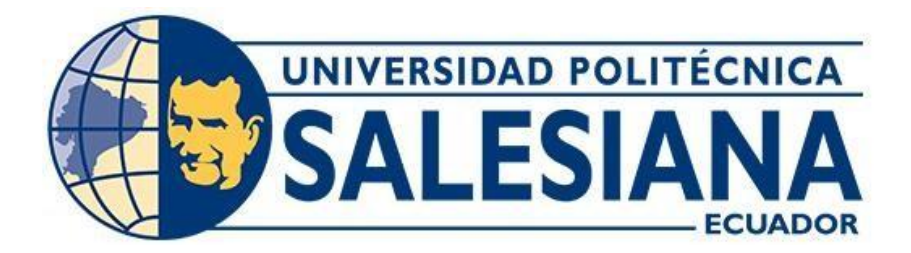

### **UNIVERSIDAD POLITÉCNICA SALESIANA**

### **SEDE GUAYAQUIL**

### **CARRERA DE INGENIERÍA CIVIL**

# **DISEÑO DE LA METODOLOGÍA BIM, BUILDING INFORMATION MODELING DEL EDIFICIO FAMILIAR CASTILLO CALVO, CANTÓN DE MACARÁ, PROVINCIA DE LOJA**

Trabajo de titulación previo a la obtención del Título de Ingeniero Civil

### **AUTORES:** SERGIO ALEXANDER CASTRO CASTRO,

### DIEGO ISRAEL LUPERCIOCAMPOVERDE

**TUTOR:** ING. LEONARDO ECHEVERRIA FABRE, DBA

Guayaquil-Ecuador 2024

# **CERTIFICADO DE RESPONSABILIDAD Y AUTORÍA DEL TRABAJO DE TITULACIÓN**

Nosotros, Diego Israel Lupercio Campoverde con documento de identificación N° 1150200663 y Sergio Alexander Castro Castro con documento de identificación N° 0955480009 y; manifestamos que:

Somos los autores y responsables del presente trabajo; y, autorizamos a que sin fines de lucro la Universidad Politécnica Salesiana pueda usar, difundir, reproducir o publicar de manera total o parcial el presente trabajo de titulación.

Guayaquil, 15 de febrero del año 2024

Atentamente,

l

Diego Israel Lupercio Campoverde Sergio Alexander Castro Castro C.I 1150200663 C.I 0955480009

Zuri Costa

## **CERTIFICADO DE CESIÓN DE DERECHOS DE AUTOR DEL TRABAJO DE TITULACIÓN A LA UNIVERSIDAD POLITÉCNICA SALESIANA**

Nosotros, Diego Israel Lupercio Campoverde con documento de identificación N° 1150200663 y Sergio Alexander Castro Castro con documento de identificación N° 0955480009, expresamos nuestra voluntad y por medio del presente documento cedemos a la Universidad Politécnica Salesiana la titularidad sobre los derechos patrimoniales en virtud de que somos autores del Proyecto Técnico: "Diseño de la metodología BIM, Building Information Modeling del edificio familiar Castillo Calvo, Cantón de Macará, Provincia de Loja" el cual ha sido desarrollado para optar por el título de: Ingeniero Civil, en la Universidad Politécnica Salesiana, quedando la Universidad facultada para ejercer plenamente los derechos cedidos anteriormente.

En concordancia con lo manifestado, suscribimos este documento en el momento que hacemos la entrega del trabajo final en formato digital a la Biblioteca de la Universidad Politécnica Salesiana.

Guayaquil, 15 de febrero del año 2024

Atentamente,

l

Diego Israel Lupercio Campoverde Sergio Alexander Castro Castro C.I 1150200663 C.I 0955480009

,<br>Zupi Costa:

### **CERTIFICADO DE DIRECCIÓN DEL TRABAJO DE TITULACIÓN**

Yo, Ing. Leonardo Echeverria Fabre, DBA con documento de identificación N° 0902190883, docente de la Universidad Politécnica Salesiana, declaro que bajo mi tutoría fue desarrollado el trabajo de titulación: "DISEÑO DE LA METODOLOGÍA BIM, BUILDING INFORMATION MODELING DEL EDIFICIO FAMILIAR CASTILLO CALVO, CANTÓN DE MACARÁ, PROVINCIA DE LOJA", realizado por Diego Israel Lupercio Campoverde con documento de identificación N° 1150200663 y Sergio Alexander Castro Castro con documento de identificación N° 0955480009, obteniendo como resultado final el trabajo de titulación bajo la opción de Proyecto Técnico que cumple con todos los requisitos determinados por la Universidad Politécnica Salesiana.

Guayaquil, 15 de febrero del año 2024

Atentamente,

Ing. Leonardo Echeverria Fabre, DBA C.I 0902190883

### **AGRADECIMIENTO**

Quisiéramos expresar nuestros más sinceros agradecimientos en primer lugar a Dios por darnos las fuerzas físicas y mental para la realización y terminación de este proyecto.

A nuestros padres que fueron un pilar fundamental en el transcurso de este ciclo universitario, a todas las personas que han argumentado cosas positivas durante la realización de este proyecto y que nos han hecho crecer como persona y como profesional.

Agradecemos especialmente a nuestro tutor el ING. Leonardo Echeverria Fabre, DBA por su guía y sus enseñanzas no solo en el proyecto si no también como docente durante este ciclo de 4 años de estudios.

También agradecer a la prestigiosa Universidad Politécnica Salesiana que nos ha brindado no solo enseñanzas de prestigio con sus excelentes docentes sino también amistades como lo son Erick Valdez, Guillermo Chamaidan por su apoyo inquebrantable.

> Sergio Alexander Castro Castro Diego Israel Lupercio Campoverde

#### **DEDICATORIA**

Quiero dedicar este proyecto a mi familia que fueron un motor importante en mi vida en el transcurso de ciclo universitario quien fueron mi apoyo tanto emocional como económico, a mi papá el Arq. Sergio Castro Robles que con su experiencia me ha enseñado mucho acerca de la industria de la construcción.

A mi amada madre Lency España quien me cuido desde que tuve 3 años y ha estado conmigo hasta el día hoy con sus consejos y con su guía a ser mejor día a día, a mi novia Michelle Noboa quien estuvo conmigo en este proceso de titulación y quien me ha ayudado mucho con su apoyo incondicional.

Sergio Alexander Castro Castro

### **DEDICATORIA**

Dedico este trabajo a mis padres, cuyo amor, apoyo incondicional y sacrificio han sido la fuente de inspiración que me ha impulsado a alcanzar mis metas académicas. A mi familia y amigos, por su comprensión, aliento y motivación en cada paso de este largo camino. A mis profesores y mentores, por su orientación experta y sabios consejos que han enriquecido mi aprendizaje. Y a todas las personas que, de una forma u otra, han contribuido a mi formación académica y personal.

Diego Israel Lupercio Campoverde

#### **RESUMEN**

El presente trabajo de titulación tiene como objetivo la implementación de la metodología BIM, Building Information Modeling como una herramienta de trabajo para facilitar y ahorrar tiempo y costo en la construcción del edificio familiar Castillo Calvo en la provincia de Loja, cantón Macara.

Esta metodología nos ayudara a reducir tiempo y costos ya que haremos el levantamiento del 2D con los planos en AUTOCAD al 3D en el software REVIT esto nos ayudara a unificar los planos tanto como los arquitectónico, estructural, sanitario y eléctricos.

El fin de identificar los beneficios que genera la implementación de este tipo de metodología, en comparación con la metodología tradicional CAD, El método CAD tradicional se ha utilizado durante muchos años y ha jugado un papel fundamental en muchos proyectos de construcción, es fácil de usar y la mayoría de los ingenieros o arquitectos saben cómo usarlo, pero esta herramienta no tiene los mismos resultados que el método BIM. El método BIM recopila mejor información para todo el proyecto y nos hace trabajar de una manera sencilla y ordenada.

En conclusión, con la aplicación de este método nos ayudara a representar una evolución crucial en la industria de la construcción al integral datos y procesos para lograr un desarrollo más eficiente y sostenible.

**Palabras claves:** BIM-Software-metodología-beneficios-desarrollar

#### **ABSTRACT**

The objective of this degree work is the implementation of the BIM, Building Information Modeling methodology as a work tool to facilitate and save time and cost in the construction of the Castillo Calvo family building in the province of Loja, Macara canton. This methodology will help us reduce time and costs since we will do the survey from 2D with the plans in AUTOCAD to 3D in the REVIT software, this will help us unify the plans as well as the architectural, structural, sanitary and electrical plans.

In order to identify the benefits generated by the implementation of this type of methodology, compared to the traditional CAD methodology, The traditional CAD method has been used for many years and has played a fundamental role in many construction projects, it is easy to use and most engineers or architects know how to use it, but this tool does not have the same results as the BIM method. The BIM method collects better information for the entire project and makes us work in a simple and orderly way.

In conclusion, the application of this method will help us represent a crucial evolution in the construction industry by integrating data and processes to achieve a more efficient and sustainable development.

**Keywords:** BIM-Software-methodology-benefits-develop

# ÍNDICE

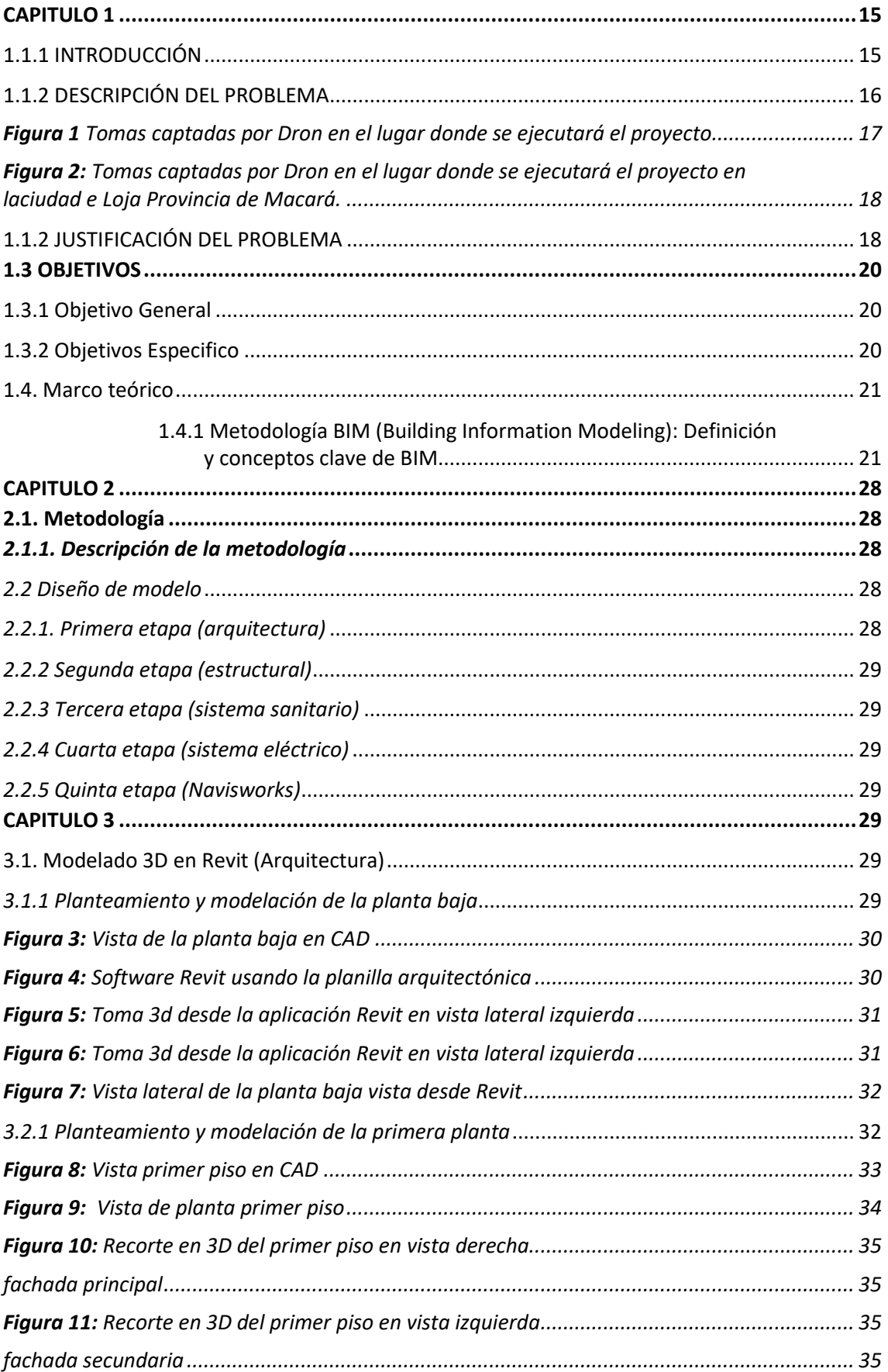

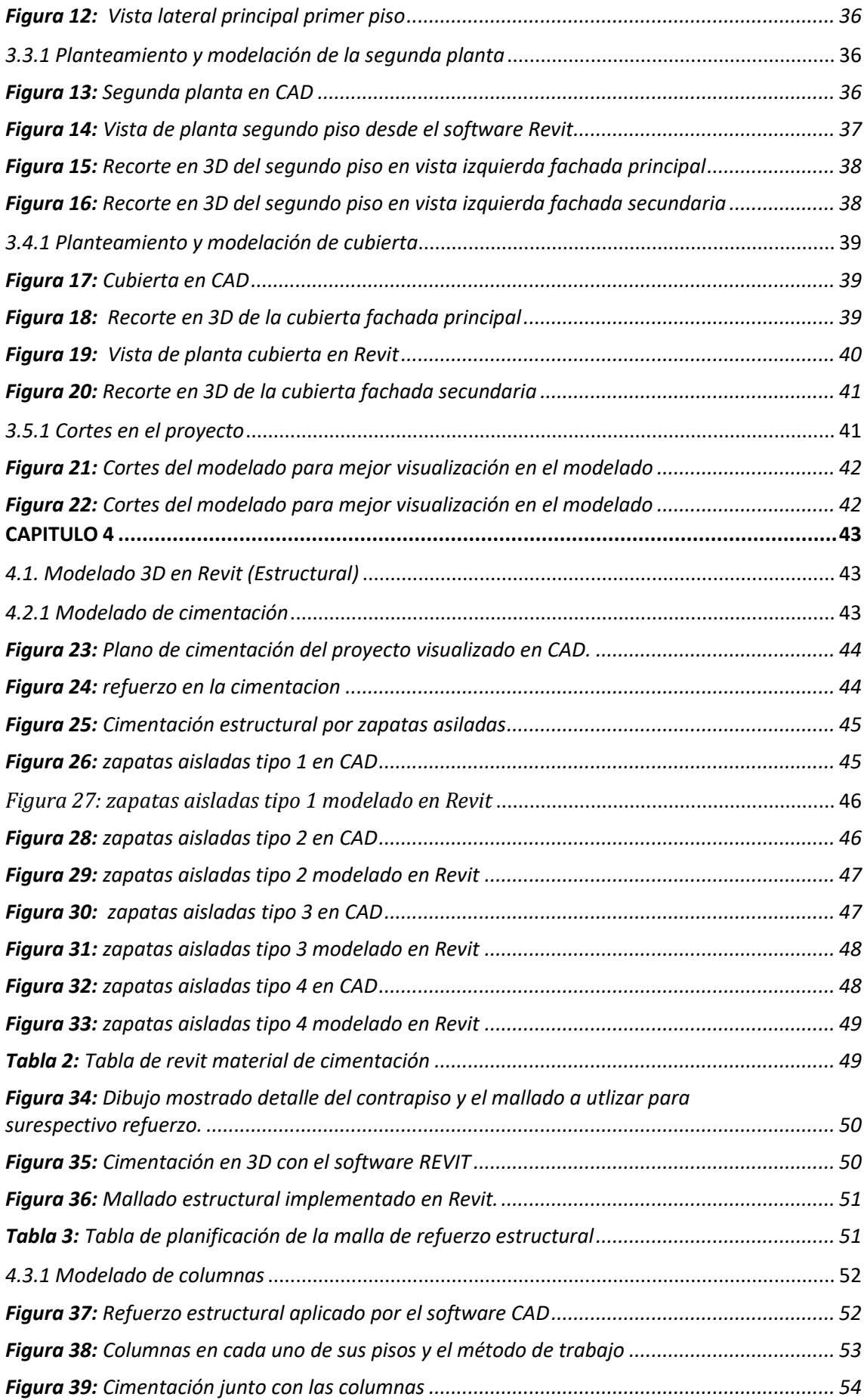

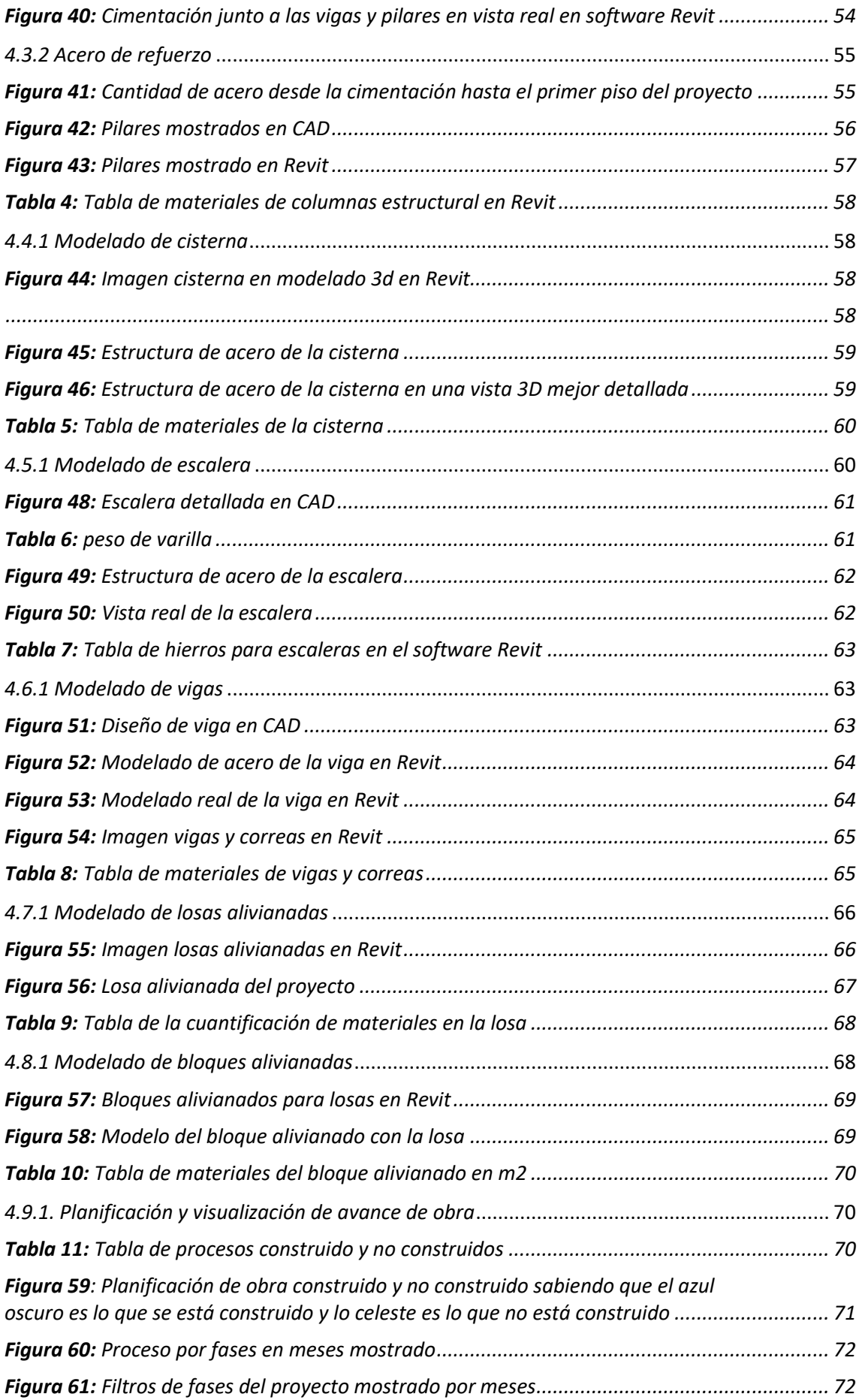

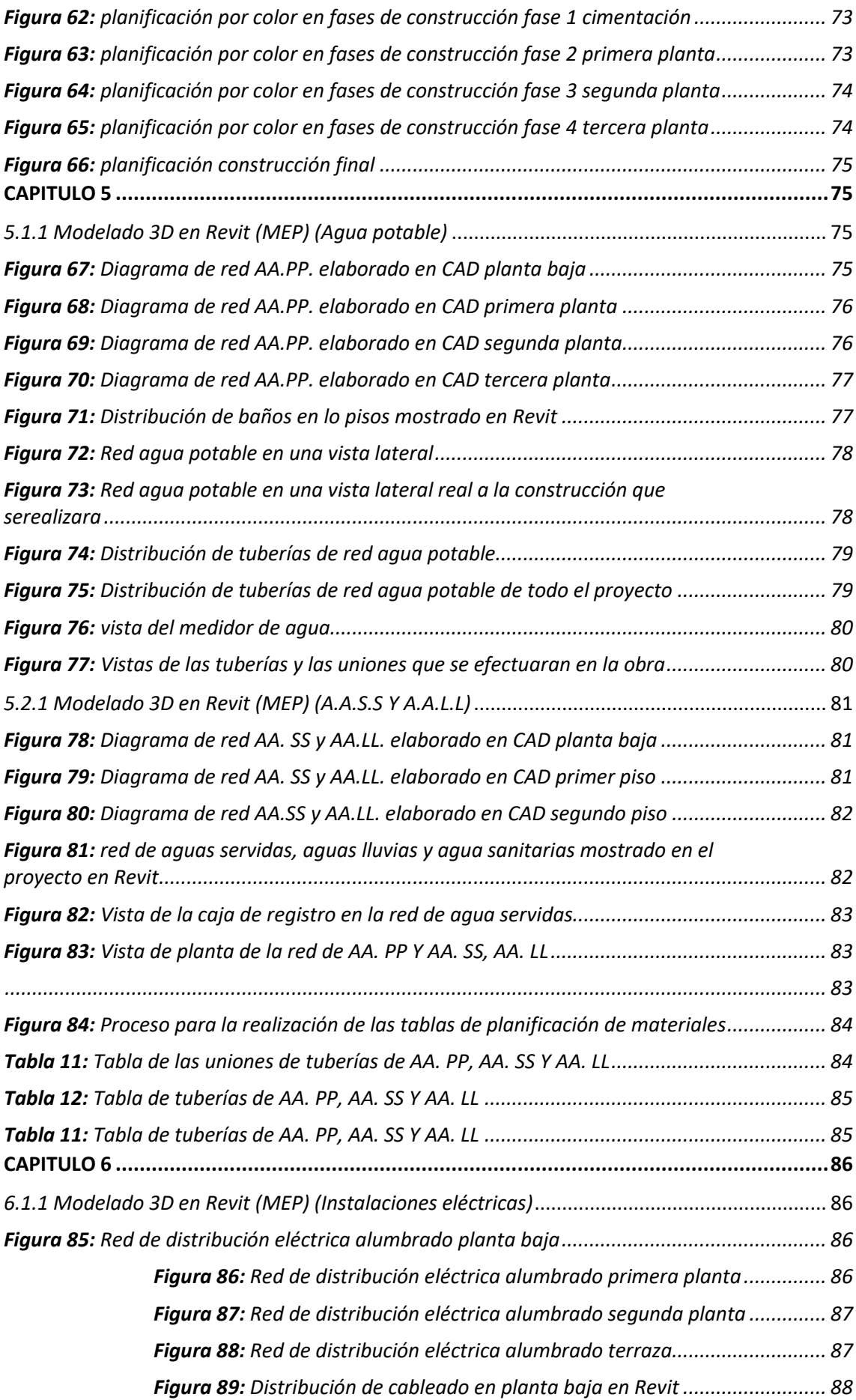

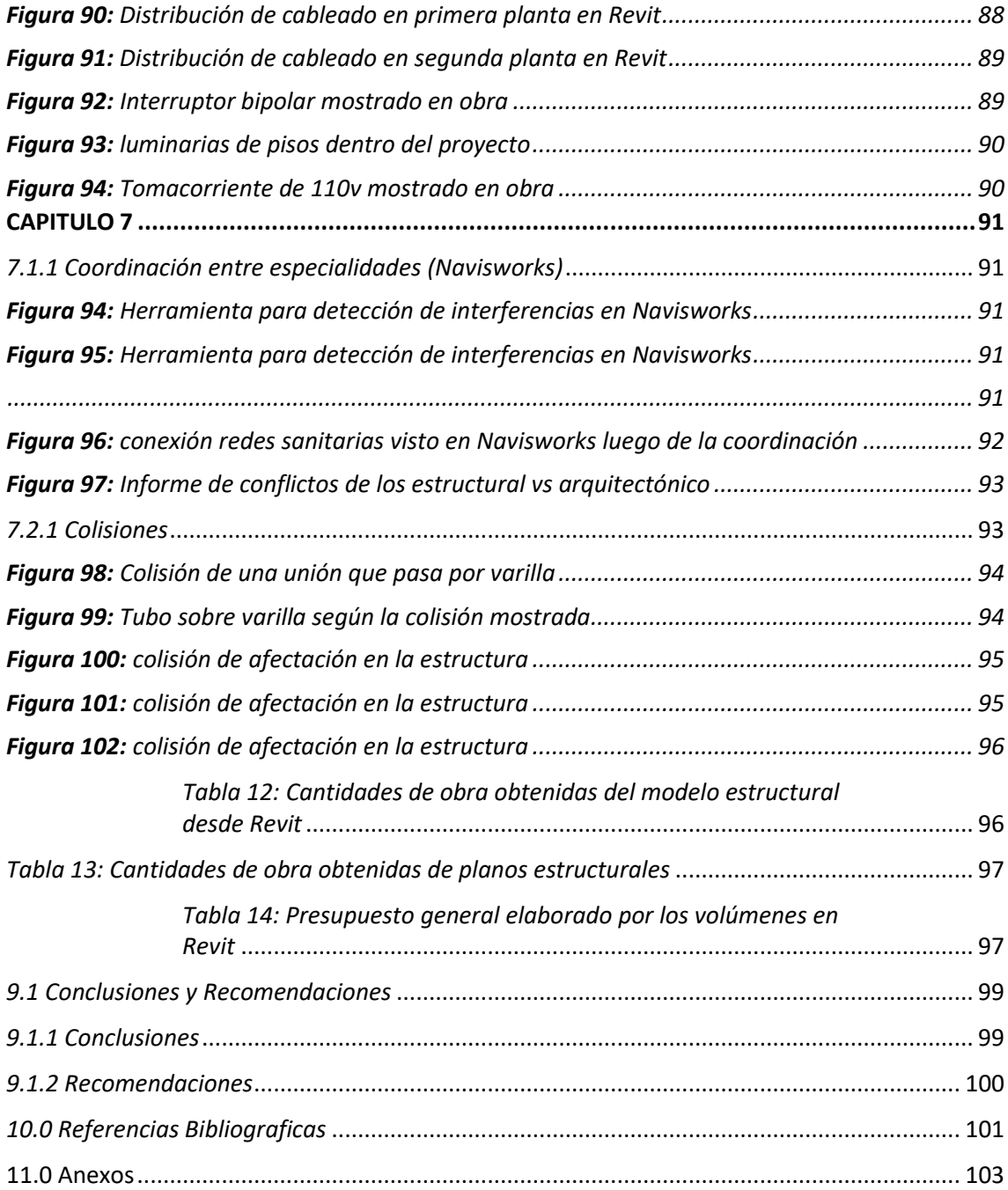

#### <span id="page-14-0"></span>**CAPITULO 1**

#### <span id="page-14-1"></span>**1.1.1 INTRODUCCIÓN**

En la actualidad las tecnologías han revolucionado la manera de visualizar un trabajo de construcción es por eso que los ordenadores han implementados software para que nuestros proyectos sean mucho más detallados para ser entendible a la vista del cliente.

En esta nueva era la metodología BIM está impactando y revolucionando la forma en que se diseñan, construyen y gestionan proyectos en la industria de la arquitectura, ingeniería y construcción.

La metodología BIM es mucho más que un software es un enfoque integral al proyecto que transforma la manera de intercambiar información que se va a utilizar a lo largo del proyecto, utiliza modelos digitales tridimensionales para representar de manera precisa y detallada cada aspecto de un edificio o infraestructura. Estos modelos no solo contienen geometría visual, sino también datos y metadatos que ofrecen información valiosa sobre las características físicas y funcionales de los elementos del proyecto.

La colaboración es un pilar fundamental de BIM, ya que permite que diferentes participantes del proyecto trabajen simultánea y armoniosamente en un entorno virtual compartido. Esto fomenta una comunicación más efectiva, reduce errores y conflictos durante la construcción y promueve la toma de decisiones informadas en todas las etapas del proyecto.

A medida que la tecnología continúa evolucionando, BIM se extiende más allá de la fase de diseño para incluir la construcción, las operaciones y el mantenimiento.

En Latinoamérica actualmente está ganando más terreno es por ello que cada vez profesionales empresas se están capacitando en el uso de esta herramienta, uno de los problemas que se han visto en la formación académica de los estudiantes de ingeniería civil es el uso limitado de software como lo es REVIT que nos permite una mejor visualización del proyecto en tiempo real.

Una de las ventajas de unas esta metodología es la que reducción de costos y tiempo de ejecución ya que es posible detectar los problemas que se van generando antes de ejecución del proyecto, también limita los cambios a cambio de último momento y los costos que se adicionaran a la construcción ha

#### <span id="page-15-0"></span>**1.1.2 DESCRIPCIÓN DEL PROBLEMA**

La construcción ha sido históricamente una industria caracterizada por la baja eficiencia y productividad. La falta de coordinación y comunicación efectiva entre los equipos de proyecto, así como la duplicación de esfuerzos y errores de diseño, son problemas comunes que pueden abordarse con BIM.

Uno de los principales problemas de baja productividad en la implementación de BIM es la coordinación deficiente entre los diferentes profesionales que intervienen en el proyecto. BIM permite la colaboración multidisciplinaria y el intercambio de información en tiempo real, pero si no se establecen los procesos y protocolos adecuados, la coordinación puede ser caótica. La falta de comunicación efectiva y la falta de una estructura clara de responsabilidades pueden llevar a un desperdicio de tiempo y recursos, afectando la productividad general del proyecto.

Los errores en el diseño y la construcción son costosos tanto en términos de tiempo como de dinero. BIM puede ayudar a reducir la incidencia de errores al permitir una visualización más precisa y la detección temprana de conflictos en el diseño.

El control de costos en proyectos de construcción es fundamental. BIM puede ayudar a mejorar la estimación de costos y el seguimiento del presupuesto a lo largo del ciclo de vida del proyecto.

Mejorar la calidad de la construcción y la seguridad en el sitio son preocupaciones importantes en la industria. BIM puede contribuir a un mejor control de calidad y a la identificación de riesgos de seguridad antes de que ocurran accidentes.

BIM permite una estimación de costos más precisa y detallada en comparación con los métodos tradicionales. Los modelos BIM contienen información sobre los materiales, las cantidades y las especificaciones de los componentes, lo que facilita la generación automática de estimaciones de costos.

Los modelos BIM pueden estar vinculados a bases de datos de costos, lo que permite a los profesionales de la construcción acceder a información actualizada sobre los precios de los materiales y la mano de obra. Esto facilita la generación de presupuestos y la gestión de costos en tiempo real.

16

Se requiere de un método que ayude a gestionar los proyectos desde el nacimiento de este, teniendo como finalidad la disminución de reprocesos. Se realizará un enfoque en la metodología tradicional utilizando el CAD y la nueva metodología BIM. (OSPINA, 2021)

Es importante considerar que un edificio tiene un ciclo de vida que inicia en la etapa de planificación, ejecución, mantenimiento, hasta llegar a su fin como es la demolición, por lo que es relevante para aplicar nuevas tecnologías y mejorar los sistemas típicamente utilizados para las construcciones.

En la ciudad de Loja se va a construir una vivienda de tres pisos en la provincia de Macara la cual se ejecutará el proyecto usando la metodología BIM.

Con los planos ya ejecutados procederemos hacer el levantamiento en el software REVIT para comparar la metodología antigua CAD a esta nueva metodología.

<span id="page-16-0"></span>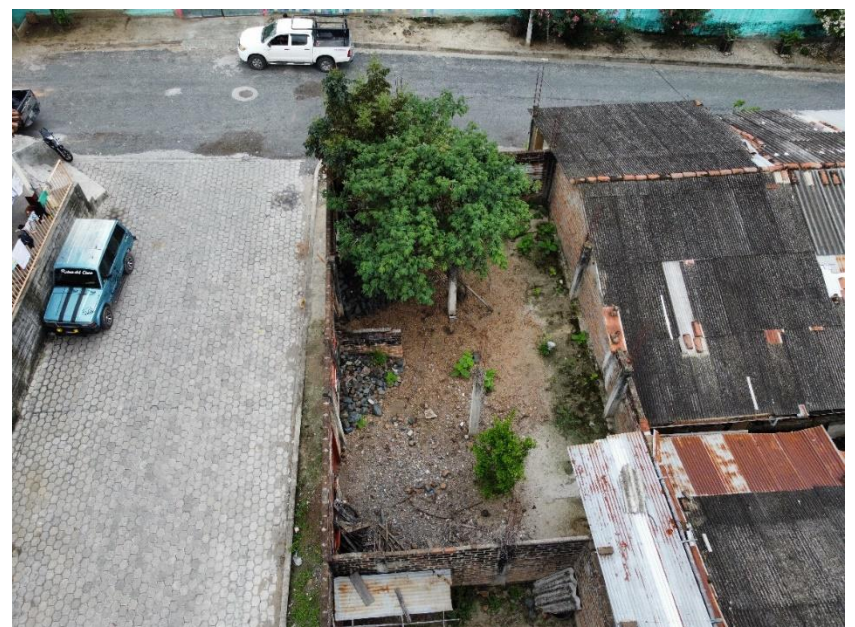

*Figura 1 Tomas captadas por Dron en el lugar donde se ejecutará el proyecto.*

*Fuente: Elaboración propia*

<span id="page-17-0"></span>*Figura 2: Tomas captadas por Dron en el lugar donde se ejecutará el proyecto en la ciudad e Loja Provincia de Macará.*

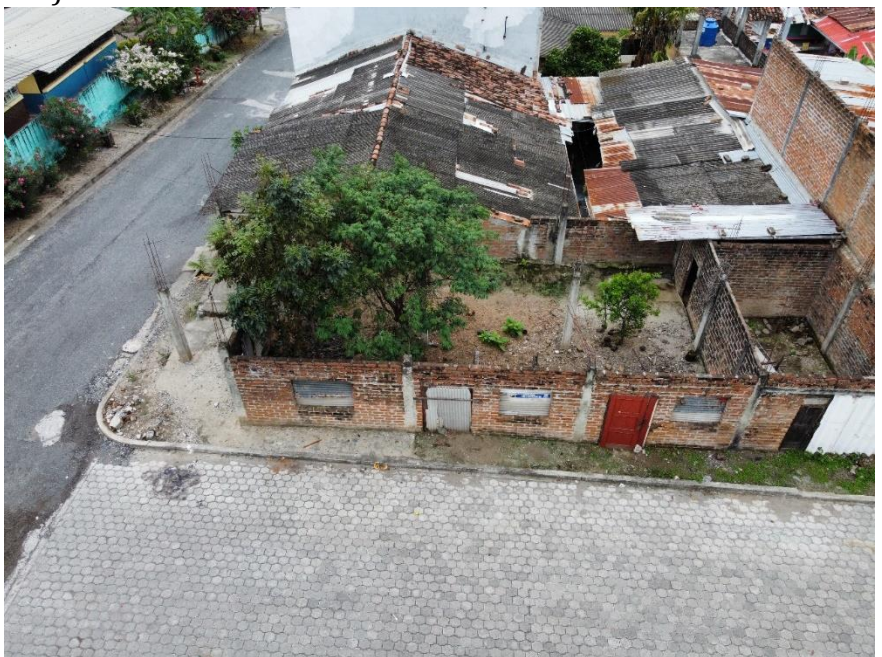

*Fuente: Elaboración propia*

#### <span id="page-17-1"></span>**1.1.2 JUSTIFICACIÓN DEL PROBLEMA**

El presente proyecto tiene el propósito de mejorar la eficiencia con una planificación más precisa y una colaboración más efectiva entre los que vamos a formar parte de este proyecto de construcción, esto reduce la duplicación de esfuerzos para evitar la pérdida de tiempo en lo que implica a los cambios y las revisiones para agilizar el proceso de diseño y construcción.

Facilita una estimación de costos más precisa y detallada desde las primeras etapas del proyecto hasta los cambios que se puedan realizar en la obra al tener información detallada sobre materiales, cantidades y especificaciones en el modelo BIM, se pueden evitar sorpresas de costos durante la construcción y minimizar los cambios costosos.

A lo largo de los años se han aplicado diferentes tecnologías y software al diseño y creación de modelos arquitectónicos, como por ejemplo BIM, un nuevo método de modelado arquitectónico digital que se viene implementando desde hace muchos años, el desarrollo del proyecto se refleja en tiempo, diseño y recursos de construcción.

Este informe tiene como fin analizar los diferentes estudios que se han realizado para identificar los beneficios que conlleva implementar la metodología BIM en proyectos de infraestructura, logrando una mejor gestión de proyectos comparada a la metodología tradicional, es un ensayo cualitativo en el cual se utilizaran procesos descriptivos y métodos inductivos, a partir de estudios realizados anteriormente.

La metodología BIM permite una mejor visualización y simulación del rendimiento del edificio, lo que permite un análisis de materiales y energía más preciso. Esto puede conducir a una mejor toma de decisiones en términos de selección de materiales, eficiencia energética y rendimiento general del edificio. Por ejemplo, BIM se puede utilizar para simular el rendimiento energético de un edificio, lo que permite a los diseñadores optimizar la orientación, el aislamiento y el acristalamiento del edificio para reducir el consumo de energía. Además, BIM puede facilitar el mantenimiento y la gestión de instalaciones eficaces, permitiendo un mejor rendimiento del edificio a largo plazo.

La adopción de BIM puede mejorar la competitividad de las empresas en la industria de la construcción. Aquellas que dominan esta metodología pueden ofrecer servicios de mayor calidad, reducir costos y completar proyectos de manera más eficiente, lo que las hace más atractivas para los clientes.

BIM proporciona información en tiempo real y visualización 3D detallada del proyecto. Esto facilita la toma de decisiones informadas por parte de todos los interesados, desde propietarios hasta contratistas y autoridades reguladoras.

El propósito de este informe es identificar los factores que dificultan el impulso de la metodología BIM en el gobierno ecuatoriano. Los resultados de la investigación podrían servir como punto de partida para que el gobierno pueda impulsar e implementar la metodología BIM en las contribuir al país en los constantes problemas en diseño de proyectos como en otros países latinoamericanos. (Moyón Silva Cindy Noella - Samaniego Amaguaya Evelyn Jacqueline , 2023)

### **1.3 OBJETIVOS**

### <span id="page-19-1"></span><span id="page-19-0"></span>**1.3.1 Objetivo General**

• Implementar la metodología BIM en el proyecto de construcción en la ciudad de Loja-Macará familia Castillo Calvo con el propósito de optimizar la gestión integral del proyecto.

### <span id="page-19-2"></span>**1.3.2 Objetivos Especifico**

- Crear modelos BIM precisos que representen con exactitud todos los componentes del proyecto, incluyendo la arquitectura, la estructura, las instalaciones tanto sanitarias como eléctricas.
- Utilizar BIM para generar estimaciones de costos detallados y así reducir desperdicios en los materiales.
- Emplear el diseño innovador de BIM como un diferenciador para hacer más atractivo nuestro proyecto y atraer nuevos clientes.
- Optimizar la comunicación y colaboración de todas las ingenieras que participan en el proyecto.

#### <span id="page-20-0"></span>**1.4. Marco teórico**

# <span id="page-20-1"></span>**1.4.1 Metodología BIM (Building Information Modeling): Definición y conceptos clave de BIM.**

El Modelado de Información de Construcción, o BIM por sus siglas en inglés (Building Information Modeling), es una metodología que implica la creación y gestión de representaciones digitales de un edificio o infraestructura a lo largo de su ciclo de vida. Los conceptos avanzados de BIM se refieren a las prácticas y técnicas más sofisticadas y avanzadas en la implementación de esta metodología

Integración de Disciplinas: El BIM avanzado implica una colaboración más profunda entre diferentes disciplinas de la construcción, como arquitectura, ingeniería estructural, mecánica, eléctrica y plomería. Esto permite un flujo de información más fluido y una toma de decisiones más eficiente.

Niveles de Desarrollo (LOD): Los LOD son una forma de medir el nivel de detalle y desarrollo de un modelo BIM en diferentes etapas de un proyecto. En BIM avanzado, se utiliza un sistema de LOD más completo y detallado para garantizar una representación más precisa del proyecto.

Gestión del Ciclo de Vida: BIM no se limita solo a la fase de diseño y construcción, sino que se extiende a lo largo de todo el ciclo de vida del edificio. Esto incluye la gestión de activos, mantenimiento y operaciones. El BIM avanzado se centra en la integración de datos de operación y mantenimiento para mejorar la eficiencia y la sostenibilidad del edificio.

Simulaciones Avanzadas: Se utilizan herramientas de simulación avanzada, como análisis de energía, análisis estructurales, simulaciones de flujo de aire y análisis de iluminación, para optimizar el diseño y el rendimiento del edificio.

**Gemelos Digitales:** La creación de gemelos digitales implica la generación de una réplica digital en tiempo real de un edificio o infraestructura. Esto permite la monitorización en tiempo real, el análisis predictivo y la toma de decisiones basadas en datos para mejorar la eficiencia operativa.

Interoperabilidad: En BIM avanzado, se hace hincapié en la interoperabilidad entre diferentes plataformas y software BIM. Esto permite una mayor flexibilidad y colaboración entre los diversos actores del proyecto.

21

**Automatización y IA:** La inteligencia artificial y la automatización desempeñan un papel importante en BIM avanzado. Se utilizan para tareas como la detección de conflictos, la generación automática de documentación y la optimización de diseños.

**Colaboración en la Nube**: La colaboración en la nube se utiliza para facilitar la comunicación y el intercambio de información entre los miembros del equipo de proyecto, independientemente de su ubicación geográfica.

1.2 Historia y evolución de BIM en la industria de la construcción.

Década de 1960 - Orígenes:

El concepto inicial de BIM se remonta a la década de 1960, con la introducción de sistemas de diseño asistido por computadora (CAD) que permitieron a los arquitectos y diseñadores crear representaciones digitales de proyectos de construcción. Se desarrollaron los primeros sistemas de CAD 2D, que permitían crear planos en dos dimensiones, pero no incluían información tridimensional completa ni datos adicionales sobre el proyecto.

Década de 1970 - 1980 - Prototipos tempranos:

Durante estas décadas, se experimentó con prototipos de sistemas BIM primitivos que comenzaron a incorporar datos tridimensionales y atributos relacionados con los objetos de construcción. Aparecieron los primeros sistemas que permitían la visualización en 3D y la gestión de datos, aunque no se consideraron completamente BIM en ese momento.

Década de 1990 - Estándares y adopción:

A mediados de la década de 1990, se establecieron estándares como IFC (Industry Foundation Classes) para facilitar la interoperabilidad entre diferentes aplicaciones de software BIM. La adopción de BIM comenzó a crecer en la industria de la construcción, aunque aún era limitada en comparación con las prácticas tradicionales.

Década de 2015-Actualidad:

La implementación de BIM ya es una tendencia en la industria de la construcción para este 2023. Diversos portales digitales, principalmente de Europa y Latinoamérica, han mencionado que muchas de las empresas, aunque de manera paulatina, ya han adoptado esta metodología en proyectos de gestión pública y privada.

El bum actual del Metaverso, IoT (Intelligence of Things), Ciberseguridad, Machine Learning e incluso las IA (Inteligencia Artificial), de alguna manera u otra, aceleraron e influenciaron la implantación de BIM dentro de esta industria. Actualmente se tienen iniciativas concretas de Smart Cities en ciudades como Singapur, Barcelona, Songdo (Corea del Sur), Ámsterdam y San Francisco en los que será posible aplicar todos los conceptos BIM y ponerlas en práctica en la construcción de estas ciudades inteligentes, como ejemplo.

Para hacer realidad lo mencionado en el párrafo anterior, algunas tendencias, que se vienen haciendo camino ya hace varios años, este 2023 alcanzarán un mayor nivel de madurez, entre las que tenemos:

-CDE (Common Data enviroment) -Interoperabilidad Y Estandarización -AR Y VR (Realidad Aumentada, Virtual) - Industrialización -BIM en el sector publico (Konstruedu. (n.d.)., 2022) Beneficios y ventajas de la implementación de BIM en proyectos de construcción.

Mejora la Colaboración y Comunicación: BIM facilita la colaboración y la comunicación entre todos los actores del proyecto, incluyendo arquitectos, ingenieros, contratistas, propietarios y subcontratistas. Todos trabajan con una única fuente de datos, lo que reduce la probabilidad de errores y malentendidos.

Aumenta la Eficiencia del Diseño: BIM permite crear modelos digitales precisos en 3D que ayudan a los equipos de diseño a visualizar y evaluar diferentes soluciones antes de la construcción. Esto reduce la necesidad de modificaciones costosas en la fase de construcción.

Optimiza la Planificación y Programación: BIM permite una planificación y programación más precisas, para reducir los retrasos y costos asociados a la construcción. Los equipos pueden identificar y resolver conflictos de diseño antes de que ocurran en el lugar de trabajo.

Principales estándares y normativas relacionadas con BIM

Las normas BIM internacionales son procedimientos y directrices reconocidas por varios organismos oficiales a nivel internacional, para gestionar mejor todas las operaciones previstas durante todo el ciclo de vida de la construcción.

La exigencia de una norma BIM internacional nace, precisamente, de la necesidad de un lenguaje común que favorezca la comunicación entre los colaboradores. Sin embargo, esto se limita a las disposiciones generales, ya que cada nación tiende a utilizar sus propias leyes y regulaciones, lo que reduce los beneficios de las normas.

La primera norma BIM internacional que regula el BIM es sin duda la ISO 19650.

La norma ISO 19650 (Organización de la información sobre los trabajos de construcción – Gestión de la información en el uso del BIM) es un estándar internacional que regula la gestión de la información sobre todo el ciclo de vida de un bien construido, utilizando el Building Information Modeling (BIM). (ramirez, 2022.

Define los procesos colaborativos para la gestión eficaz de la información durante la fase de entrega y de funcionamiento de los bienes.

Los IFC (Industry Foundation Classes) son un estándar internacional y abierto para el intercambio de información en el contexto del Modelado de Información de Construcción (BIM). Fueron desarrollados por el BuildingSMART International, una organización sin ánimo de lucro dedicada a promover y desarrollar estándares abiertos para la industria de la construcción.

los IFC son un estándar que define la estructura y el formato de los datos utilizados en proyectos de construcción BIM, lo que permite la comunicación y el intercambio de información de manera eficiente entre diferentes aplicaciones de software BIM. Esto es esencial para la colaboración efectiva

en proyectos de construcción y la gestión de la información a lo largo de todo el ciclo de vida de un edificio o infraestructura. (Eseverri, 2022)

Aplicación de BIM en la Construcción:

¿Cómo se aplica BIM en diferentes etapas del ciclo de vida de un proyecto de construcción, desde la planificación hasta la operación y el mantenimiento?

La metodología BIM (Building Information Modeling) se aplica en diferentes etapas del ciclo de vida de un proyecto de construcción, a incluir desde la planificación inicial hasta la operación y el mantenimiento a lo largo de la vida útil del edificio. A continuación, se describen las principales etapas y cómo se aplica BIM en cada una de ellas:

Planificación Inicial

Análisis de sitio: BIM se utiliza para evaluar el sitio de construcción, incluyendo topografía, condiciones geotécnicas y restricciones.

Diseño Conceptual: Se crean modelos conceptuales para explorar diferentes opciones de diseño y evaluar su viabilidad.

Diseño y Desarrollo

Diseño Arquitectónico: Los arquitectos utilizan BIM para crear modelos detallados que representan el diseño final del edificio.

Diseño Estructural y MEP (Mecánica, Eléctrica y Fontanería): Se desarrollan modelos estructurales y de sistemas MEP para integrar todas las disciplinas.

Documentación y Coordinación

Documentación de Construcción: Se generan automáticamente planos y documentación detallada a partir del modelo BIM.

**Coordinación de Disciplinas:** BIM facilita la detección temprana de conflictos entre sistemas MEP, estructuras y arquitectura.

• Presupuesto y Estimación de Costos

**Estimación de Costos:** Los datos del modelo BIM se utilizan para generar estimaciones de costos precisas.

**Programación:** BIM puede vincularse a programas de construcción para planificar la secuencia de construcción.

**Planificación de la Construcción:** BIM ayuda a planificar la logística en el sitio y el flujo de trabajo de la construcción.

**Control de Calidad:** Se utilizan modelos para verificar que los trabajos de construcción se ajustan al diseño.

#### **Operación y Mantenimiento**

**Gestión de Activos:** El modelo BIM se convierte en una base de datos para gestionar información sobre activos y su mantenimiento.

**Mantenimiento Predictivo:** BIM permite un seguimiento continuo del estado de los activos, lo que facilita el mantenimiento predictivo.

**Renovaciones y Ampliaciones:** BIM es valioso para planificar renovaciones y expansiones futuras.

#### **Desmantelamiento o Demolición**

Planificación de Desmantelamiento: BIM se utiliza para planificar y gestionar la demolición o el desmantelamiento de un edificio al final de su vida útil.

En resumen, BIM es una metodología integral que abarca todo el ciclo de vida de un proyecto de construcción, desde la concepción hasta la desmantelación. Proporciona un enfoque colaborativo y basado en datos para mejorar la eficiencia y la calidad en todas las etapas del proyecto. (ip21news, 2019)

#### **Ejemplos de proyectos exitosos que han utilizado BIM en la construcción.**

•Torre de Shanghái, China:

La Torre de Shanghái, uno de los rascacielos más altos del mundo, utilizó BIM en su diseño y construcción. Esto permitió una coordinación eficiente entre equipos multidisciplinarios y ayudó a resolver problemas de diseño complejos.

• Estadio Wembley, Reino Unido:

El nuevo Estadio de Wembley, sede de eventos deportivos y conciertos, utilizó BIM para su construcción. Esto facilitó la gestión de la información y permitió la visualización en 3D de todo el proyecto.

Terminal 2 del Aeropuerto de Heathrow, Reino Unido:

La Terminal 2 del Aeropuerto de Heathrow en Londres se diseñó y construyó utilizando BIM. Esto mejoró la coordinación entre los equipos y permitió una construcción más rápida.

Ampliación del Canal de Panamá, Panamá:

La ampliación del Canal de Panamá, una de las obras de ingeniería más grandes del mundo, utilizó BIM para la planificación y la gestión de proyectos. Esto ayudó a mantener el proyecto dentro del presupuesto y el plazo.

Hospital Sheikh Khalifa, Emiratos Árabes Unidos:

Este hospital de vanguardia se diseñó y construyó con BIM. El uso de modelos BIM permitió a los equipos médicos y de construcción colaborar estrechamente en la planificación de instalaciones médicas.

#### **Herramientas y software BIM populares utilizados en la industria.**

**Autodesk Revit:** Revit es una de las herramientas BIM más utilizadas en todo el mundo. Permite la creación de modelos BIM 3D para edificios y estructuras. Facilita la colaboración entre arquitectos, ingenieros y contratistas.

**ArchiCAD:** es un software BIM desarrollado por Graphisoft. Se utiliza ampliamente en la arquitectura y la construcción para el diseño y la documentación de proyectos.

**Navisworks:** Es una de las herramientas de visualización 3D más utilizadas por arquitectos e ingenieros. Permite a los usuarios abrir y combinar los modelos 3D, navegar por ellos en tiempo real y revisar el modelo utilizando un conjunto de herramientas que incluye comentarios, redlining, punto de vista, y mediciones.

#### **Diseño de la Investigación:**

Esta tesis se llevará a cabo como una investigación aplicada, ya que tiene un enfoque práctico en la implementación de BIM en un proyecto de construcción específico.

Se ha escogido este tema debido a la relevancia y el impacto significativo que esta metodología tiene en la gestión y ejecución de proyectos. de construcción en la actualidad y a futuro

#### **Ubicación.**

En esta sección, se proporcionará una descripción detallada de la ubicación geográfica y el contexto en el que se desarrollará la investigación. La elección de la ubicación es esencial para entender el marco en el que se llevará a cabo el estudio y su relevancia para la industria de la construcción y la gestión de proyectos.

#### <span id="page-27-0"></span>**CAPITULO 2**

#### <span id="page-27-1"></span>**2.1. Metodología**

#### <span id="page-27-2"></span>*2.1.1. Descripción de la metodología*

Este estudio aprovecha al máximo el poder y la versatilidad del enfoque BIM en la plataforma Revit, sumergiéndote en el fascinante mundo de la arquitectura e ingenierías contemporánea. En un entorno donde la integración de tecnologías innovadoras está redefiniendo los límites de la práctica arquitectónica, estructural, instalaciones sanitarias e instalaciones eléctricas este proyecto de titulación tiene como objetivo explorar, analizar y optimizar.

El enfoque se divide en varias etapas, que incluyen una familiarización detallada con Revit, revisión y síntesis de BIM y literatura de construcción, aplicación práctica a través de proyectos específicos y evaluación crítica de los resultados obtenidos

Para la realización de este proyecto se realizó a partir de los planos ya elaborados que nos ofreció en ingeniero encargado del proyecto en formato DWG.

#### <span id="page-27-3"></span> *2.2 Diseño de modelo*

Para el diseño de este modelo se utilizó el software Revit que permite incrementar la rapidez y facilidad para el modelaje en 3D.

Este método revolucionario permite la facilidad de ver el proyecto en una visualización mucho más clara, minimizar la posibilidad de errores durante la ejecución para proporcionar a los ingenieros de construcción información útil con solo ver el documento.

Este proceso de diseño está compuesto por varias etapas las cuales son:

#### <span id="page-27-4"></span> *2.2.1. Primera etapa (arquitectura)*

Esta primera está conformado con el diseño arquitectónico en el modelo BIM su enfoque en el Modelado de Información de Construcción (BIM), que implica la creación de modelos 3D paramétricos que contienen información detallada sobre los elementos del edificio, como paredes, puertas, ventanas, columnas y sistemas MEP (mecánicos, eléctricos y plomería).

#### <span id="page-28-0"></span> *2.2.2 Segunda etapa (estructural)*

En la segunda etapa de este proyecto implementaremos el diseño de estructural puede modelar elementos estructurales como columnas, vigas, paredes, pisos y cimientos en 3D. Estos son parámetros, lo que significa que son fáciles de editar y cambiar.

#### <span id="page-28-1"></span>*2.2.3 Tercera etapa (sistema sanitario)*

La tercera etapa corresponde a los sistemas MEP los cuales ayuda en la construcción de tuberías principales de agua, incluidas tuberías, accesorios y equipos relacionados. Los ingenieros de plomería pueden medir y analizar sistemas de agua y alcantarillado.

#### <span id="page-28-2"></span>*2.2.4 Cuarta etapa (sistema eléctrico)*

Puede fabricar sistemas eléctricos, incluidos interruptores, paneles electrónicos, luces y electrodomésticos. Los ingenieros eléctricos miden y analizan la distribución de energía eléctrica en los edificios.

#### <span id="page-28-3"></span>*2.2.5 Quinta etapa (Navisworks)*

Navisworks puede combinar modelos 3D de diferentes fuentes, como construcción, diseño y MEP (mecánica, eléctrica y plomería) para identificar y resolver problemas potenciales antes de que comience la estructura. Esto ayuda a evitar problemas en el sitio y reducir costos.

#### <span id="page-28-4"></span>**CAPITULO 3**

#### <span id="page-28-5"></span> **3.1. Modelado 3D en Revit (Arquitectura)**

#### <span id="page-28-6"></span> *3.1.1 Planteamiento y modelación de la planta baja*

Para la elaboración del proyecto primero necesitaremos las medidas totales en m² dando como resultado 134.02 m² lo observaremos en 2D.

Para iniciar las modelaciones empezaremos abriendo el software CAD que nos servirá como guía para iniciar con el modelado el Revit.

<span id="page-29-0"></span>*Figura 3: Vista de la planta baja en CAD*

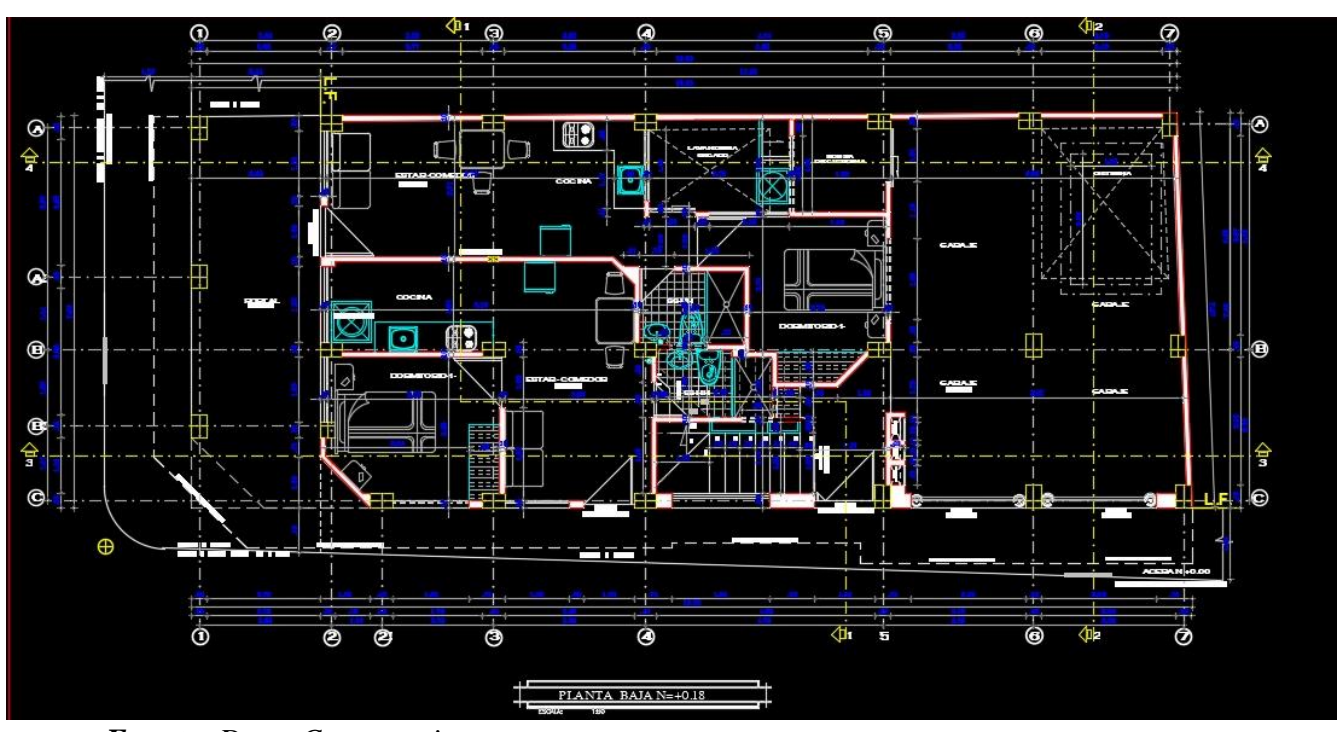

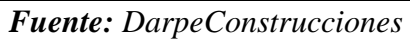

Una vez obtenido los planos en la vista de planta procedemos a abrir el programa Revit usando las plantillas de arquitectura procedemos a vincular el CAD con Revit.

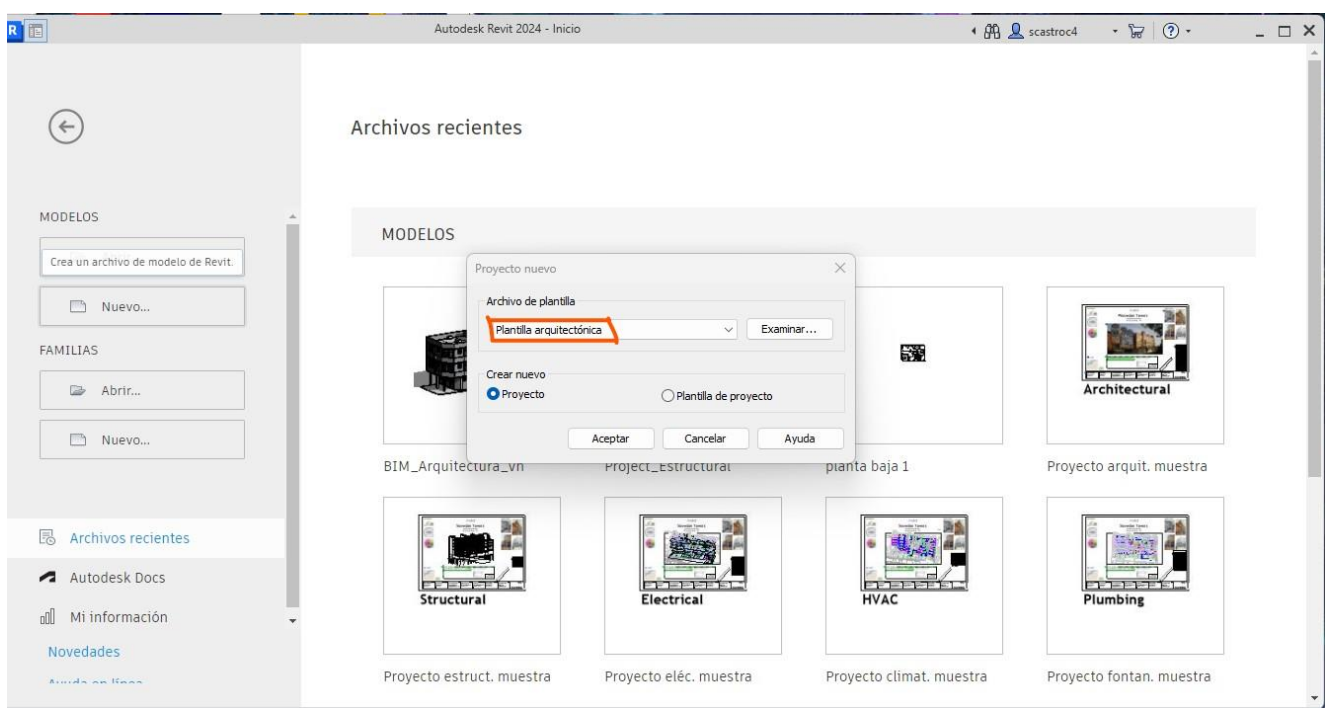

<span id="page-29-1"></span>*Figura 4: Software Revit usando la planilla arquitectónica Fuente: Software Revit Autodesk* 

<span id="page-30-0"></span>*Figura 5: Toma 3d desde la aplicación Revit en vista lateral izquierda*

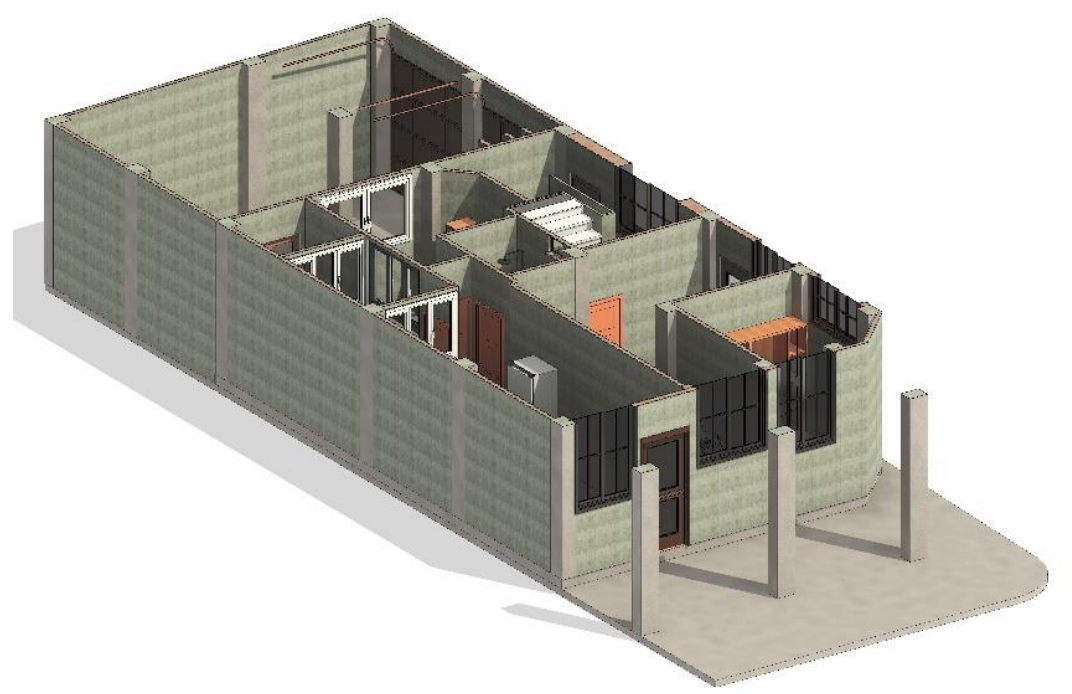

*Fuente: Elaboración propia Figura 6: Toma 3d desde la aplicación Revit en vista lateral izquierda*

<span id="page-30-1"></span>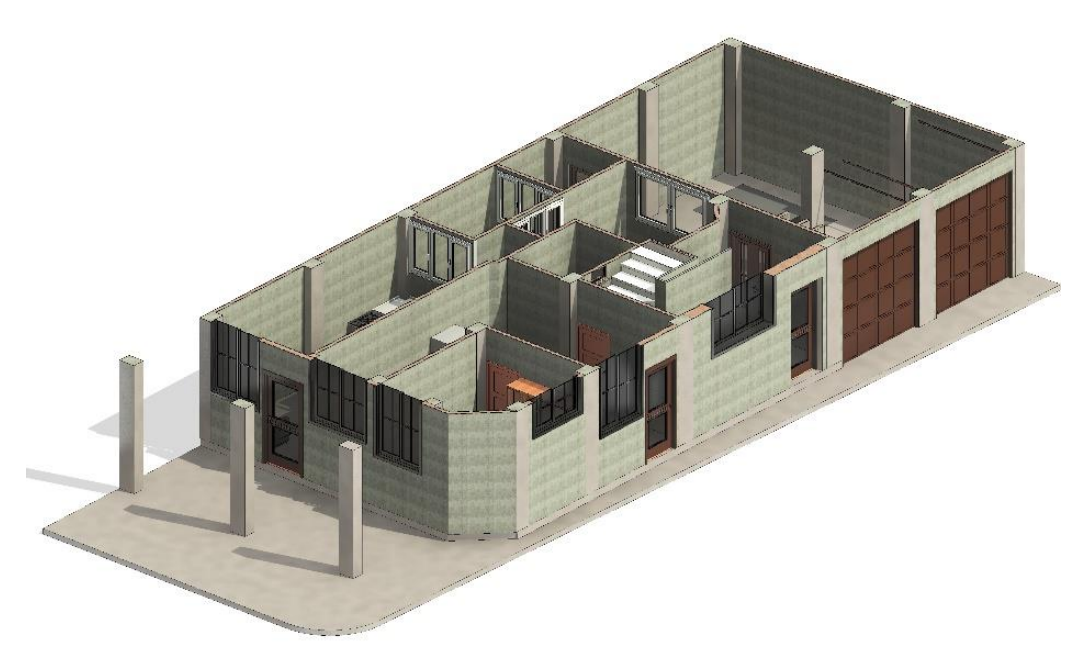

### *Fuente: Elaboración propia*

Como se puede observar en la figura 7 usamos como guía los planos en vista de planta del CAD para poder levantar de una forma más ordenada el proyecto.

<span id="page-31-0"></span>*Figura 7: Vista lateral de la planta baja vista desde Revit*

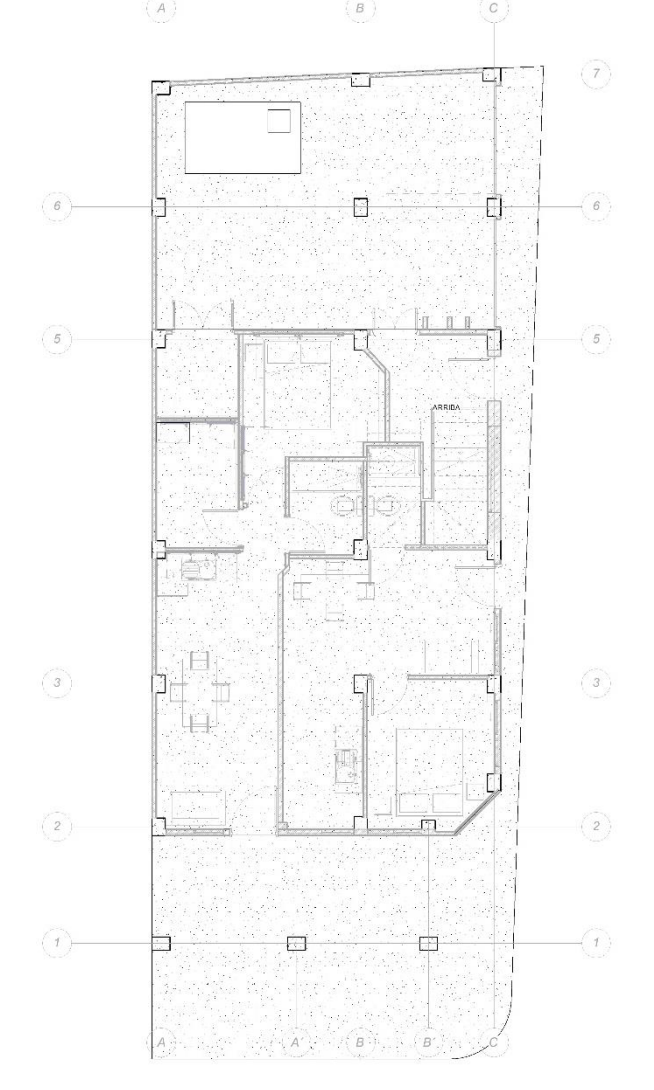

*Fuente: Elaboración propia*

Eso es todo lo que se procede a realizar en la planta baja a continuación se procede a realizar el primer piso del proyecto.

### <span id="page-31-1"></span> *3.2.1 Planteamiento y modelación de la primera planta*

Para la primera planta se repite el procedimiento la cual consiste en la réplica estructural de la misma como se observan en las siguientes figuras.

<span id="page-32-0"></span>*Figura 8: Vista primer piso en CAD*

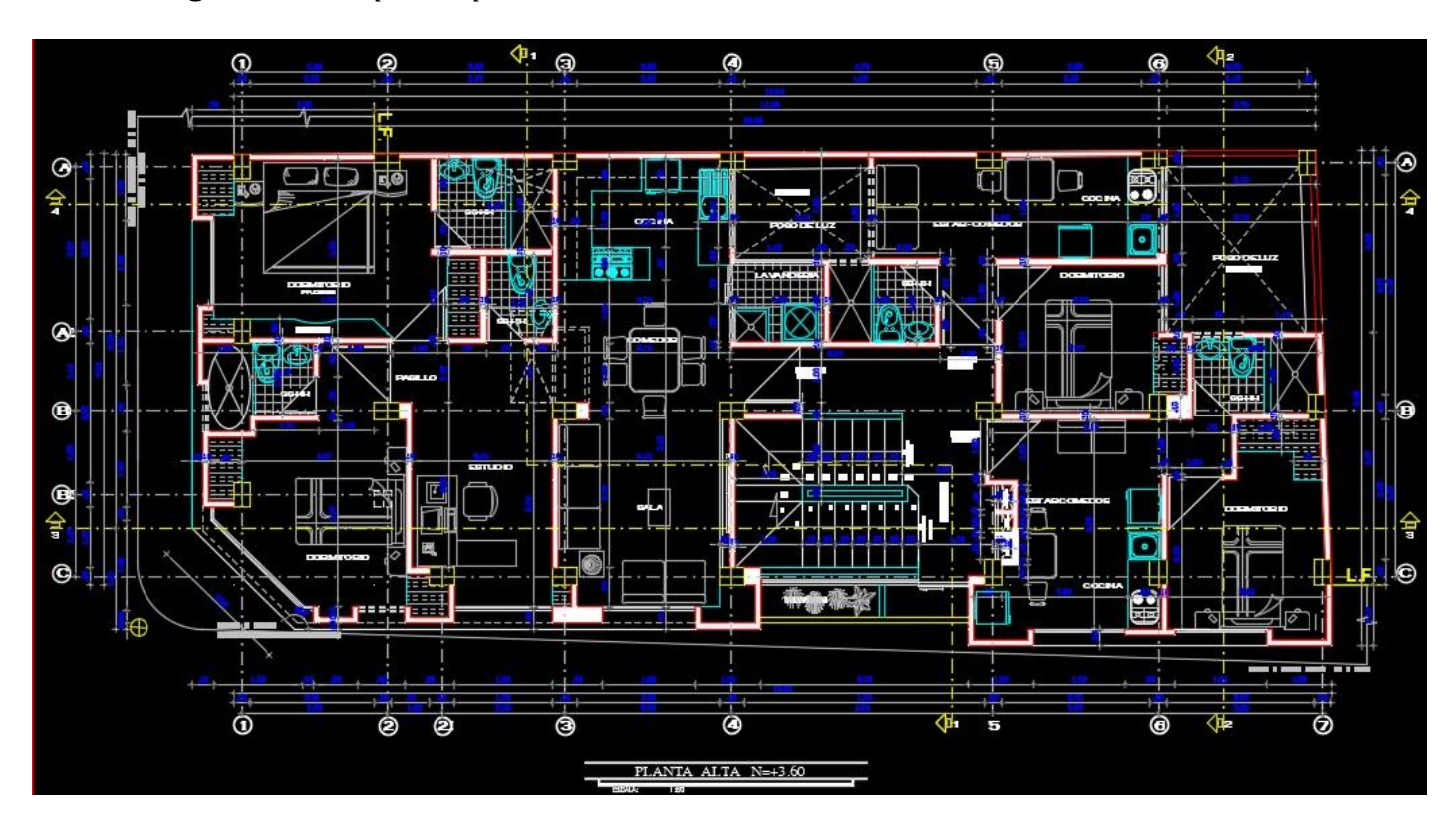

*Fuente: DarpeConstrucciones* 

Para la creación de esta nueva planta en Revit necesitamos hacer la creación de un nuevo nivel lo cual para ello necesitaremos seleccionar el comando nivel nos aparece el menú contextual en color verdoso, dónde podemos seleccionar la creación de una vista de plano, escoger que tipologías de plano se van a crear y establecer el desfase.

<span id="page-33-0"></span>*Figura 9: Vista de planta primer piso*

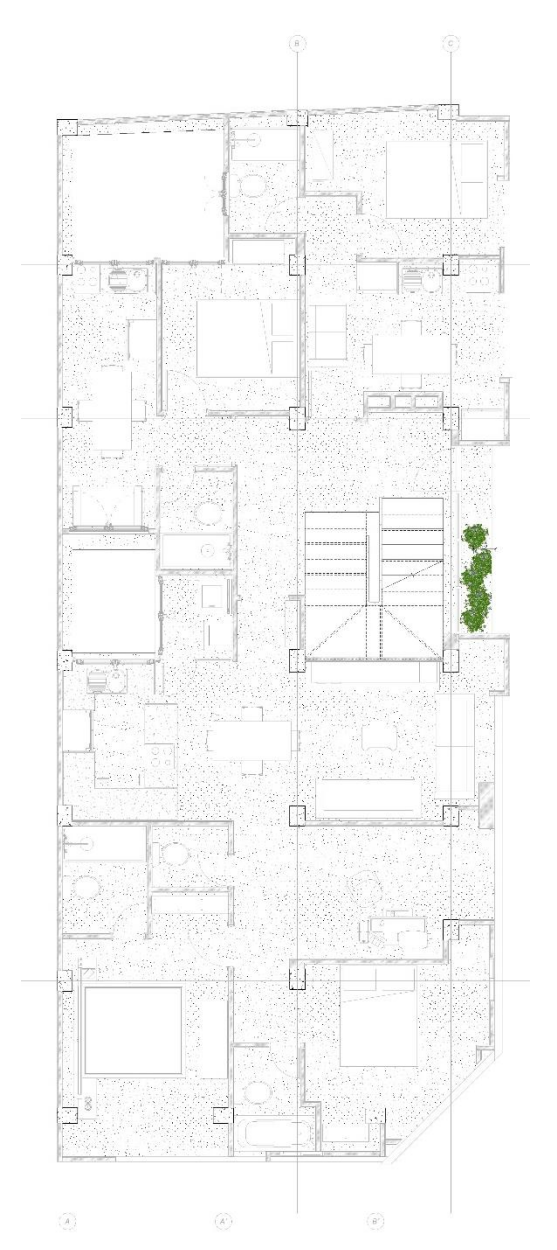

*Fuente: Elaboración propia*

### *Figura 10: Recorte en 3D del primer piso en vista derecha fachada principal*

<span id="page-34-1"></span><span id="page-34-0"></span>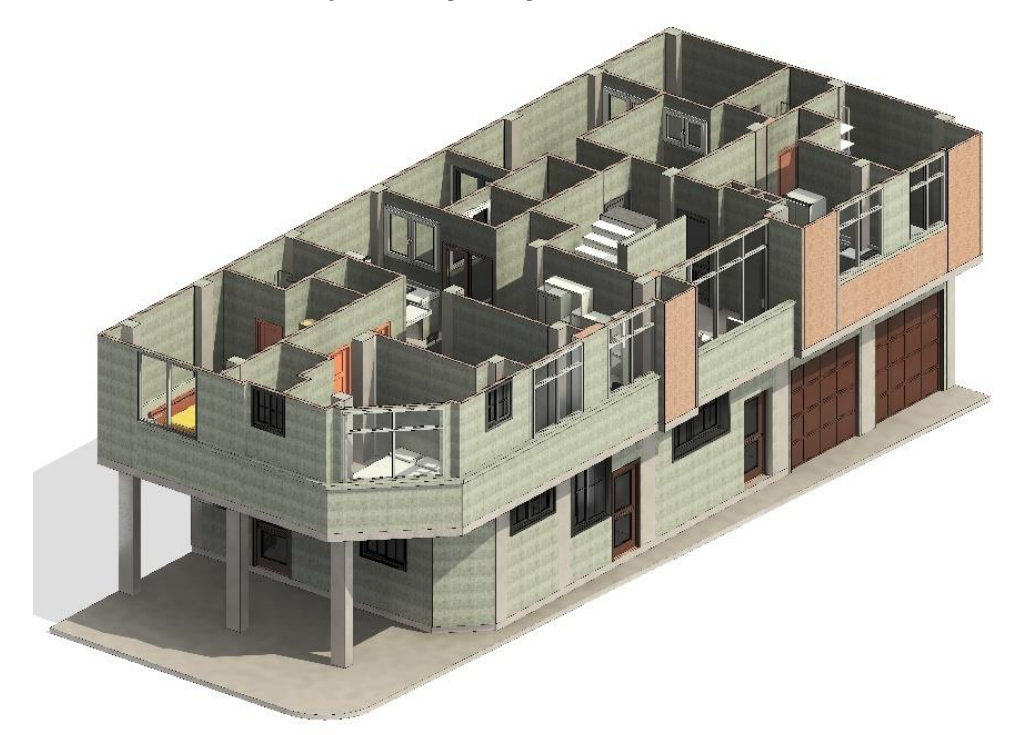

*Fuente: Elaboración propia*

<span id="page-34-3"></span><span id="page-34-2"></span> *Figura 11: Recorte en 3D del primer piso en vista izquierda fachada secundaria*

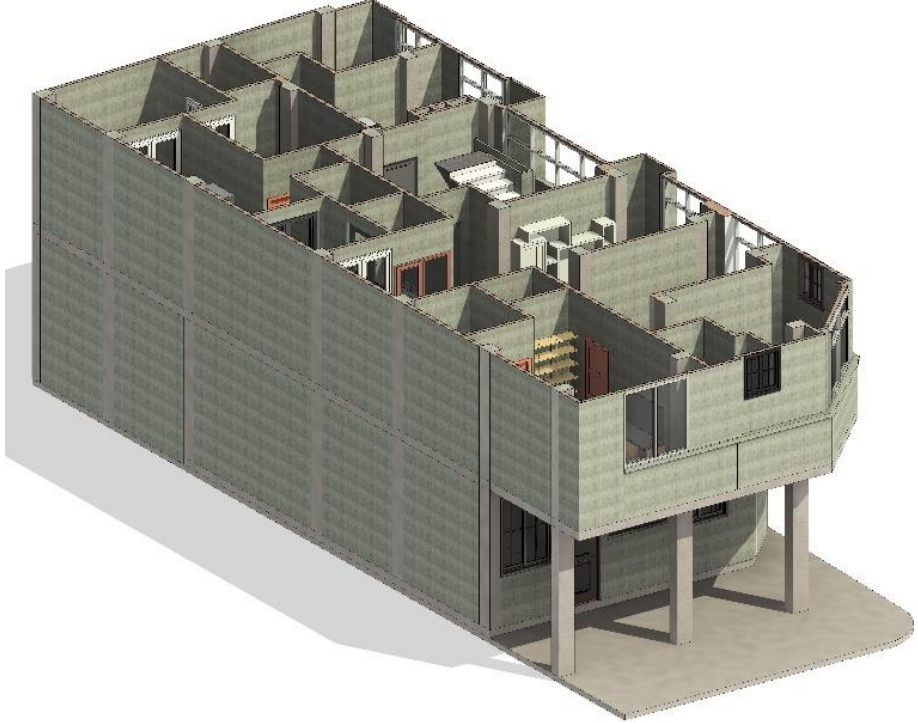

*Fuente: Elaboración propia*

<span id="page-35-0"></span>*Figura 12: Vista lateral principal primer piso*

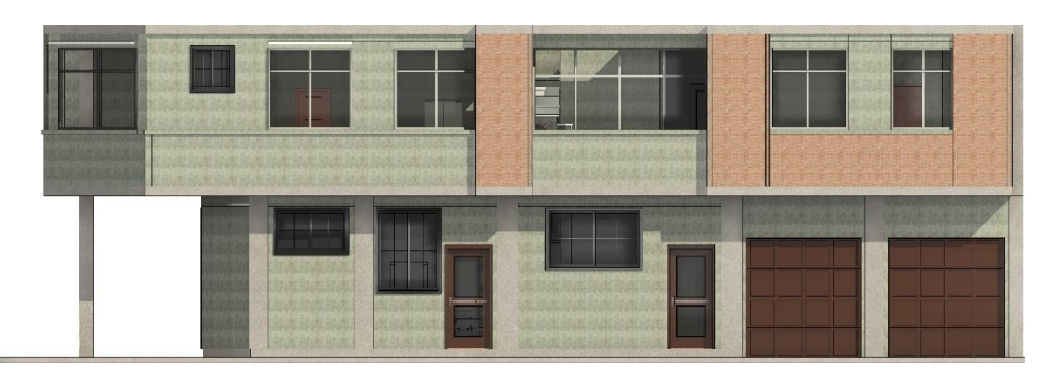

# *Fuente: Elaboración propia*

### <span id="page-35-1"></span> *3.3.1 Planteamiento y modelación de la segunda planta*

Repetimos el proceso nuevamente para realizar la segunda planta

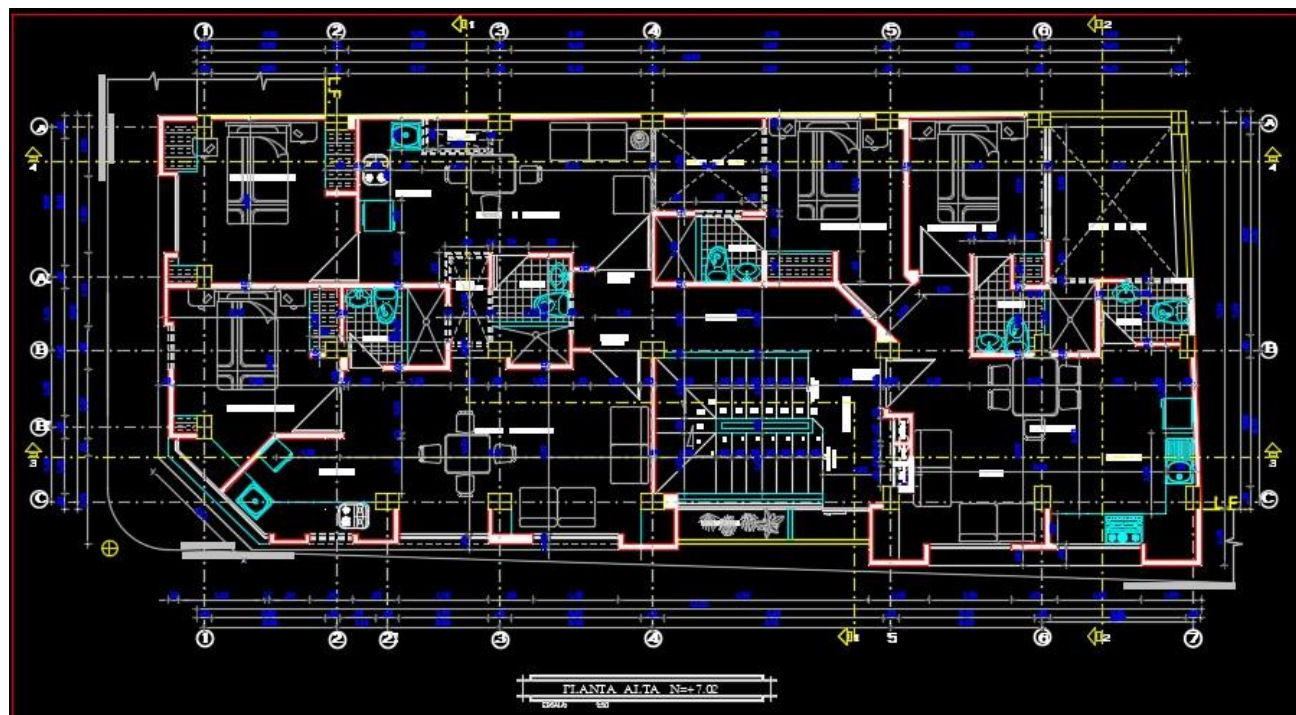

### <span id="page-35-2"></span>*Figura 13: Segunda planta en CAD*

*Fuente: DarpeConstrucciones*
*Figura 14: Vista de planta segundo piso desde el software Revit*

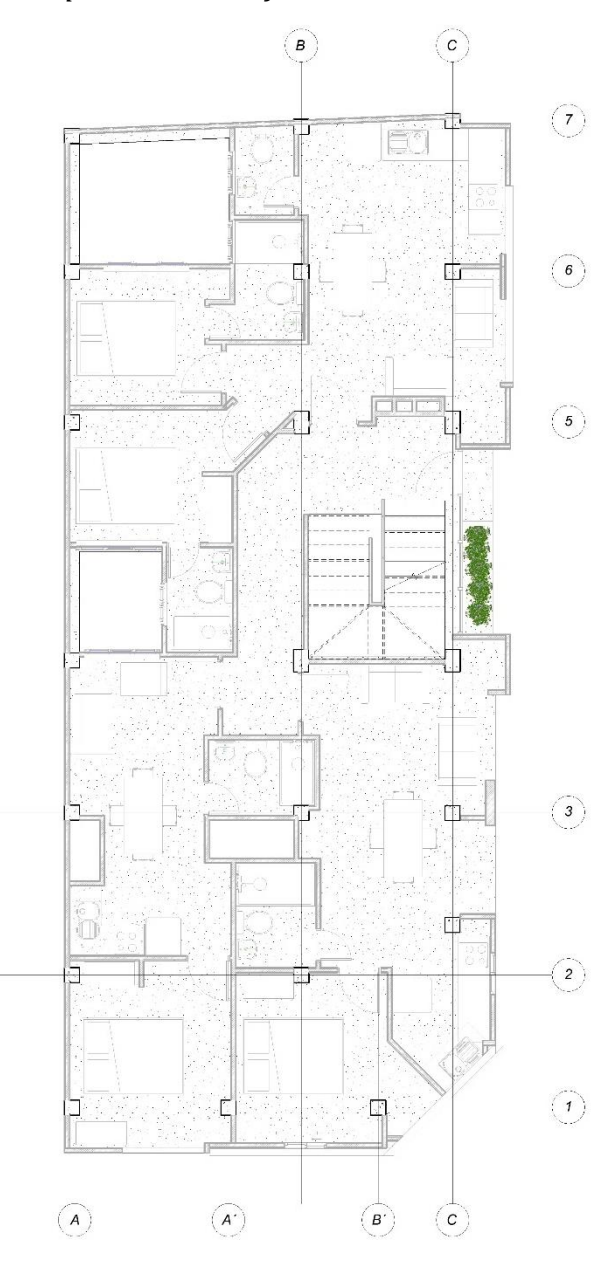

 *Fuente: Elaboración propia*

*Figura 15: Recorte en 3D del segundo piso en vista izquierda fachada principal* 

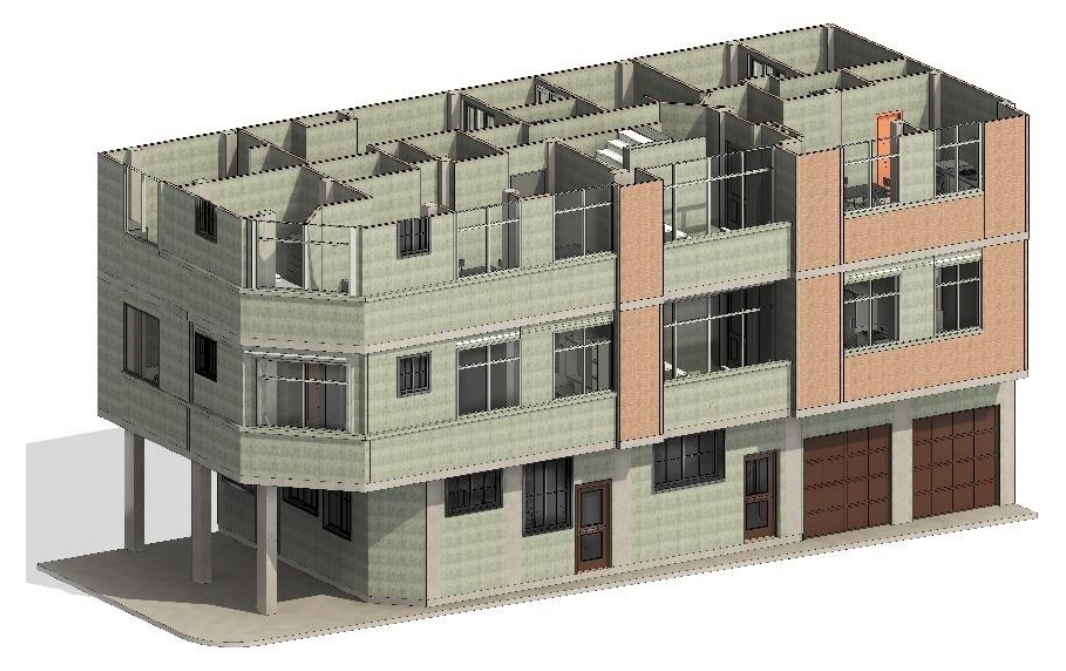

*Figura 16: Recorte en 3D del segundo piso en vista izquierda fachada secundaria*

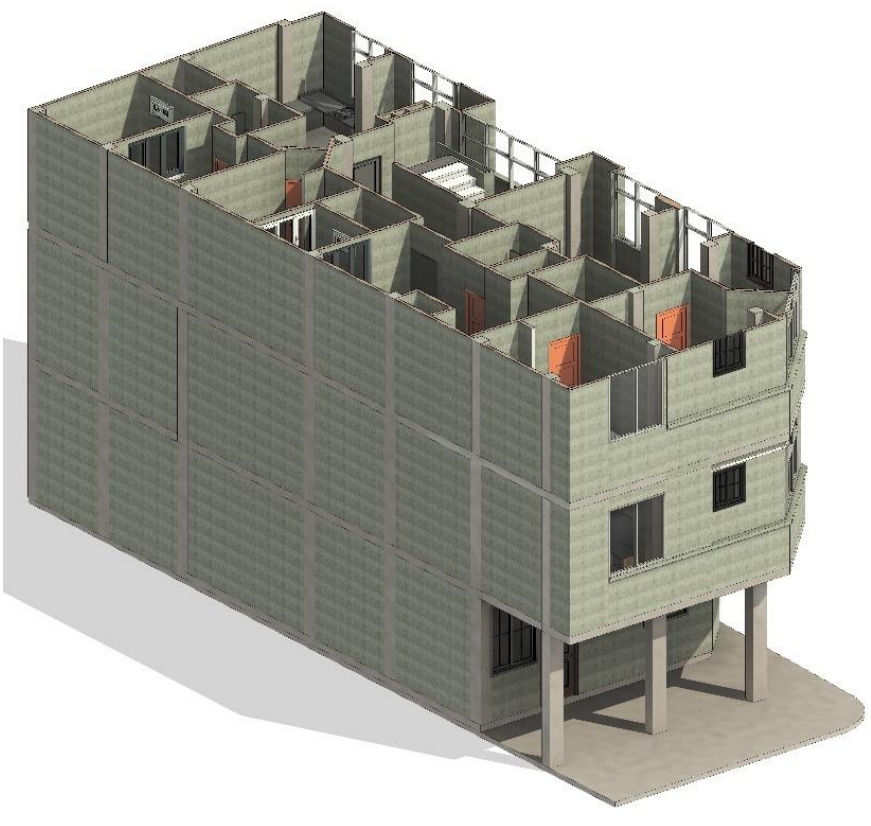

*Fuente: Elaboración propia*

# *3.4.1 Planteamiento y modelación de cubierta*

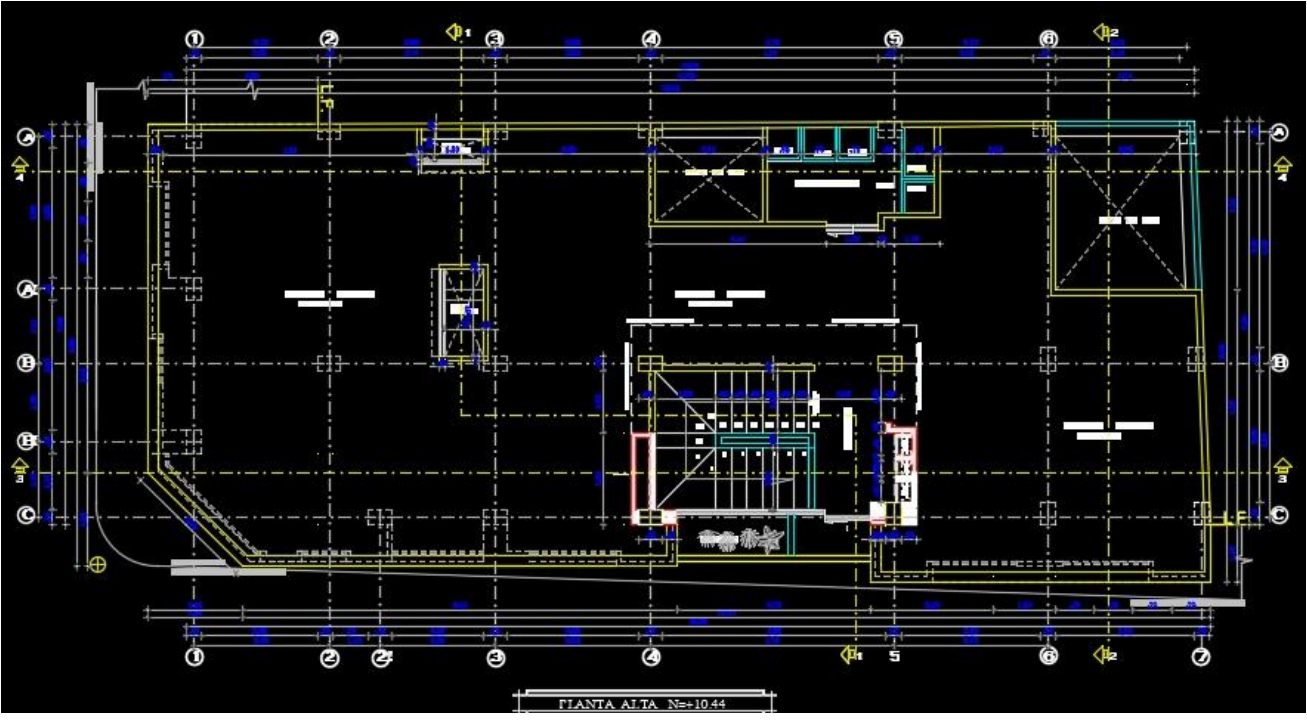

*Figura 17: Cubierta en CAD*

*Fuente: DarpeConstrucciones* 

*Figura 18: Recorte en 3D de la cubierta fachada principal* 

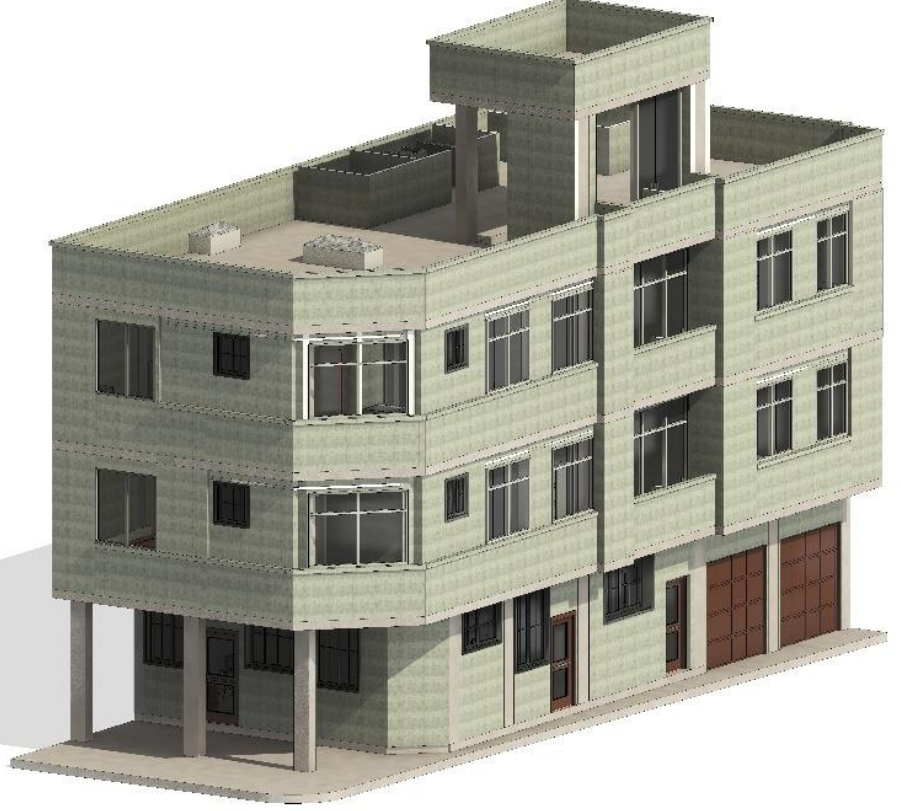

*Fuente: Elaboración propia*

*Figura 19: Vista de planta cubierta en Revit*

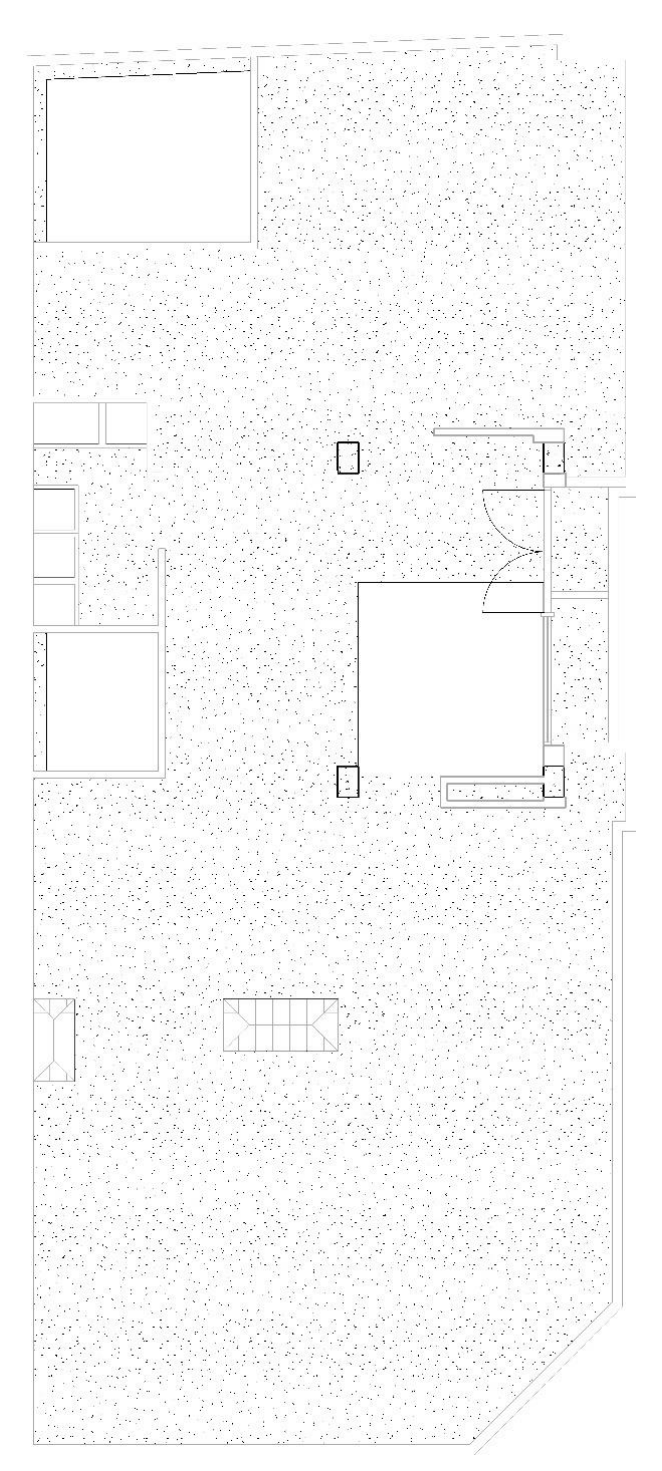

*Fuente: Elaboración propia*

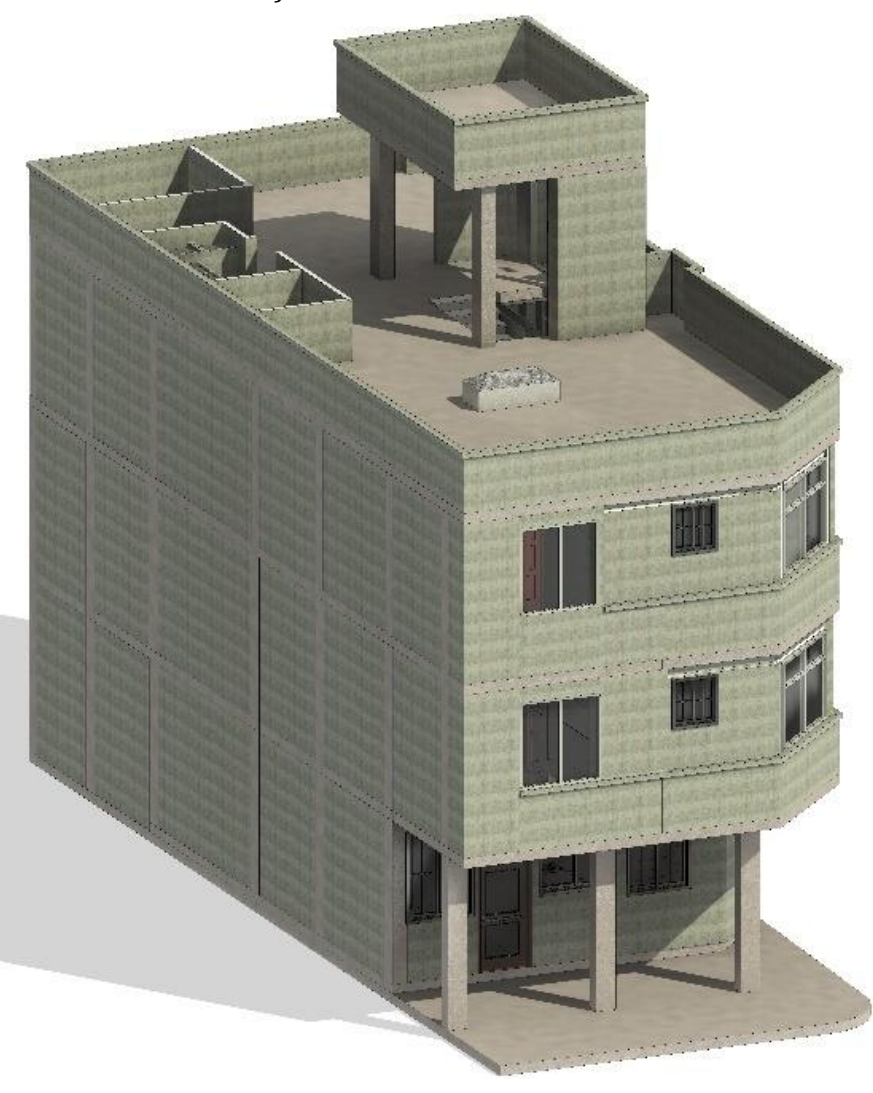

*Figura 20: Recorte en 3D de la cubierta fachada secundaria*

## *3.5.1 Cortes en el proyecto*

Uno de los beneficios que podemos obtener de Revit es que al trabajar podemos realizar cortes de secciones detalladas para facilitar cualquier error que podamos cometer en nuestro modelado como se puede observar en las siguientes figuras.

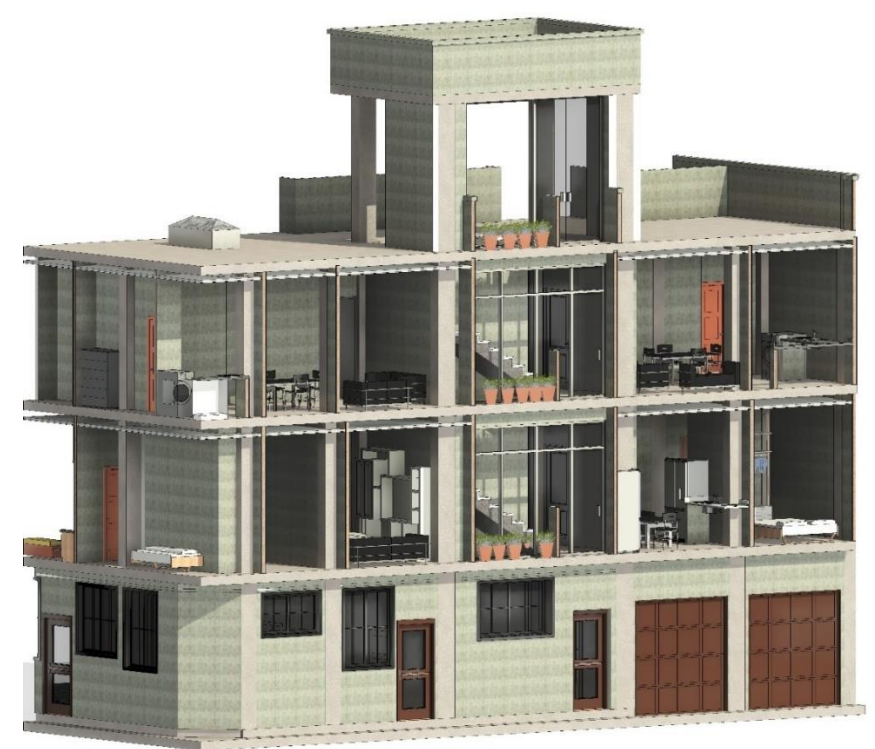

*Figura 21: Cortes del modelado para mejor visualización en el modelado*

*Fuente: Elaboración propia*

*Figura 22: Cortes del modelado para mejor visualización en el modelado*

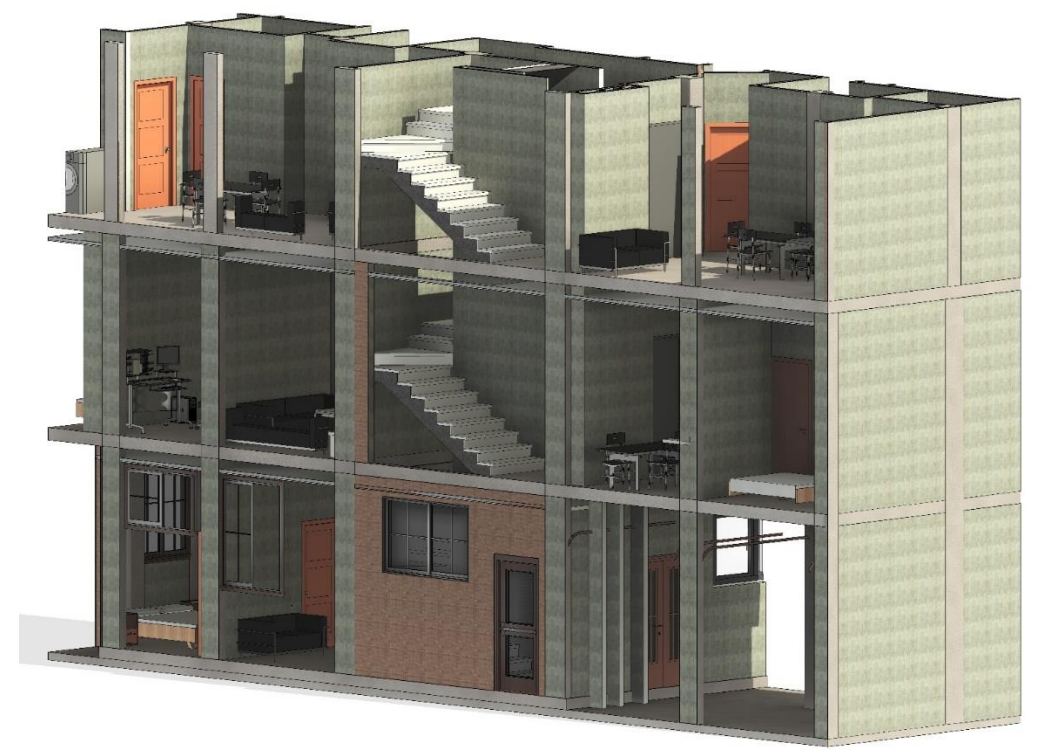

*Fuente: Elaboración propia*

### **CAPITULO 4**

#### *4.1. Modelado 3D en Revit (Estructural)*

La metodología BIM (Building Information Modeling) en el ámbito estructural representa un avance significativo en la forma en que se planifican, diseñan, construyen y gestionan los proyectos de construcción. BIM no solo se limita a la creación de modelos 3D, sino que impulsa una colaboración integrada entre todos los actores del ciclo de vida de un proyecto, proporcionando información precisa y actualizada en tiempo real.

En el contexto estructural, BIM permite la creación de modelos virtuales que contienen información detallada sobre todos los elementos estructurales, desde cimientos hasta la cubierta. Estos modelos no solo representan la geometría, sino que también incorporan datos como propiedades materiales, especificaciones de diseño, análisis estructurales y detalles constructivos. La información contenida en el modelo BIM se convierte en una fuente única de verdad para todos los profesionales involucrados, desde ingenieros estructurales hasta contratistas y propietarios.

El enfoque estructural BIM optimiza la coordinación y colaboración entre disciplinas, reduciendo errores y conflictos durante la fase de diseño. Además, facilita la detección temprana de problemas potenciales, lo que resulta en una toma de decisiones más informada y eficiente. Los cambios realizados en el modelo se propagan automáticamente a todos los documentos relacionados, lo que mejora la consistencia y la precisión en todas las etapas del proyecto.

#### *4.2.1 Modelado de cimentación*

Para empezar a realizar nuestro trabajo de titulación empezaremos utilizando los planos estructurales ya indicado por el ingeniero encargado, los planos estructural, arquitectónico, sanitario y eléctrico previamente ya elaborados lo usaremos para proceder a hacer el respectivo levantamiento en 3D en el software REVIT.

Empezaremos analizando el modo estructural en AUTOCAD para proceder a iniciar la metodología BIM.

43

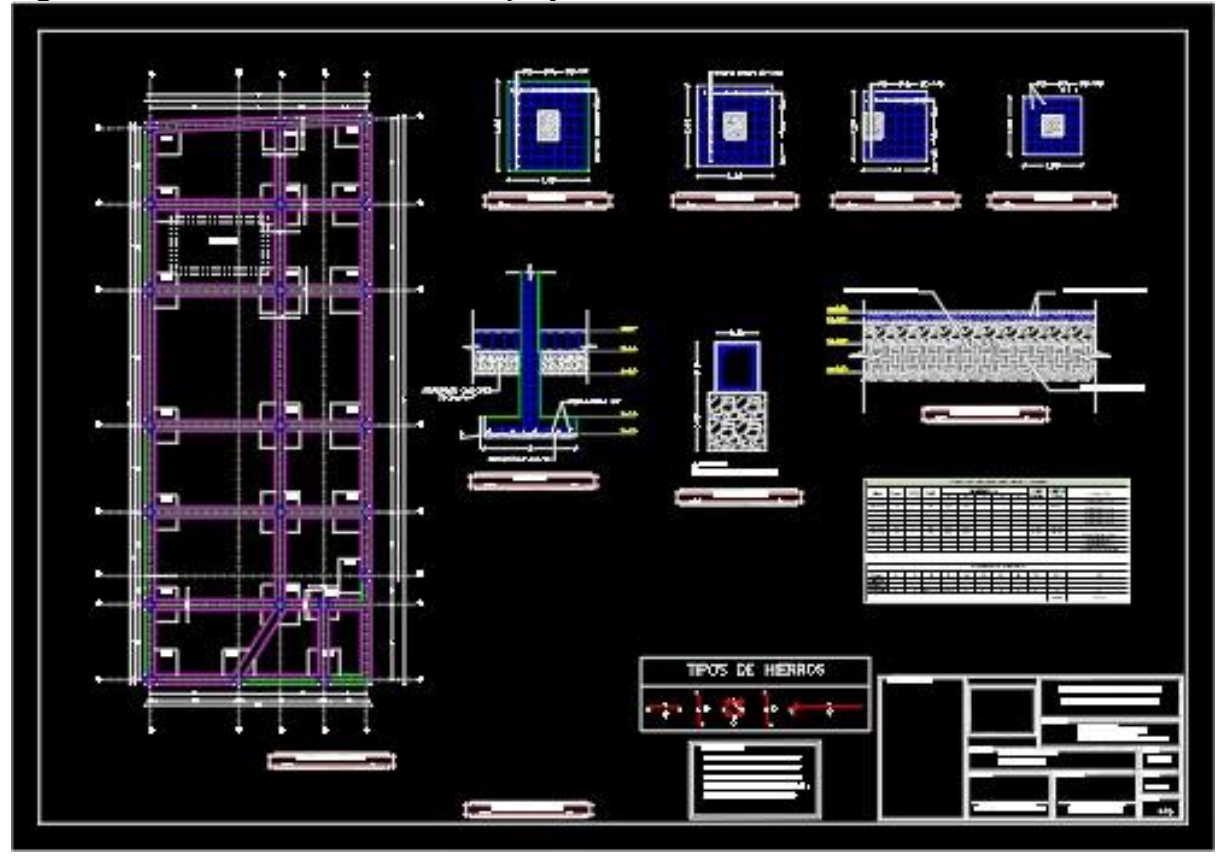

*Figura 23: Plano de cimentación del proyecto visualizado en CAD.*

#### *Fuente: DarpeConstrucciones*

Una vez teniendo el plano visualizado procedemos a realizar la cimentación en nuestro software REVIT teniendo en cuenta el plano original CAD, para respetar todos las normas y los detalles que el arquitecto ha planteado en la ilustración mostrada.

# *Figura 24: refuerzo en la cimentacion*

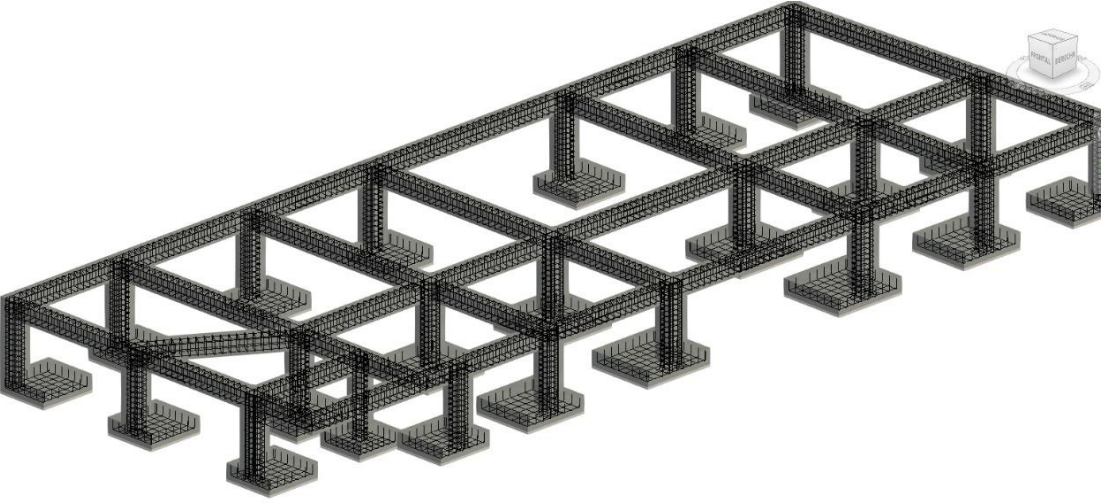

*Fuente: Elaboración propia*

*Figura 25: Cimentación estructural por zapatas asiladas*

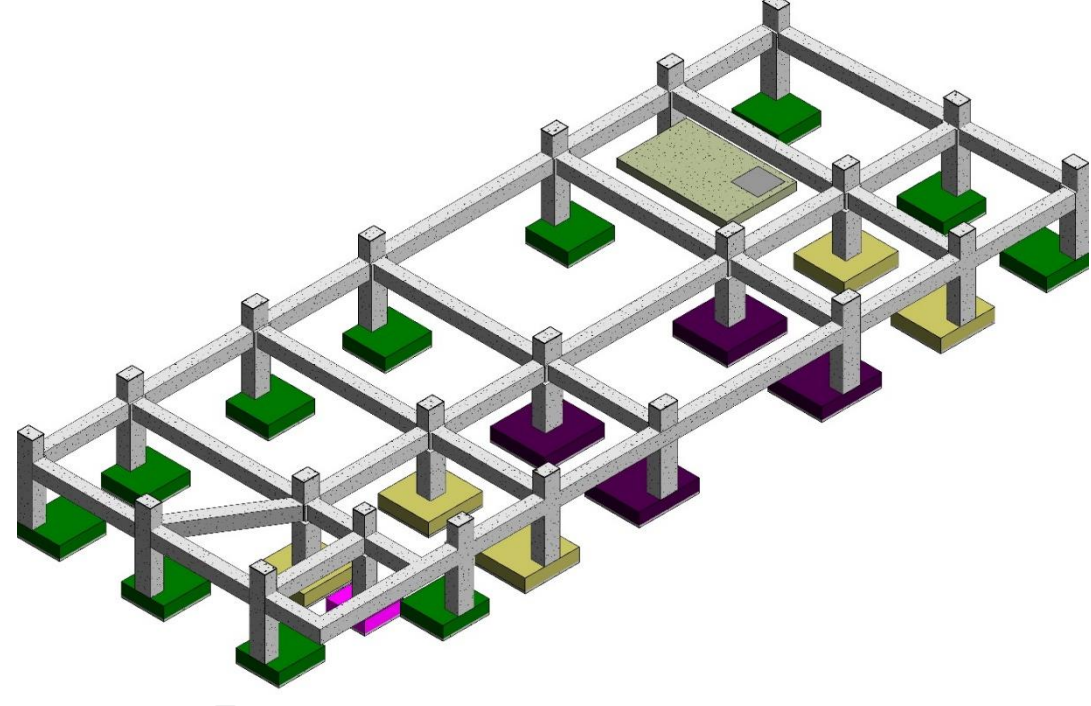

*Fuente: Elaboración propia*

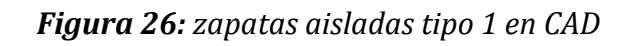

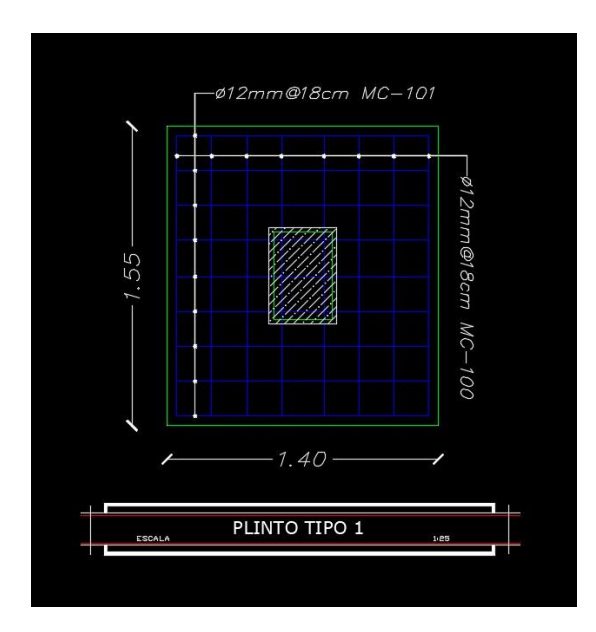

*Fuente: DarpeConstrucciones*

*Figura 27: zapatas aisladas tipo 1 modelado en Revit*

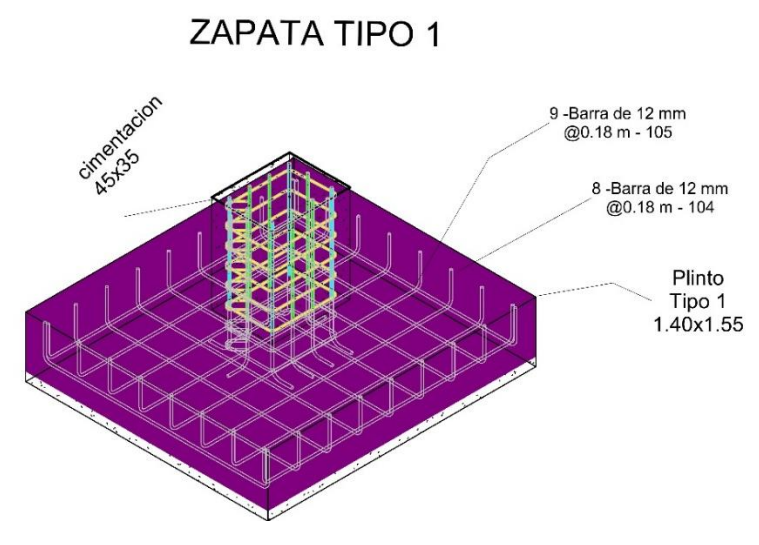

*Fuente: Elaboración propia*

*Figura 28: zapatas aisladas tipo 2 en CAD* 

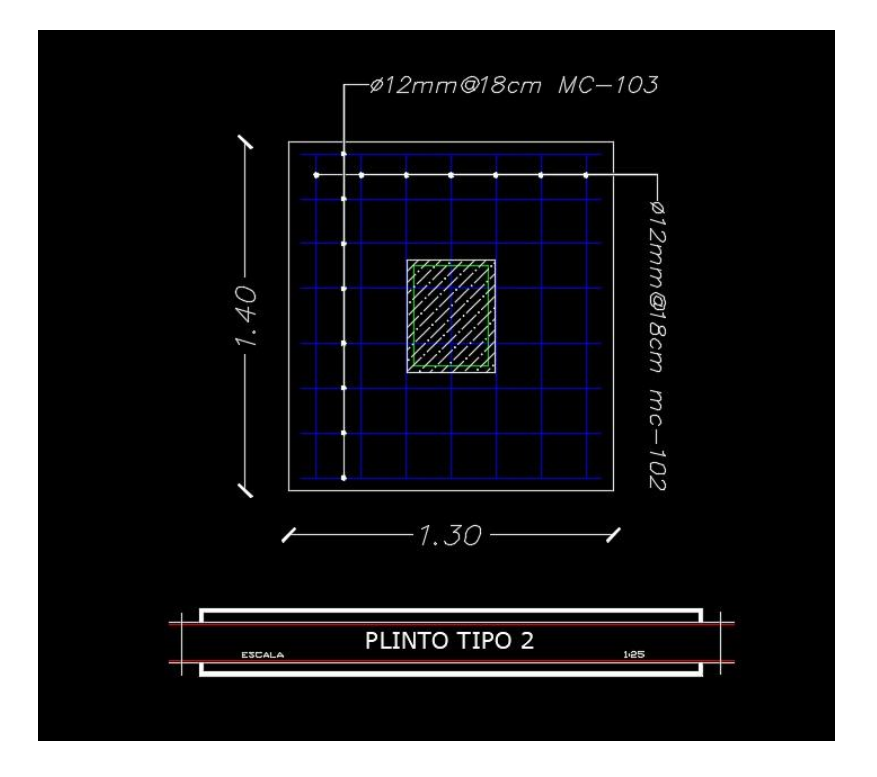

*Fuente: DarpeConstrucciones*

*Figura 29: zapatas aisladas tipo 2 modelado en Revit* 

ZAPATA TIPO 2 Plinto<br>Tipo 2<br>1.30x1.40 7 - Barra de 12 mm - 102 9 -Barra de 12 mm<br>@0.18 m - 103 oimentacion

*Fuente: Elaboración propia*

*Figura 30: zapatas aisladas tipo 3 en CAD*

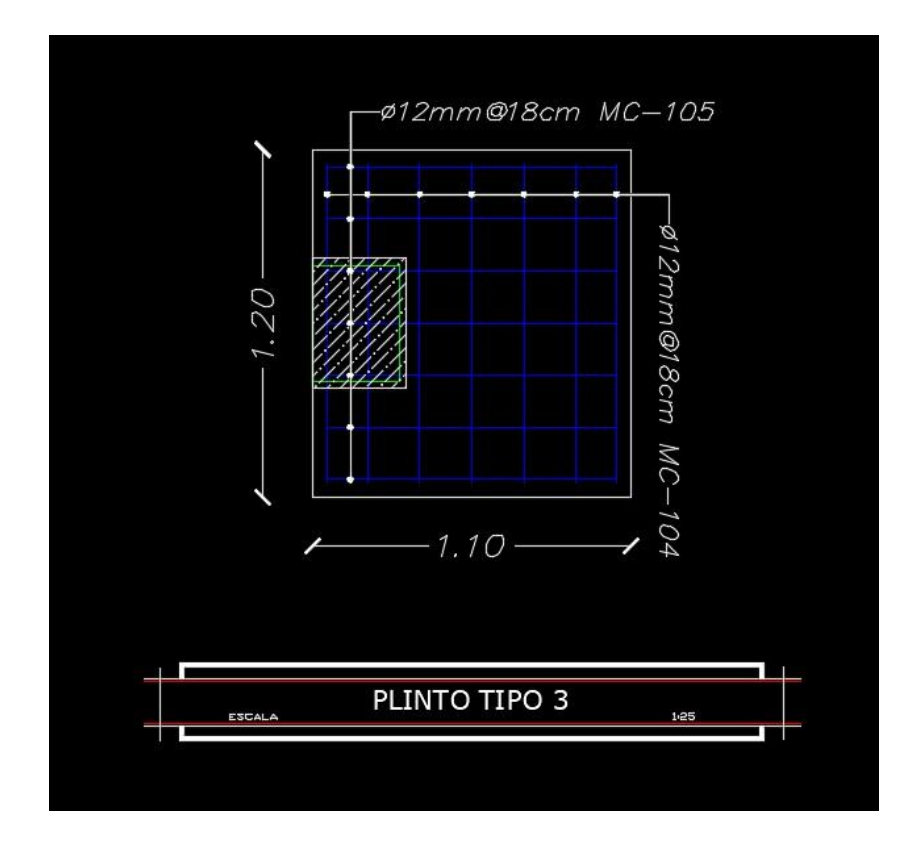

*Fuente: DarpeConstrucciones*

*Figura 31: zapatas aisladas tipo 3 modelado en Revit* 

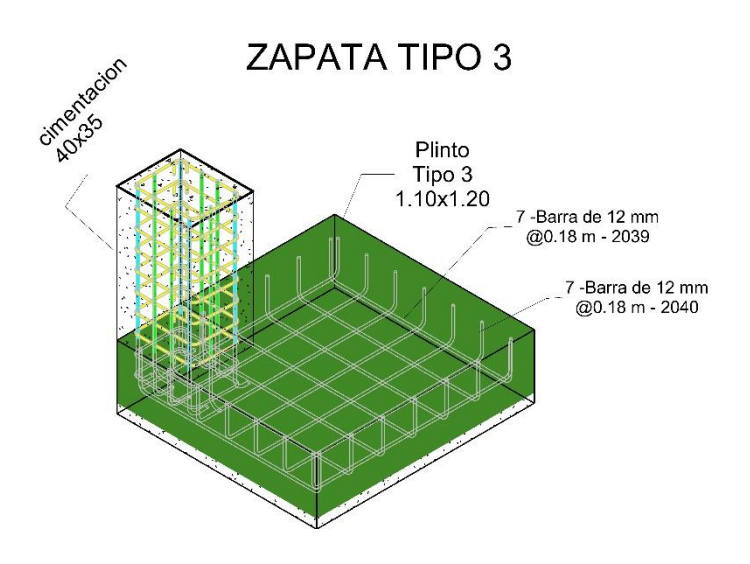

*Fuente: Elaboración propia*

*Figura 32: zapatas aisladas tipo 4 en CAD*

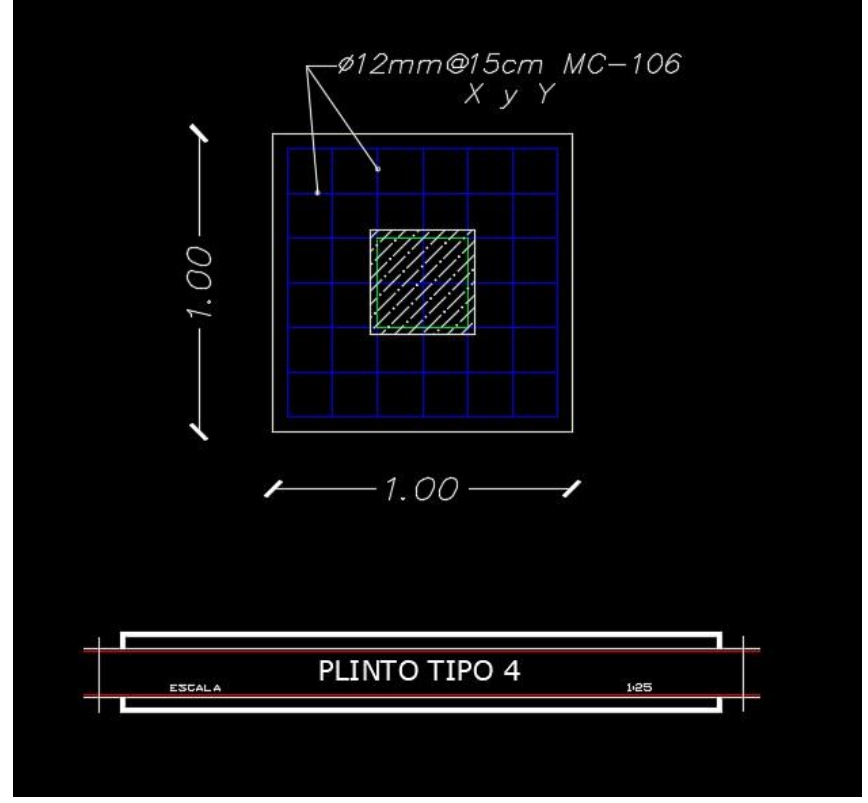

*Fuente: DarpeConstrucciones*

*Figura 33: zapatas aisladas tipo 4 modelado en* Revit

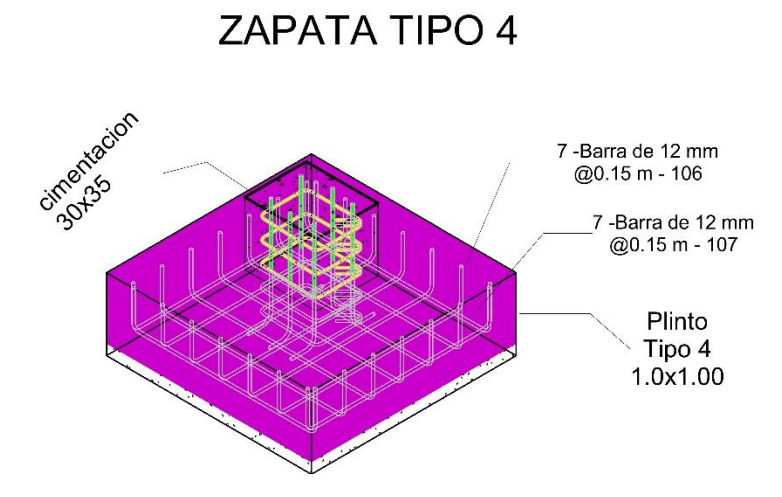

## *Fuente: Elaboración propia*

Sabiendo que AutoCAD y Revit son herramientas poderosas, pero tienen enfoques distintos. AutoCAD es ideal para dibujo técnico y representación 2D/3D, mientras que Revit se destaca en la creación de modelos BIM para una colaboración más efectiva y la gestión de datos a lo largo del ciclo de vida del proyecto ya mostrado.

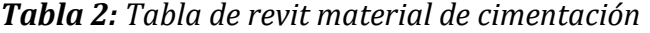

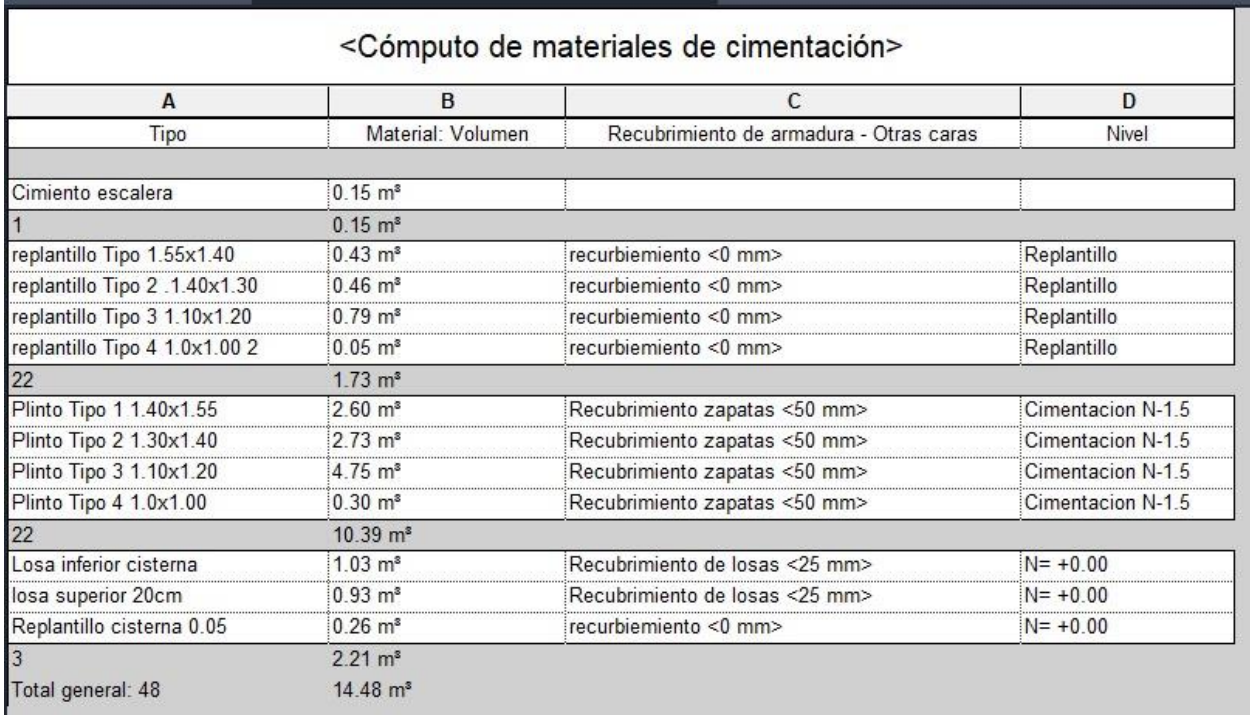

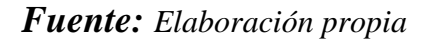

El uso de mallas en pisos y contrapisos es una práctica común en la construcción, y puede ofrecer varios beneficios en términos de refuerzo estructural y control de fisuras. La malla se coloca directamente sobre el suelo compactado antes de verter el concreto del contrapiso. Esto ayuda a distribuir las tensiones y proporciona refuerzo adicional.

*Figura 34: Dibujo mostrado detalle del contrapiso y el mallado a utlizar para su respectivo refuerzo.*

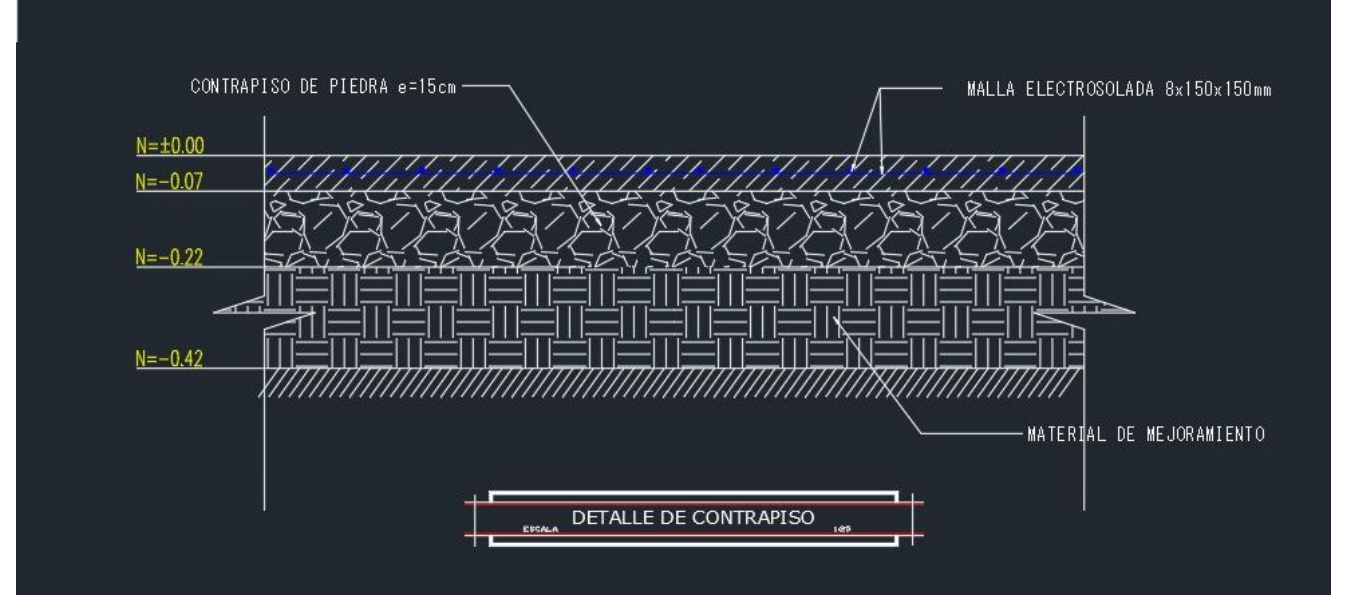

*Fuente: DarpeConstrucciones*

**Figura 35:** Cimentación en 3D con el software REVIT

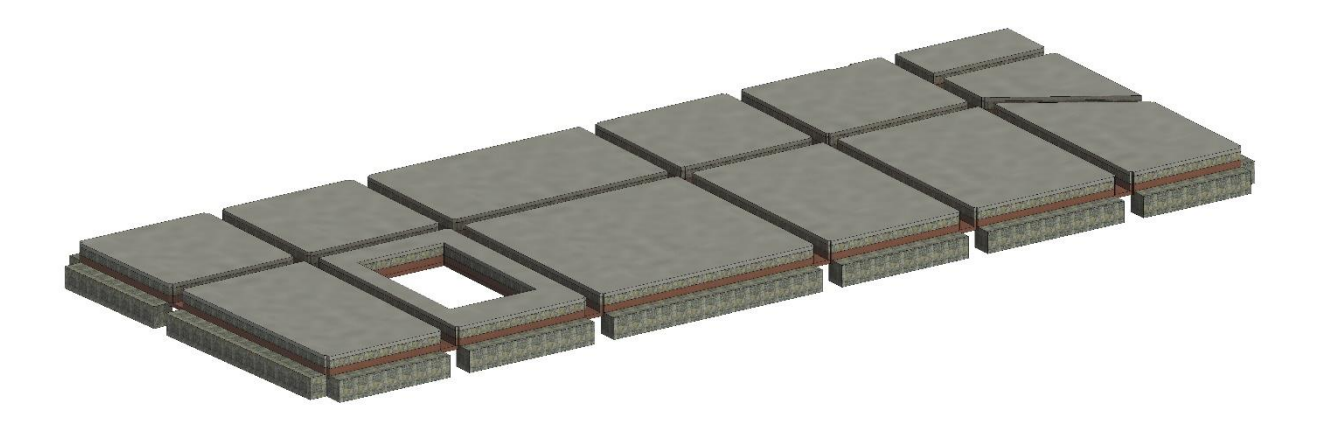

#### *Figura 36: Mallado estructural implementado en Revit.*

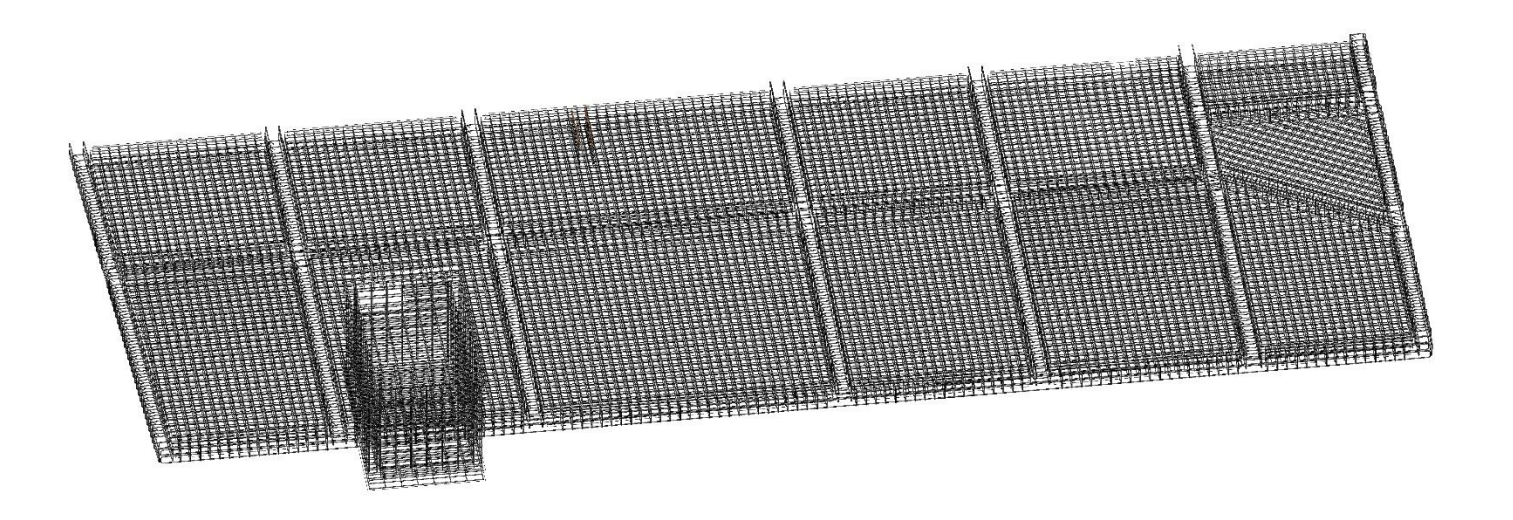

## *Fuente: Elaboración propia*

Como podemos observar en las figuras mostrada anteriormente este es el resultado de la implementación y la colaboración de ambos softwares en el ámbito de la construcción dando como resultado que la optimización de tiempo y la rapidez que se trabaja aplicando la metodología BIM.

Teniendo un presupuesto más detallado en la utilización del contenido de las planillas ya mostrada como se puede observar en la siguiente tabla.

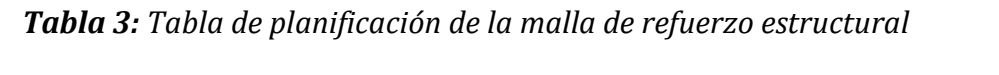

Ï

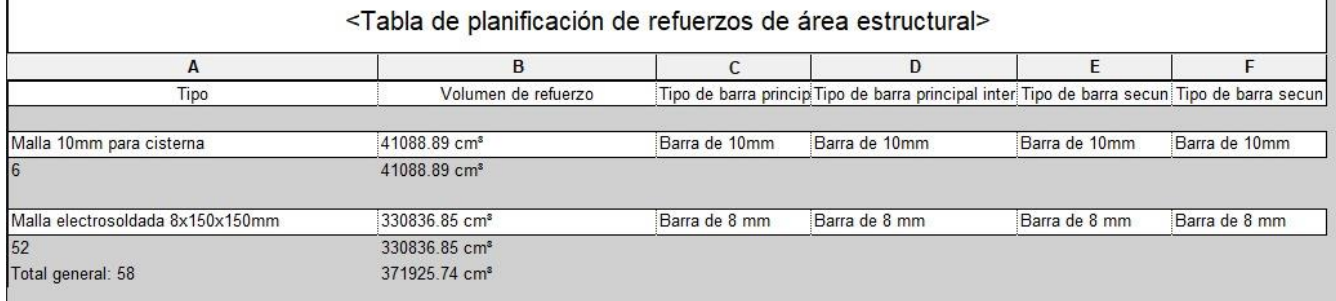

#### *4.3.1 Modelado de columnas*

Las columnas son elementos estructurales esenciales en la construcción, diseñadas para soportar cargas verticales y transmitirlas hacia los cimientos.

Las columnas son responsables de soportar las cargas verticales de los elementos superiores, como vigas, losas y techos, así como las cargas en vivo como muebles y personas, Transmiten las cargas desde las vigas o losas hacia los cimientos, asegurando una distribución adecuada de las fuerzas a lo largo de la estructura.

En AutoCAD, se crean columnas principalmente mediante la elaboración de líneas y elementos 2D. Los objetos son gráficos y generalmente no contienen información paramétrica inteligente.

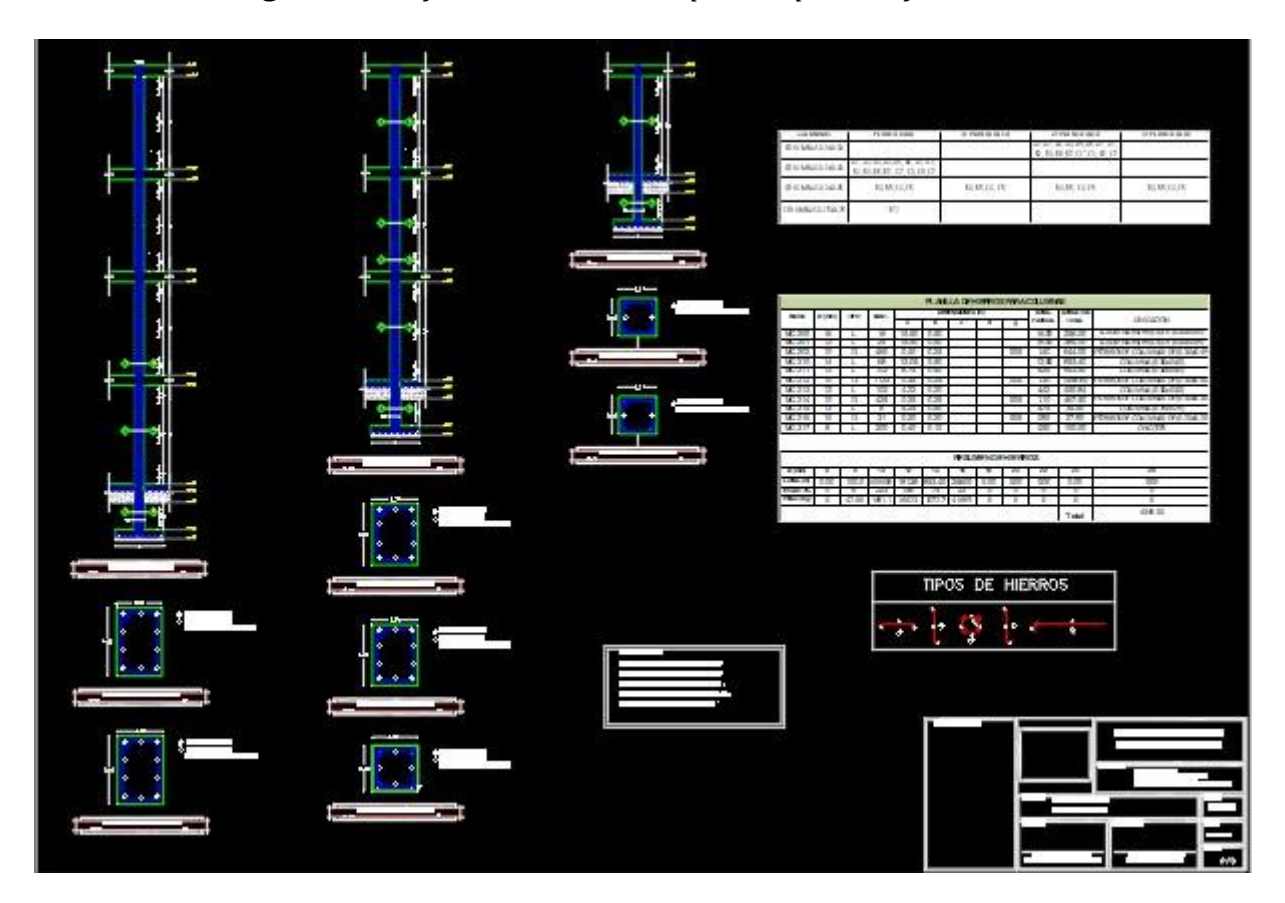

*Figura 37: Refuerzo estructural aplicado por el software CAD*

*Fuente: DarpeConstrucciones*

En Revit, las columnas se modelan como objetos paramétricos 3D dentro de un entorno BIM. Esto significa que no solo representan geometría, sino que también contienen información detallada sobre propiedades, materiales, cargas, etc.

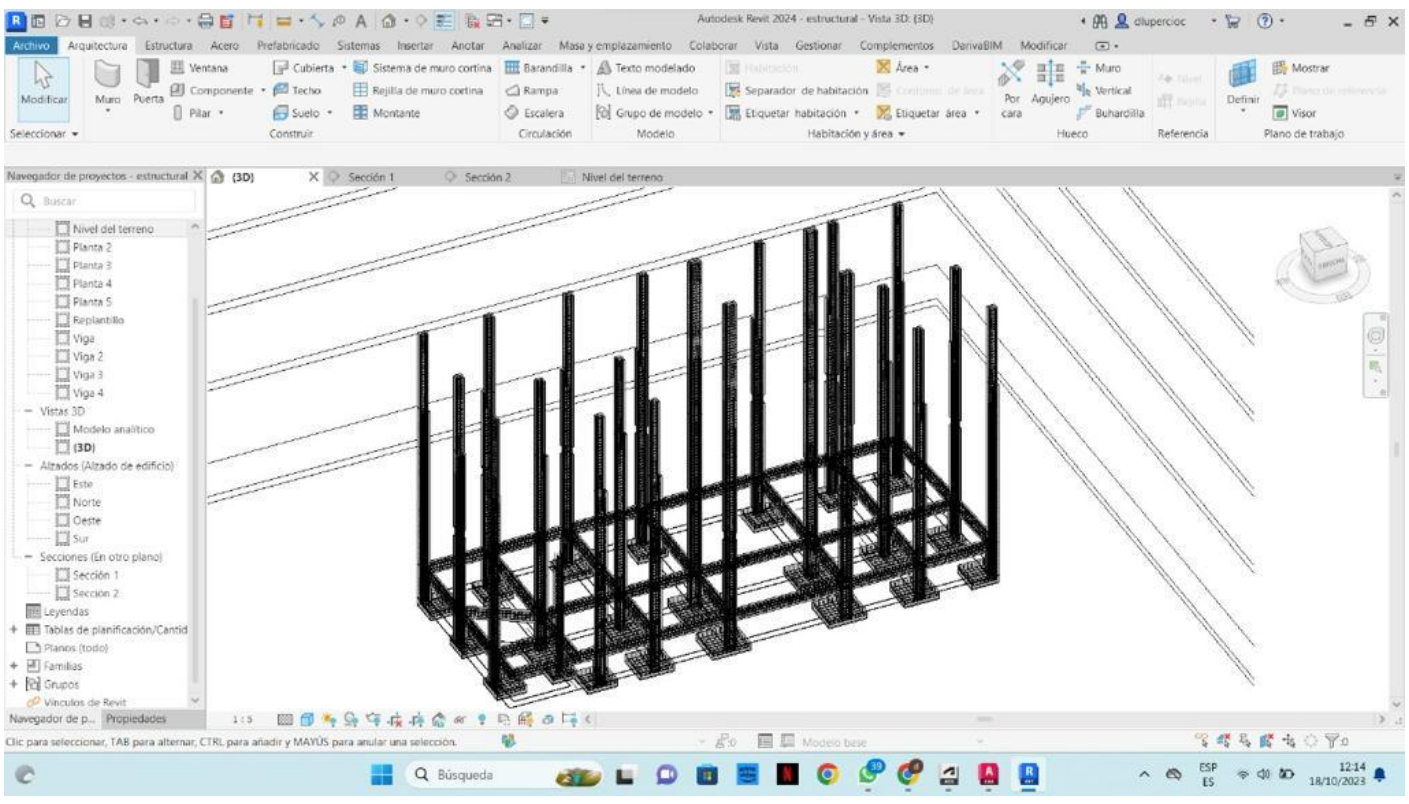

# *Figura 38: Columnas en cada uno de sus pisos y el método de trabajo*

*Fuente: Elaboración propia*

Estos elementos son paramétricos, lo que significa que pueden contener información específica y se pueden modificar fácilmente.

Permite definir conexiones estructurales detalladas entre diferentes elementos, lo que facilita el modelado preciso de uniones y detalles constructivos.

*Figura 39: Cimentación junto con las columnas*

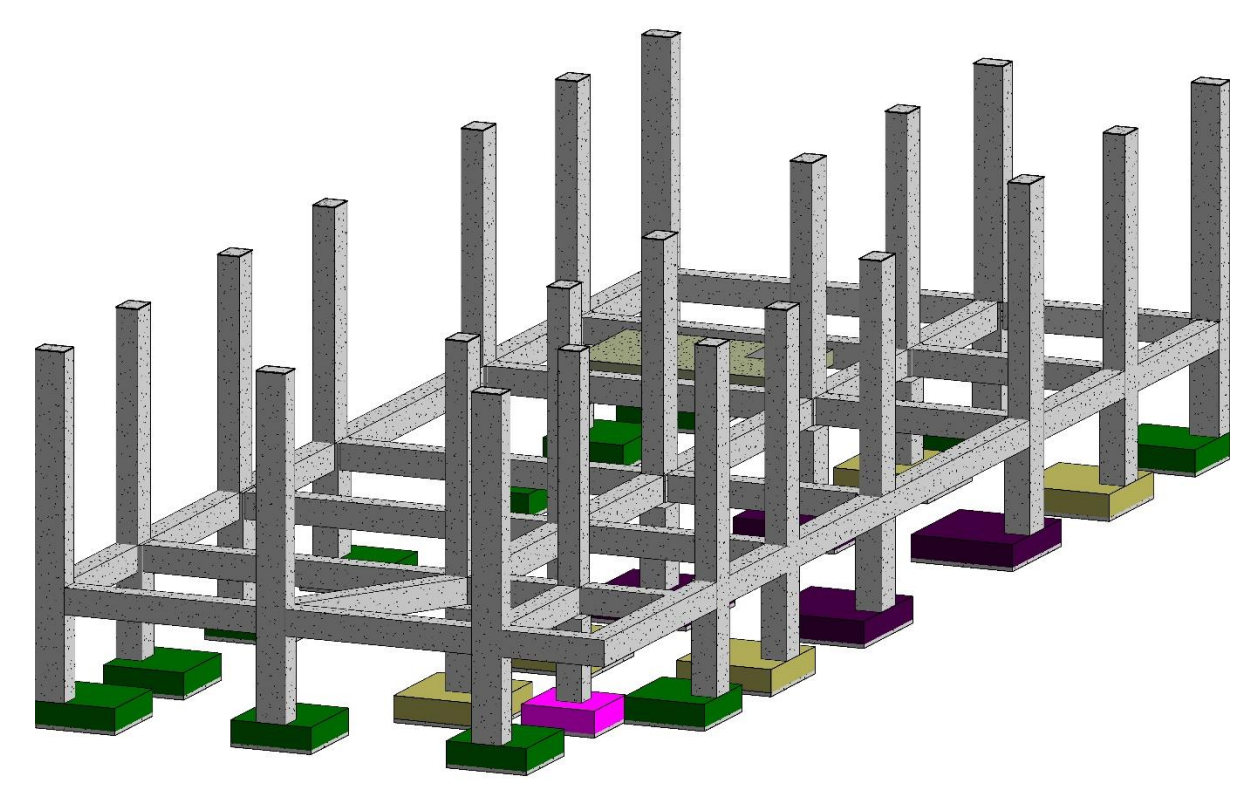

*Fuente: Elaboración propia*

*Figura 40: Cimentación junto a las vigas y pilares en vista real en software Revit*

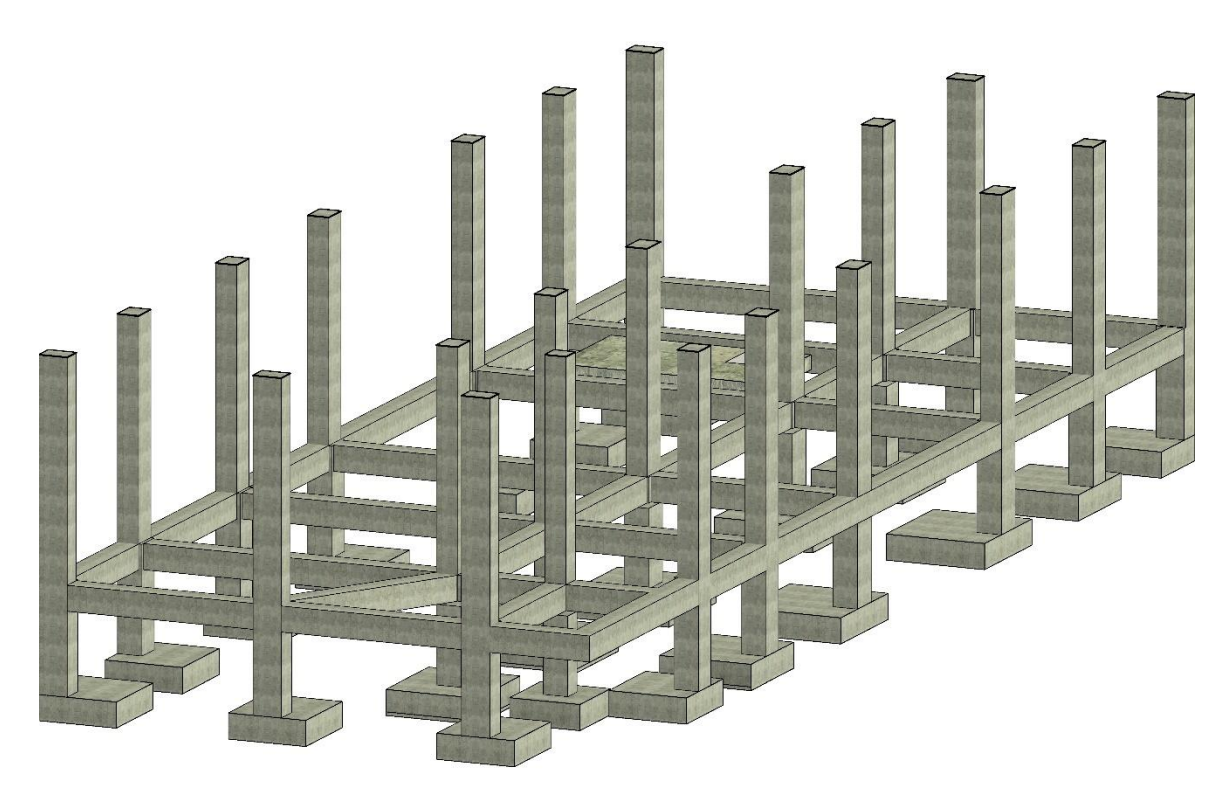

*Fuente: Elaboración propia*

#### *4.3.2 Acero de refuerzo*

Una vez que tenemos el modelado de las columnas y de las vigas respetando las normas utilizadas en el proyecto los parámetros de la varilla se basan en diámetro. Autodesk Revit le permite modificar la longitud de los ganchos estándar. Mediante el uso de filtros se asignó un color distinto de acuerdo al diámetro de la varilla.

*Figura 41: Cantidad de acero desde la cimentación hasta el primer piso del proyecto*

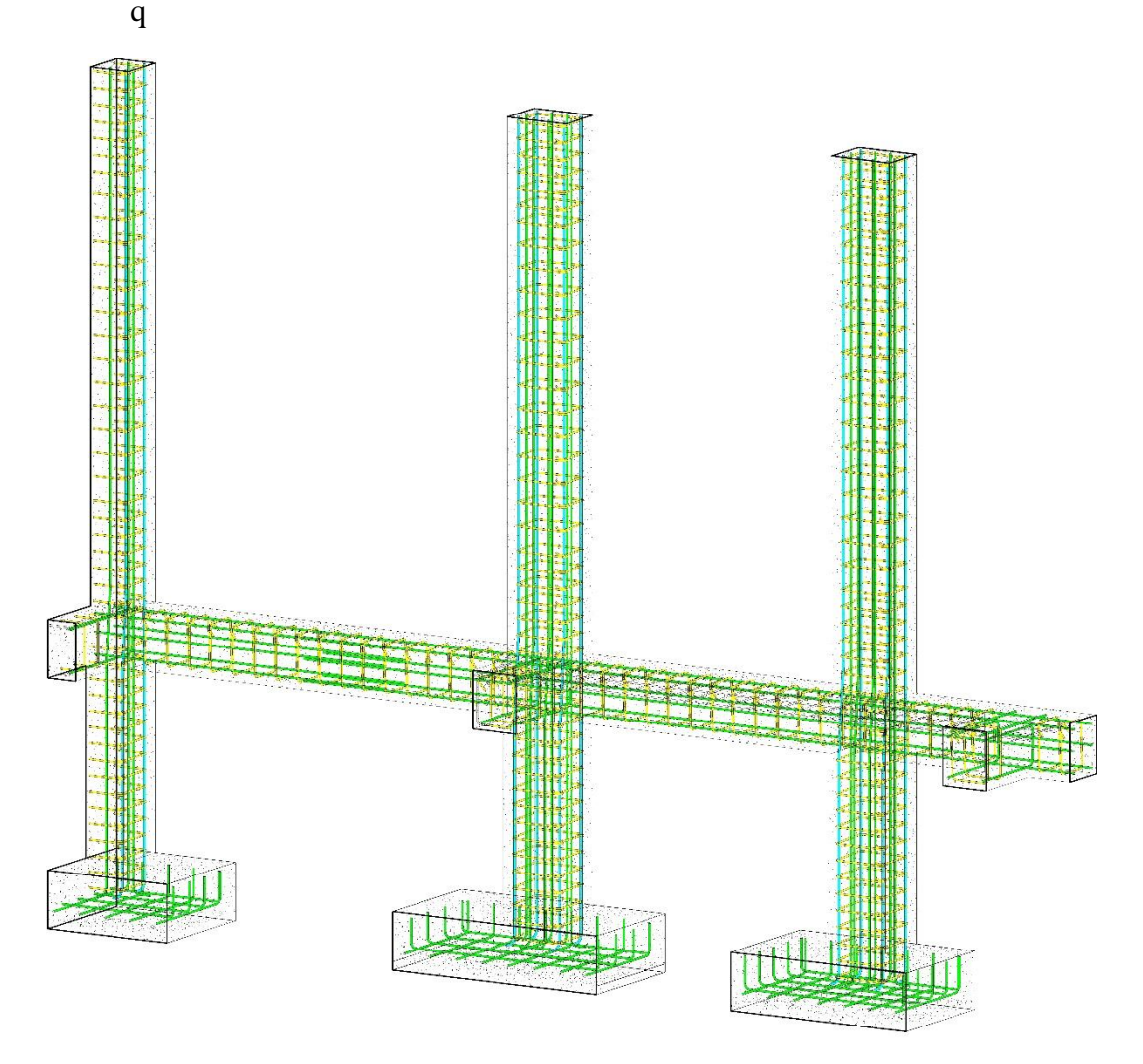

## *Fuente: Elaboración propia*

Revit permite realizar análisis estructurales básicos directamente en la plataforma. También es posible transferir el modelo a programas de análisis estructural más especializados.

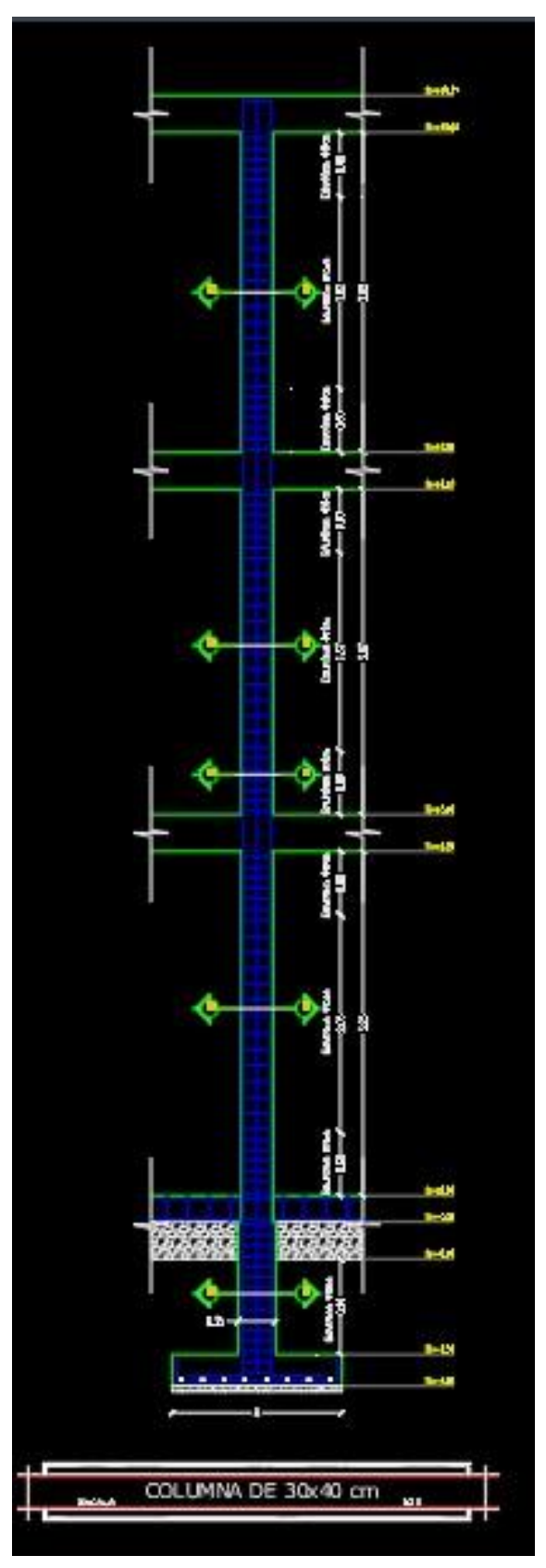

*Figura 42: Pilares mostrados en CAD*

*Fuente: DarpeConstrucciones*

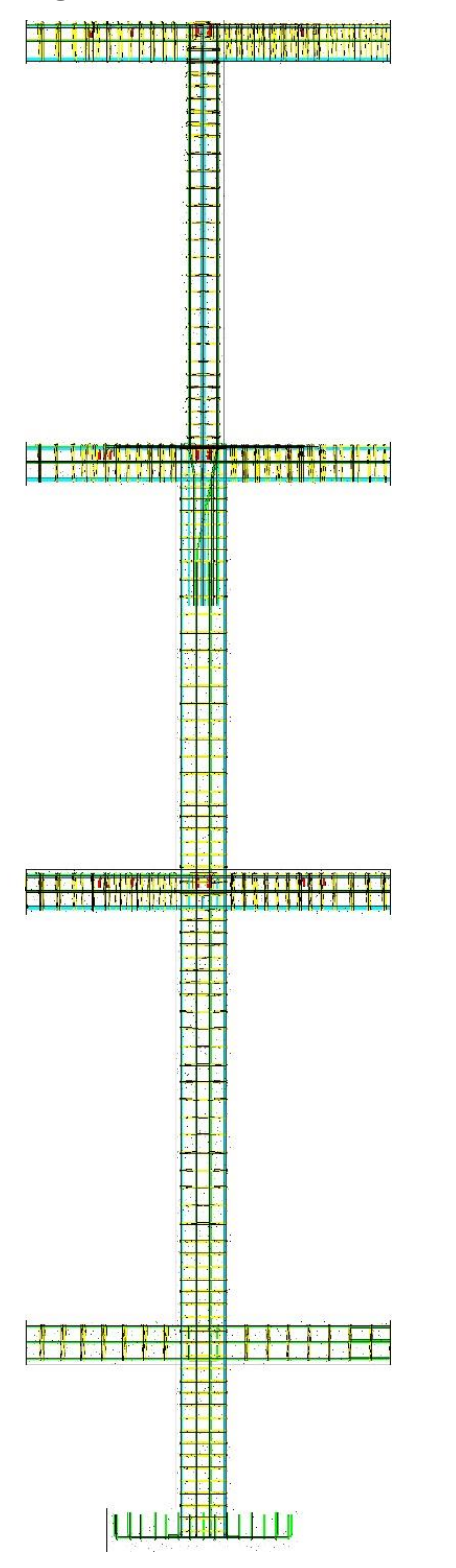

*Figura 43: Pilares mostrado en Revit*

*Fuente: Elaboración propia*

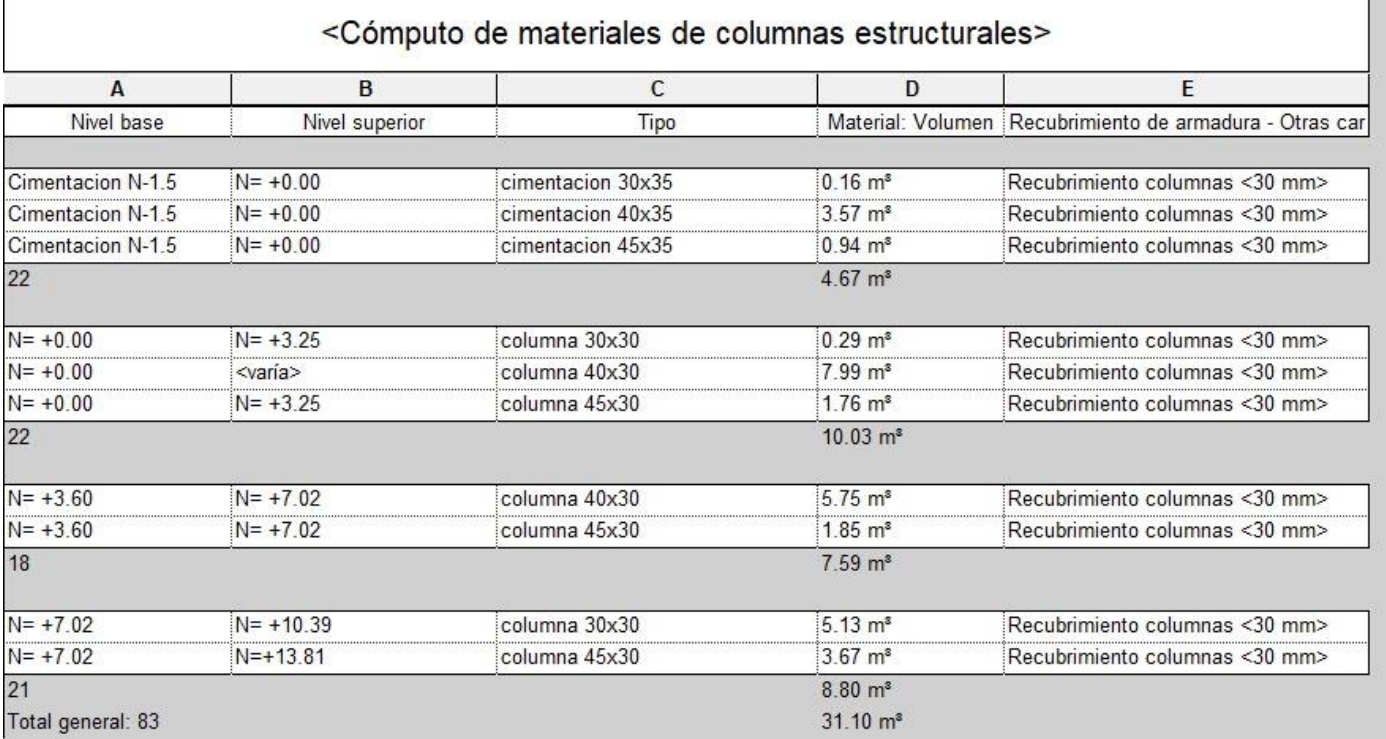

#### *Tabla 4: Tabla de materiales de columnas estructural en Revit*

# *Fuente: Elaboración propia*

## *4.4.1 Modelado de cisterna*

El diseño y modelado de una cisterna en una construcción puede realizarse de manera eficiente utilizando software BIM como Revit.

*Figura 44: Imagen cisterna en modelado 3d en Revit*

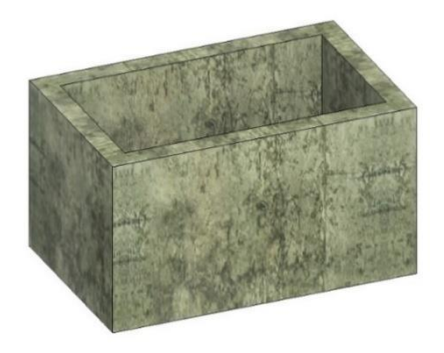

*Fuente: Elaboración propia*

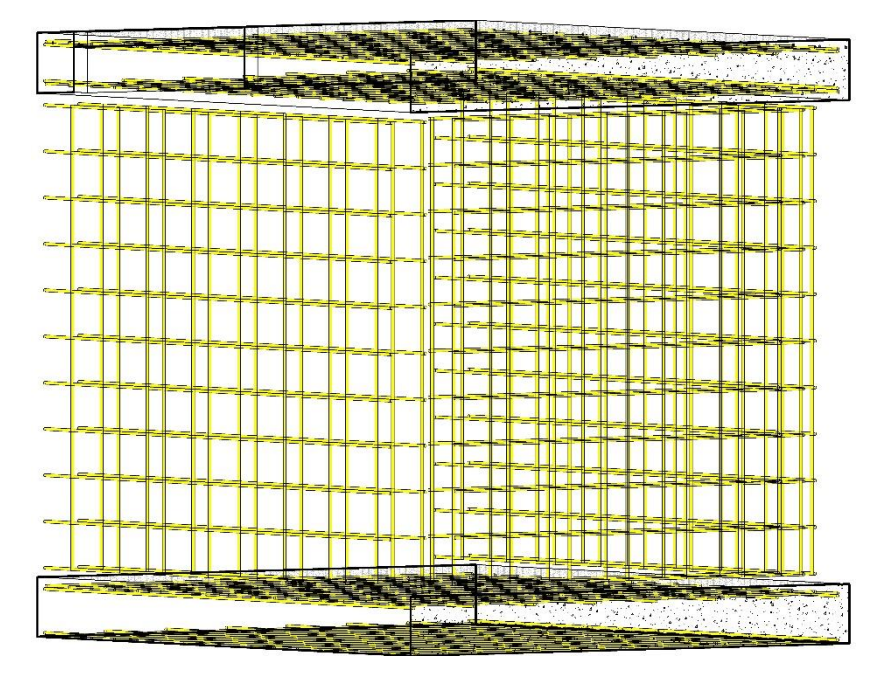

*Figura 45: Estructura de acero de la cisterna*

*Fuente: Elaboración propia*

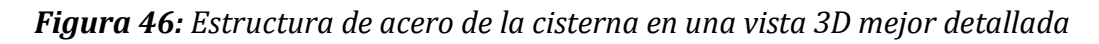

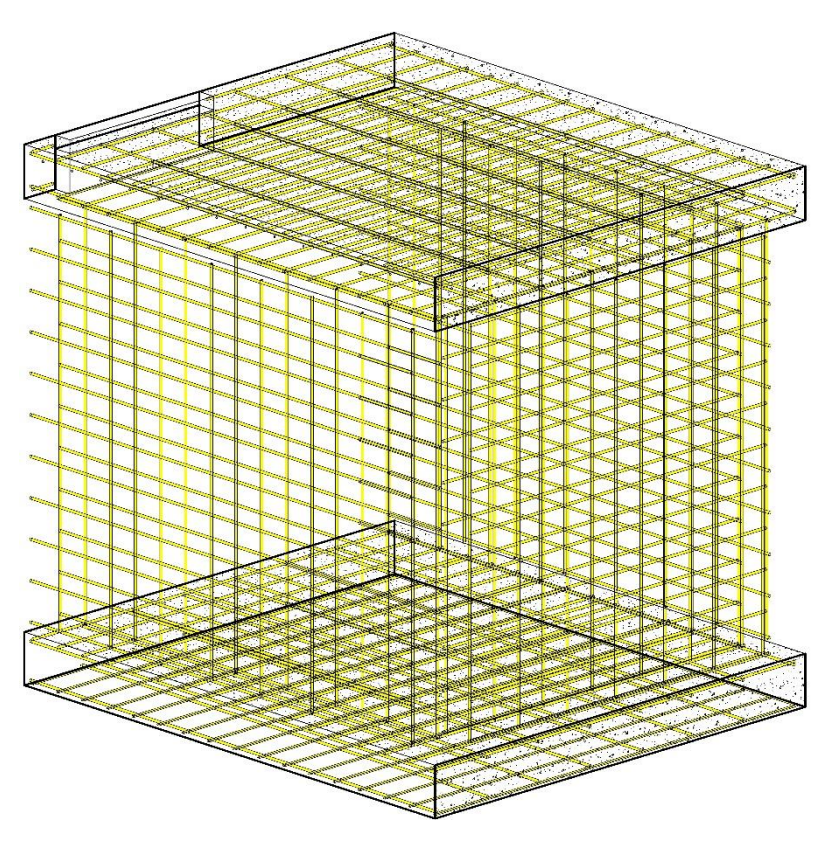

*Fuente: Elaboración propia*

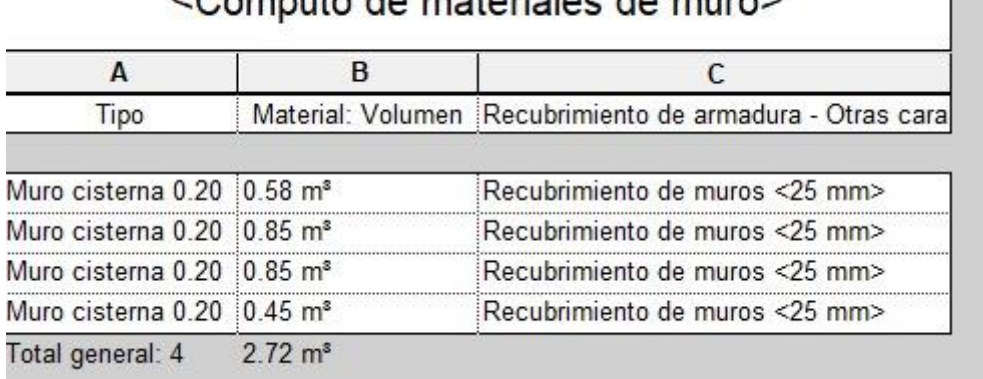

# Cámputo de materiales de mures

#### *Fuente: Elaboración propia*

#### *4.5.1 Modelado de escalera*

En el ámbito arquitectónico y de diseño, el concepto de una escalera no solo se refiere a su función práctica de conectar diferentes niveles, sino también a su impacto estético y su contribución al diseño global del espacio. *Figura 47: Imagen en AutoCAD de la escalera utilizado en el proyecto*

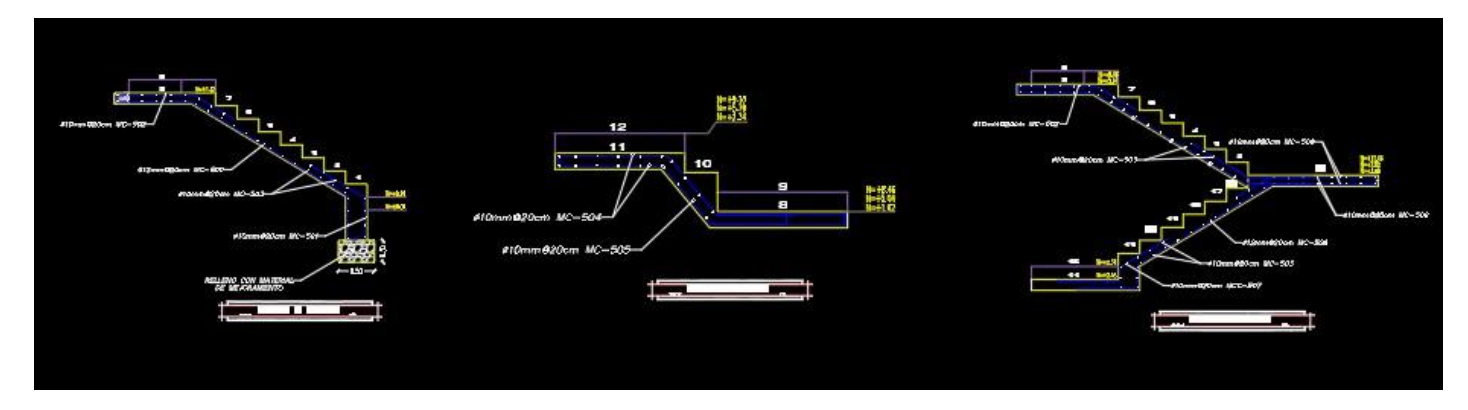

*Fuente: DarpeConstrucciones*

En AutoCAD, diseñar una escalera implica utilizar herramientas específicas para dibujar y modelar en dos dimensiones (2D) o en tres dimensiones (3D), dependiendo de tus necesidades.

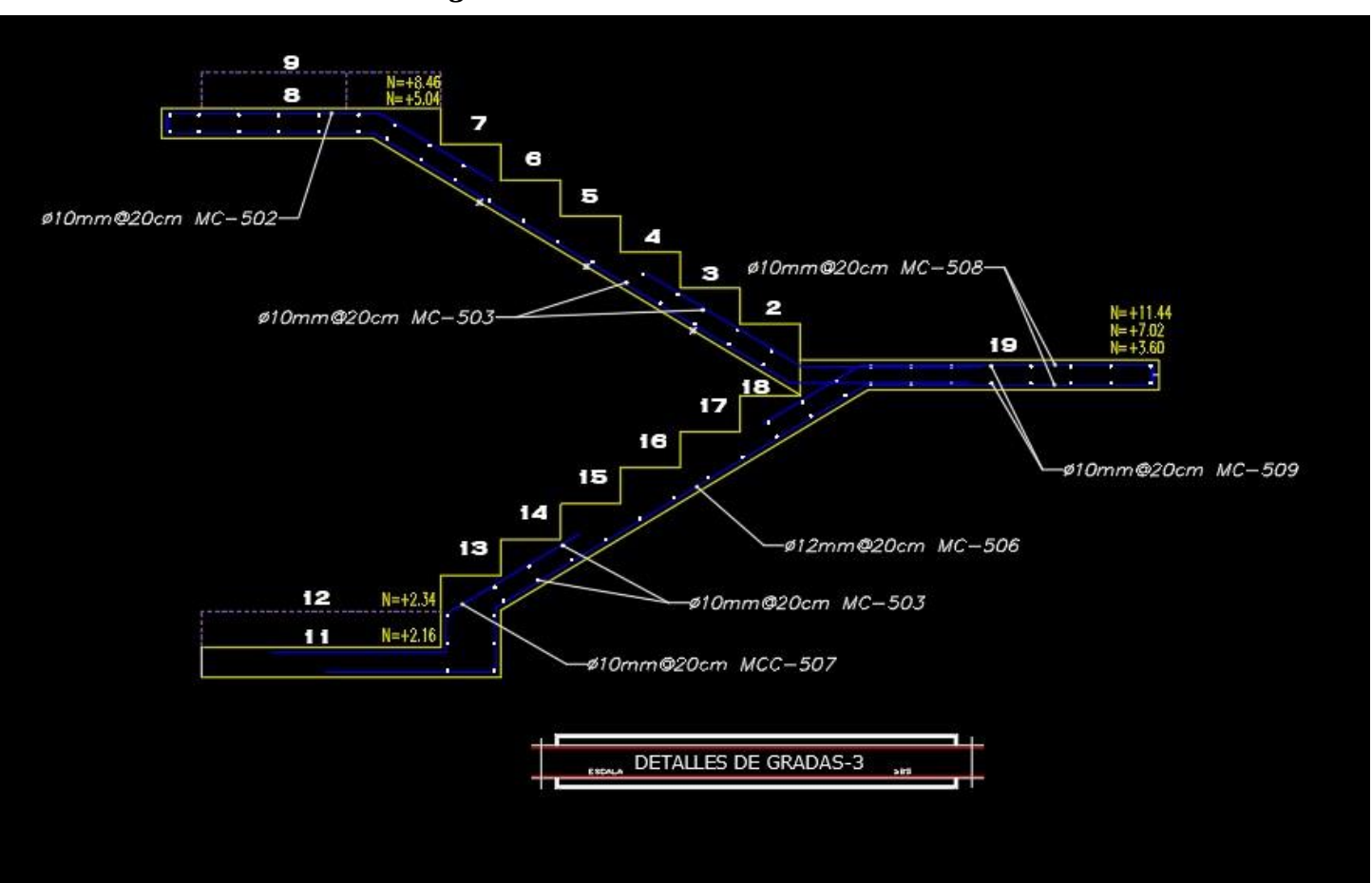

*Figura 48: Escalera detallada en CAD*

*Fuente: DarpeConstrucciones*

Las escaleras son elementos en Revit que no necesariamente deben estar ancladas o alojadas a un objeto determinado. Este permite diferentes combinaciones para obtener cualquier tipo de escalera, combinando diferentes formas, acabados y barandillas. *Tabla 6: peso de varilla*

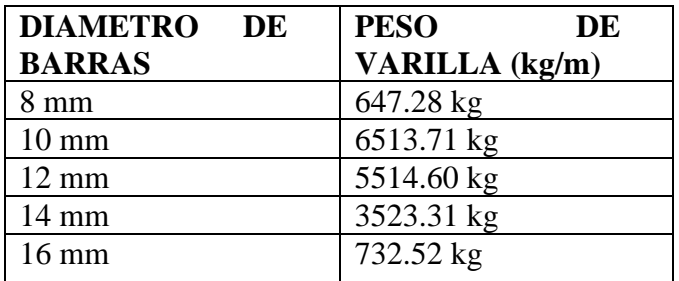

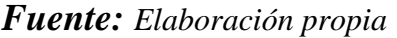

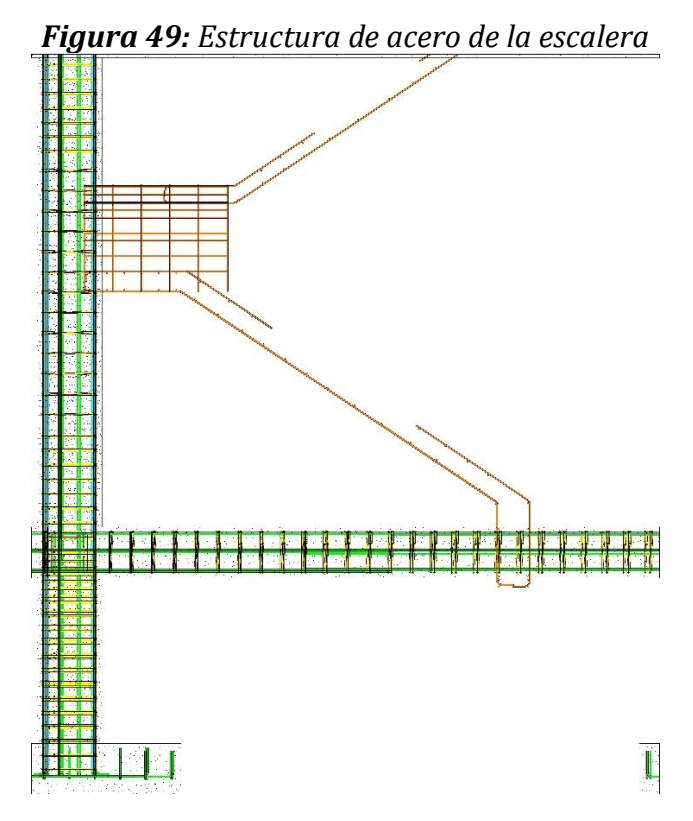

*Figura 50: Vista real de la escalera*

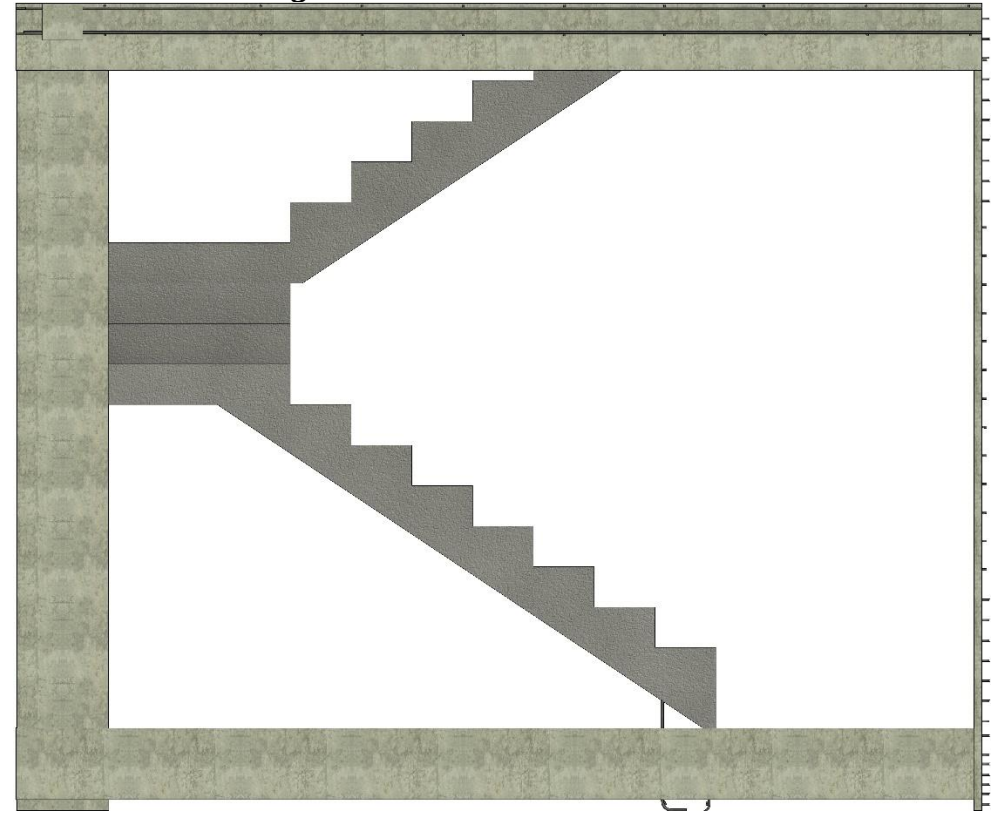

*Fuente: Elaboración propia*

*Tabla 7: Tabla de hierros para escaleras en el software Revit*

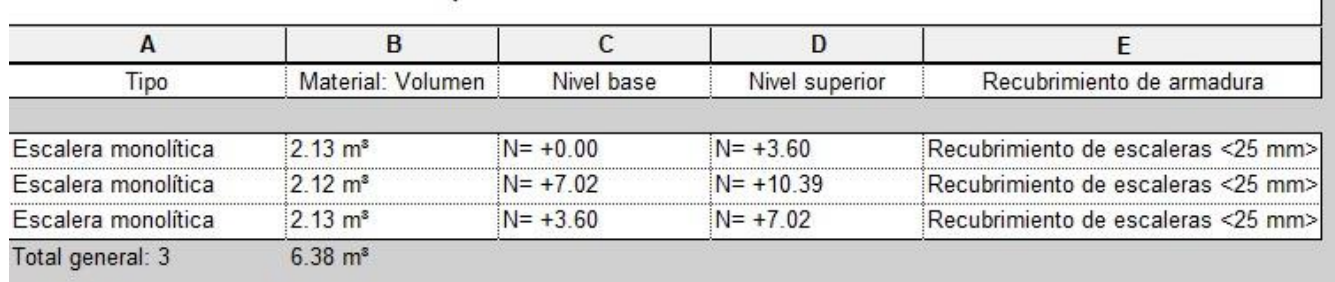

## <Cómputo de materiales de escaleras>

*Fuente: Elaboración propia*

#### *4.6.1 Modelado de vigas*

Las vigas son elementos estructurales esenciales en la construcción que proporcionan soporte horizontal a una estructura, como un techo o un piso.

Diseñar vigas en AutoCAD implica seguir un proceso que combina principios de ingeniería estructural y habilidades de dibujo técnico.

*Figura 51: Diseño de viga en CAD*

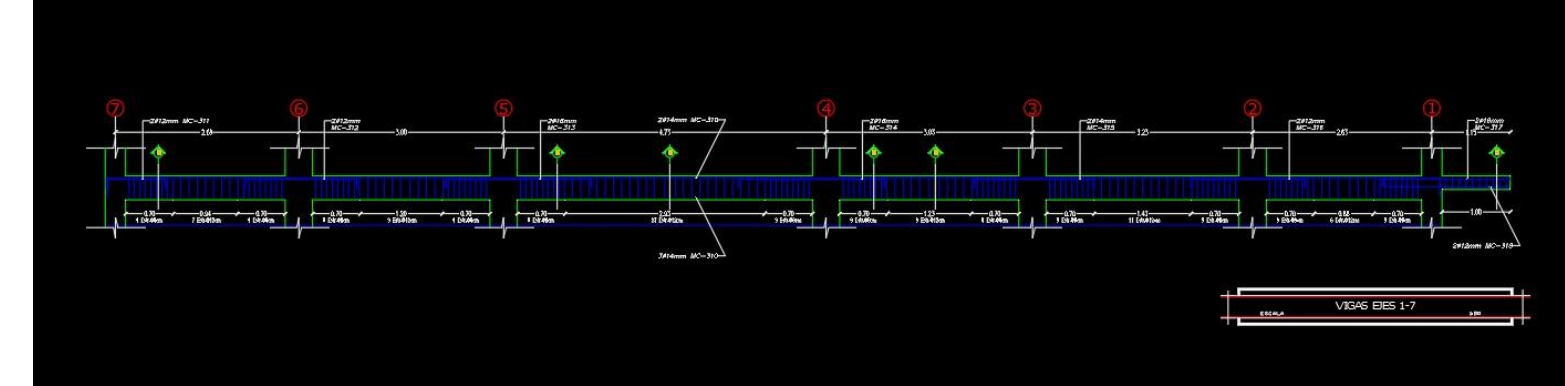

*Fuente: DarpeConstrucciones*

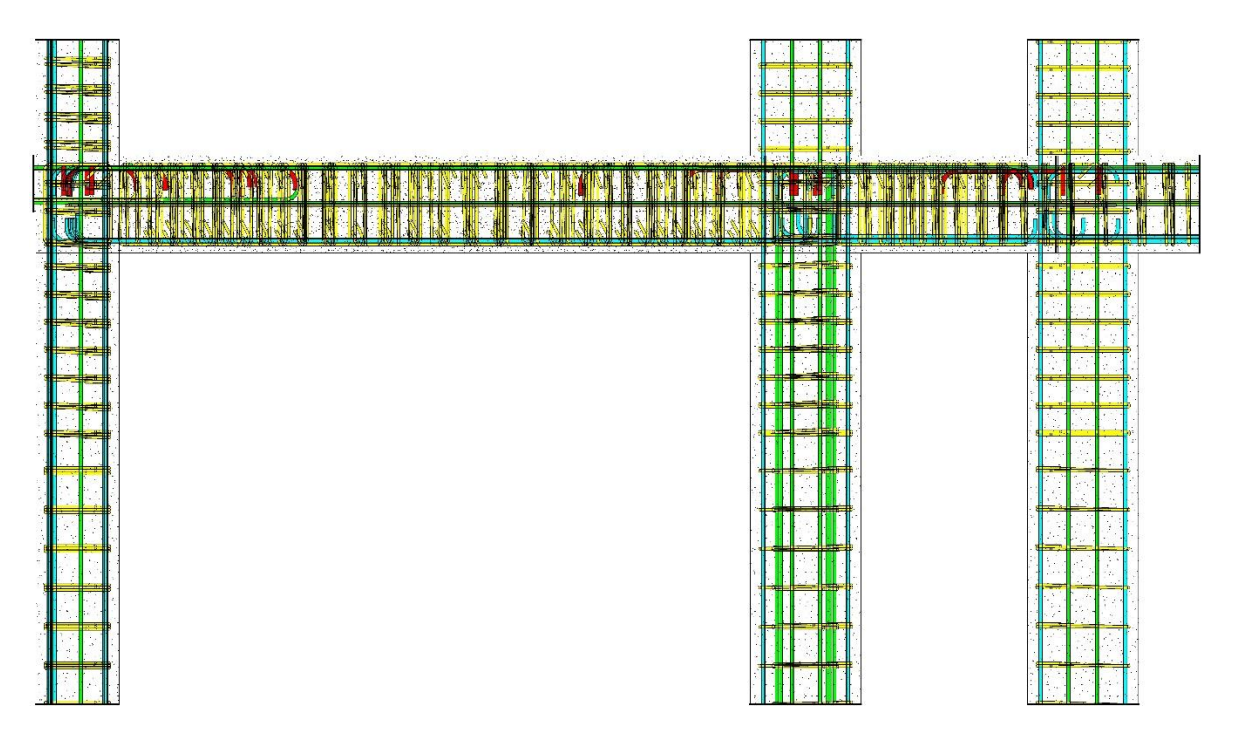

*Figura 52: Modelado de acero de la viga en Revit*

*Figura 53: Modelado real de la viga en Revit*

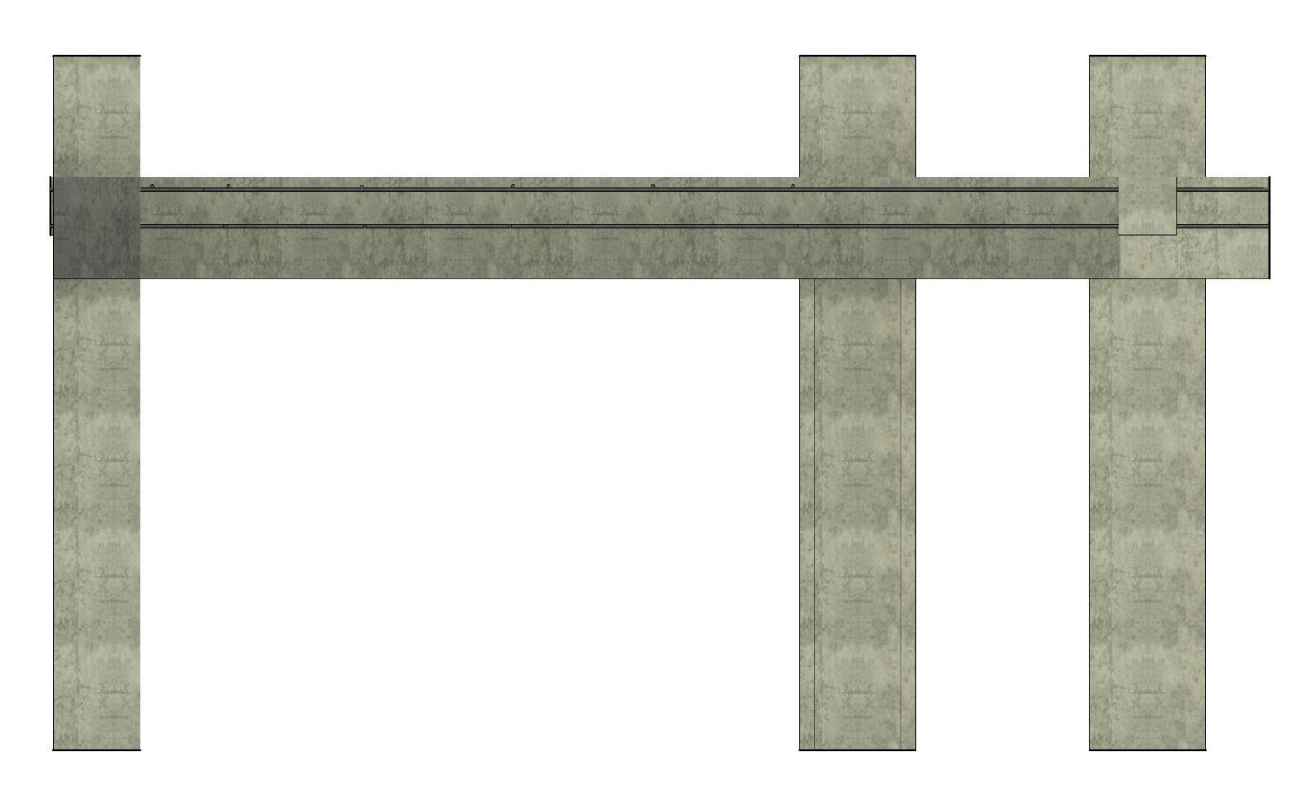

*Fuente: Elaboración propia*

*Figura 54: Imagen vigas y correas en Revit*

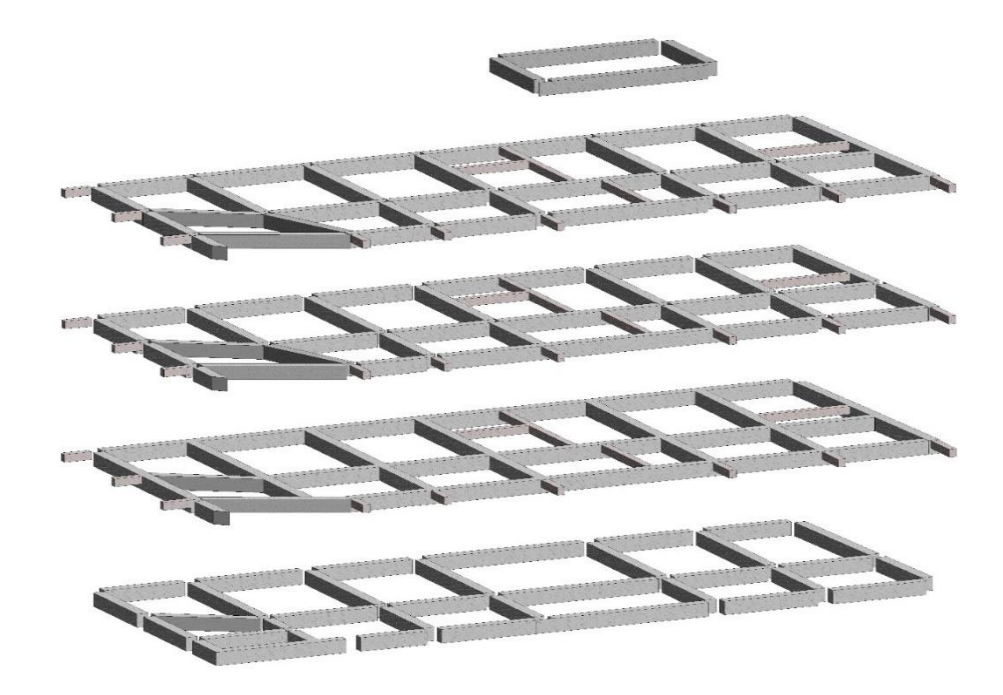

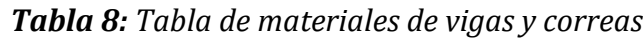

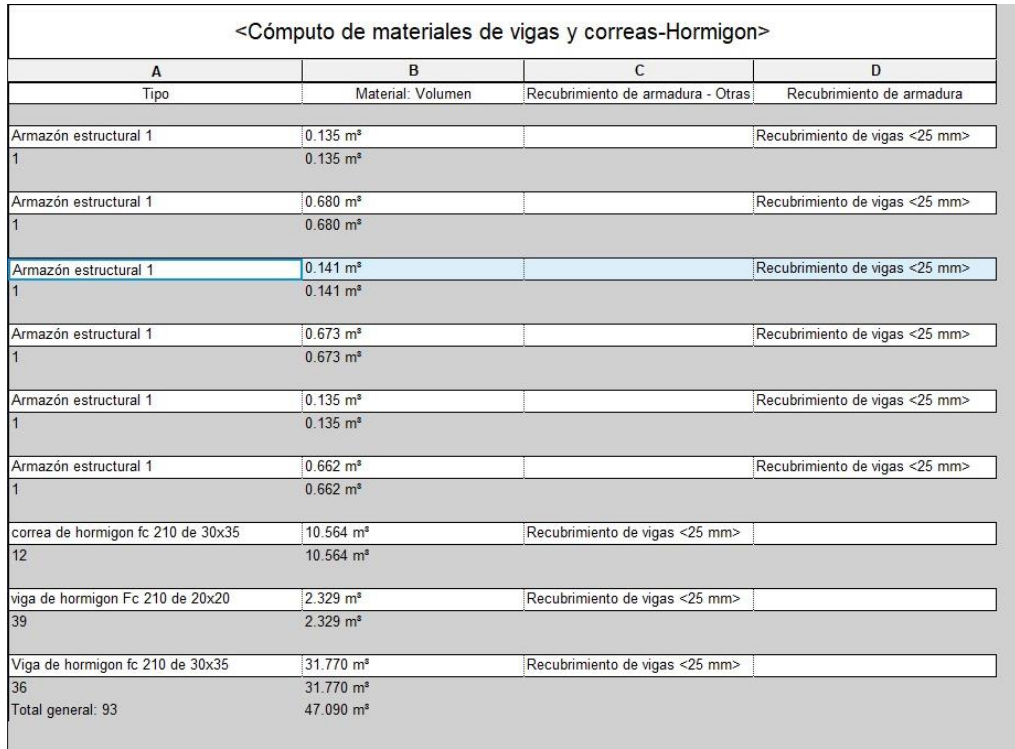

## *4.7.1 Modelado de losas alivianadas*

Una losa es un elemento estructural horizontal que cubre un área entre puntos de apoyo, como paredes, vigas o columnas. Estas superficies planas y delgadas pueden tener diferentes formas y tamaños, y se utilizan para formar pisos, techos o cubiertas en una edificación.

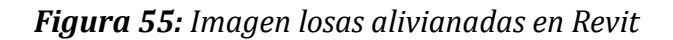

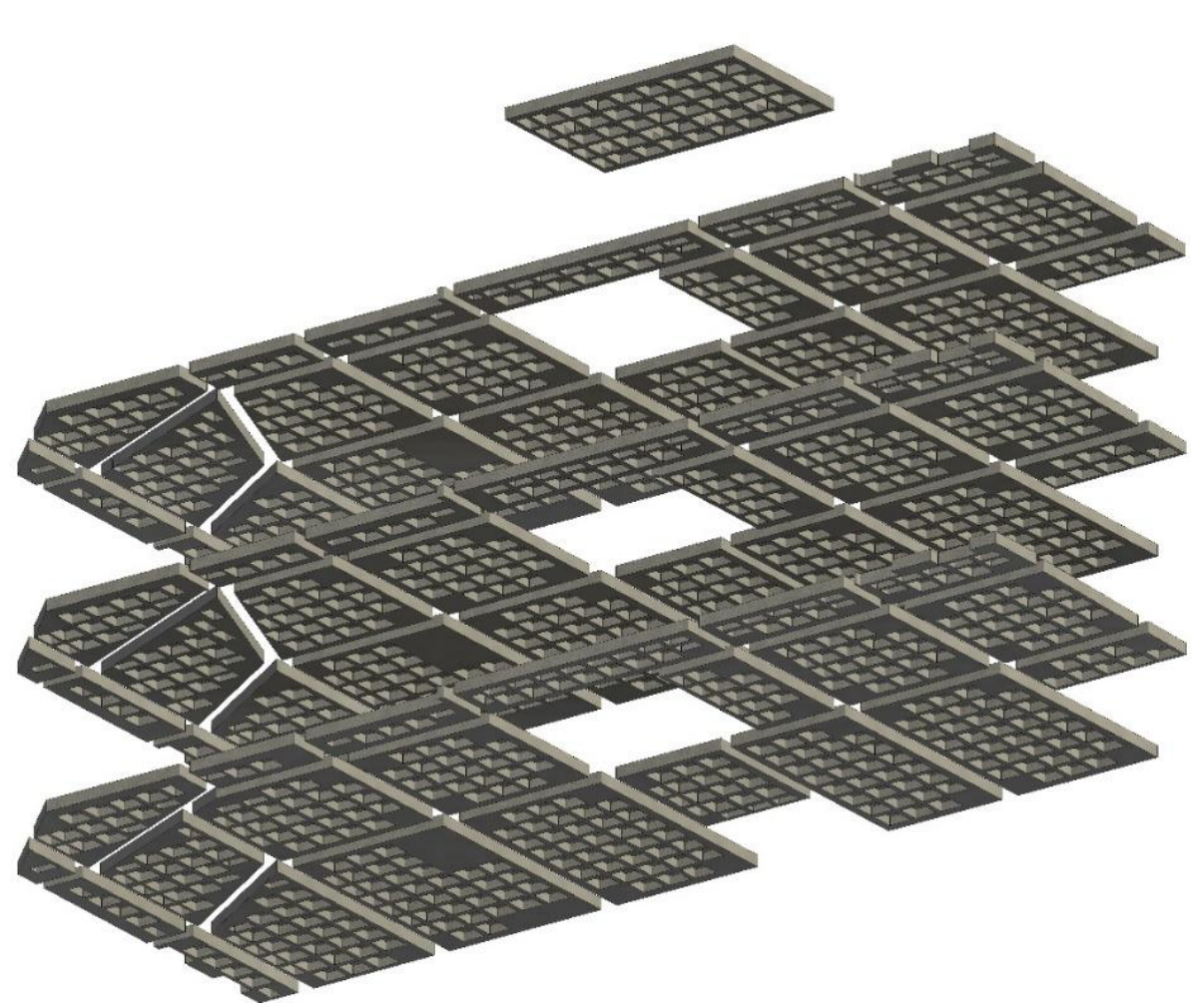

*Fuente: Elaboración propia*

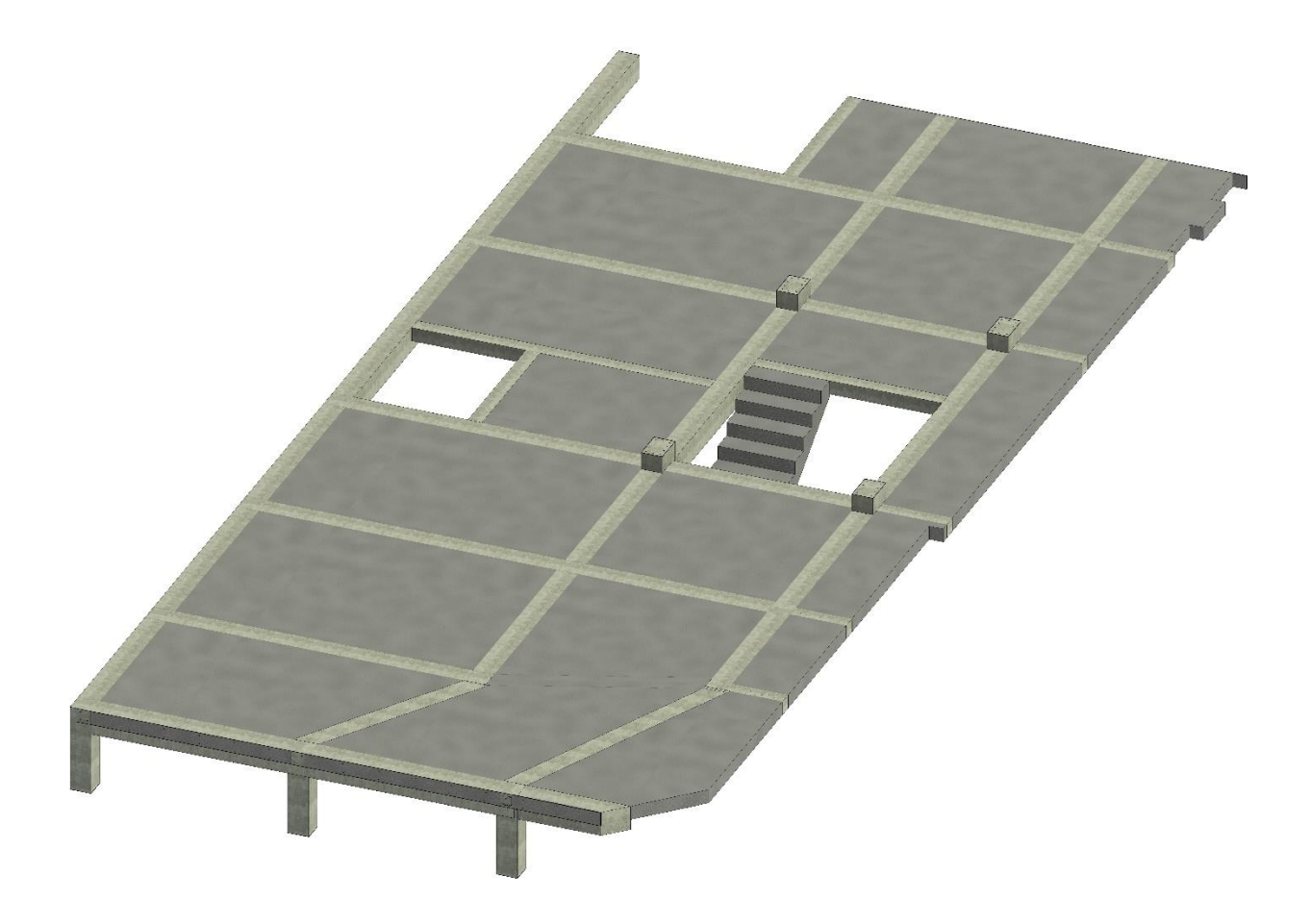

| A                                  | B                       | $\mathsf{C}$                      | D                              |  |  |
|------------------------------------|-------------------------|-----------------------------------|--------------------------------|--|--|
|                                    | Material: Volumen       | Recubrimiento de armadura - Otras | Recubrimiento de armadura      |  |  |
| Tipo                               |                         |                                   |                                |  |  |
| Armazón estructural 1              | $0.135$ m <sup>3</sup>  |                                   | Recubrimiento de vigas <25 mm> |  |  |
| $\vert$ 1                          | $0.135$ m <sup>3</sup>  |                                   |                                |  |  |
| Armazón estructural 1              | $0.680 \text{ m}^3$     |                                   | Recubrimiento de vigas <25 mm> |  |  |
| $\vert$ 1                          | $0.680 \text{ m}^3$     |                                   |                                |  |  |
| Armazón estructural 1              | $0.141 \text{ m}^3$     |                                   | Recubrimiento de vigas <25 mm> |  |  |
| h                                  | $0.141 \text{ m}^3$     |                                   |                                |  |  |
| Armazón estructural 1              | $0.673 \text{ m}^3$     |                                   | Recubrimiento de vigas <25 mm> |  |  |
| $\vert$ 1                          | $0.673 \text{ m}^3$     |                                   |                                |  |  |
| Armazón estructural 1              | $0.135$ m <sup>3</sup>  |                                   | Recubrimiento de vigas <25 mm> |  |  |
| $\vert$ 1                          | $0.135$ m <sup>3</sup>  |                                   |                                |  |  |
| Armazón estructural 1              | $0.662 \text{ m}^3$     |                                   | Recubrimiento de vigas <25 mm> |  |  |
| $\vert$ 1                          | $0.662 \text{ m}^3$     |                                   |                                |  |  |
| correa de hormigon fc 210 de 30x35 | 10.564 m <sup>s</sup>   | Recubrimiento de vigas <25 mm>    |                                |  |  |
| 12                                 | $10.564$ m <sup>s</sup> |                                   |                                |  |  |
| viga de hormigon Fc 210 de 20x20   | 2.329 m <sup>s</sup>    | Recubrimiento de vigas <25 mm>    |                                |  |  |
| 39                                 | $2.329 \text{ m}^3$     |                                   |                                |  |  |
| Viga de hormigon fc 210 de 30x35   | 31.770 m <sup>s</sup>   | Recubrimiento de vigas <25 mm>    |                                |  |  |
| 36                                 | 31,770 m <sup>s</sup>   |                                   |                                |  |  |
| Total general: 93                  | 47.090 m <sup>s</sup>   |                                   |                                |  |  |

*Tabla 9: Tabla de la cuantificación de materiales en la losa*

*Fuente: Elaboración propia*

#### *4.8.1 Modelado de bloques alivianadas*

Esta investigación presenta una revolucionaria propuesta en la industria de la construcción mediante la creación de bloques alivianados diseñados utilizando la metodología BIM en Revit, contrastando significativamente con los métodos tradicionales de diseño en AutoCAD. Los bloques alivianados desarrollados se distinguen por su enfoque integral, que incorpora no solo la geometría y dimensiones precisas, sino también datos estructurales, materiales y detalles constructivos. Este enfoque BIM proporciona un modelo tridimensional rico en información, permitiendo una comprensión más completa y detallada del proyecto desde las primeras etapas de diseño hasta la construcción y más allá.

Una de las ventajas que tiene estos tipos de bloques alivianados incorporan información detallada sobre materiales, propiedades estructurales y detalles constructivos en un solo modelo, proporcionando una visión completa y precisa del diseño.

# *Figura 57: Bloques alivianados para losas en Revit*

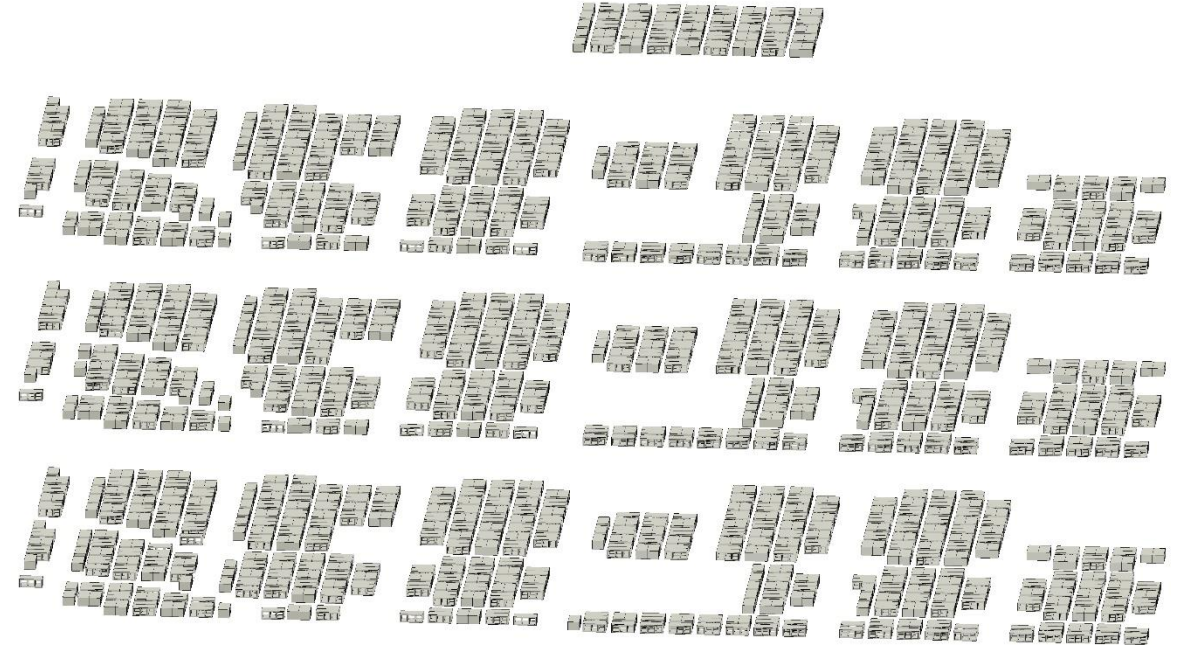

*Fuente: Elaboración propia*

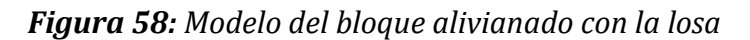

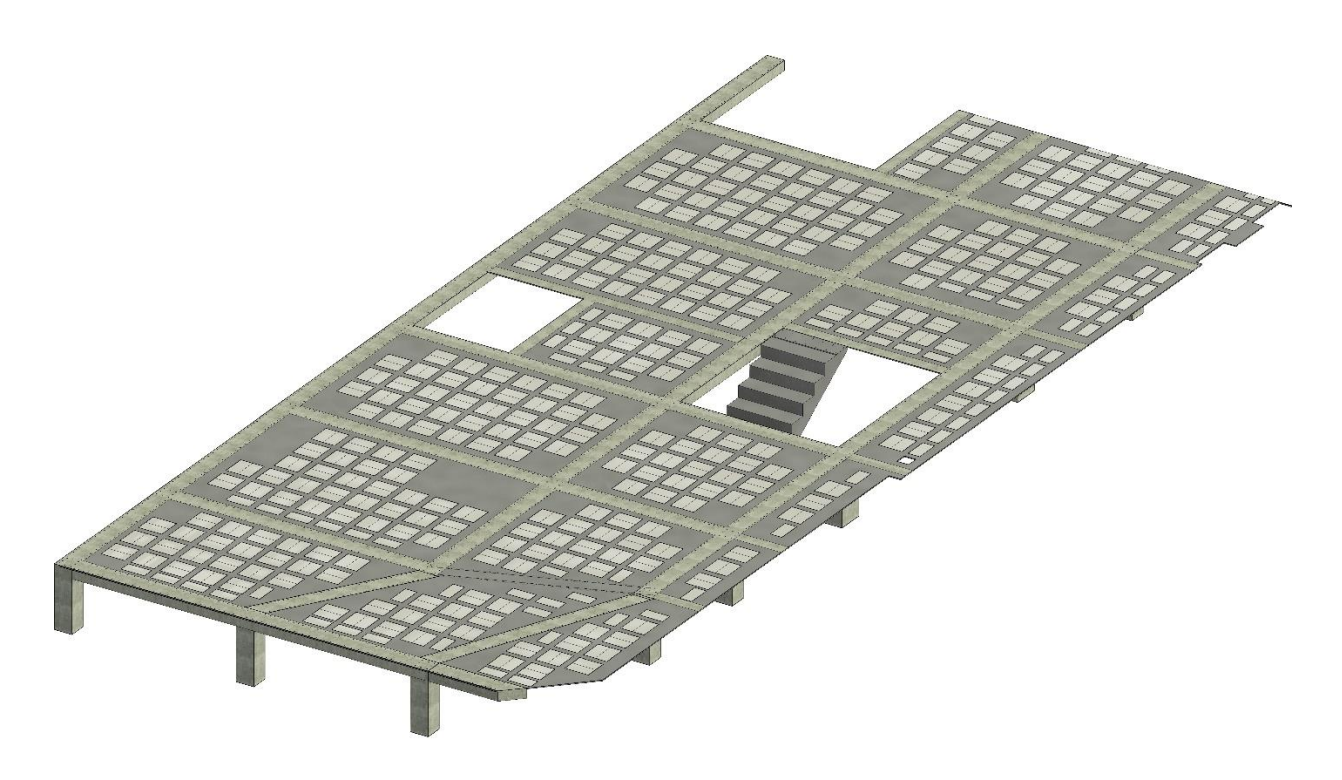

| A                                        | в                    | C            |
|------------------------------------------|----------------------|--------------|
| Tipo                                     | Material: Volumen    | Nivel        |
| Bloque alivianado                        | $3.50 \; \text{m}^3$ | $N = +3.60$  |
| $N = +3.60:705$                          | $3.50 \; \text{m}^3$ |              |
| Bloque alivianado                        | $3.46 \; \text{m}^3$ | $N = +7.02$  |
| $N = +7.02:698$                          | $3.46 \text{ m}^3$   |              |
| Bloque alivianado                        | $3.47 \text{ m}^3$   | $N = +10.39$ |
| $N = +10.39:699$                         | $3.47 \text{ m}^3$   |              |
| Bloque alivianado                        | $0.42 \; \text{m}^3$ | $N=+13.81$   |
| $N=+13.81:85$                            | $0.42 \text{ m}^3$   |              |
| Total general: 2187 10.85 m <sup>3</sup> |                      |              |

*Tabla 10: Tabla de materiales del bloque alivianado en m2*

#### *4.9.1. Planificación y visualización de avance de obra*

Una de las ventajas de trabajar con el software Revit es de que te da una planificación más detalla en lo que se refiere a avances de obra.

Durante el control y la planeación de un proyecto es necesario la buena ejecución de esta ya que podemos obtener una construcción mucho más ordenada, usando las nuevas tecnologías podemos obtener el proyecto por fases a construir como se muestra en las siguientes imágenes.

| Nombre                  | Activar<br>filtro        | Visibilidad          | Proyección/Superficie |          |           | Corte     |           |                |
|-------------------------|--------------------------|----------------------|-----------------------|----------|-----------|-----------|-----------|----------------|
|                         |                          |                      | Líneas                | Patrones | Transpare | Líneas    | Patrones  | Tramado        |
| Construido              | $\checkmark$             | $\checkmark$         | Modificar             |          | Modificar | Modificar | Modificar | $\Box$         |
| No construido           | $\overline{\phantom{0}}$ | $\blacktriangledown$ |                       |          | 60%       |           |           | $\blacksquare$ |
| Barra 16 mm             | $\overline{\phantom{a}}$ | $\blacktriangledown$ |                       |          |           |           |           |                |
| Barra 14                | $\blacksquare$           | $\blacksquare$       |                       |          |           |           |           |                |
| Barra 12 mm             | $\overline{\phantom{a}}$ | $\blacktriangledown$ |                       |          |           |           |           |                |
| Barra 10mm              | $\blacktriangledown$     | $\blacktriangledown$ |                       |          |           |           |           |                |
| <b>Estribo Columnas</b> | $\overline{ }$           | $\blacktriangledown$ |                       |          |           |           |           |                |
| Estribo Cadenas         | $\Box$                   | ⊽                    |                       |          |           |           |           |                |
| Bloque alivianado       | $\blacksquare$           | ☑                    |                       |          |           |           |           |                |

*Tabla 11: Tabla de procesos construido y no construidos*

Como se puede observar en la tabla 10 podemos establecer un nuevo parámetro de construcción en el cual podemos establecer con colores lo que está construido o lo que se va a construir y lo que no está construido o algún aplazo lo cual nos ayuda visualmente tener un orden a la hora de ejecutar la construcción.

## *Figura 59: Planificación de obra construido y no construido sabiendo que el azul oscuro es lo que se está construido y lo celeste es lo que no está construido*

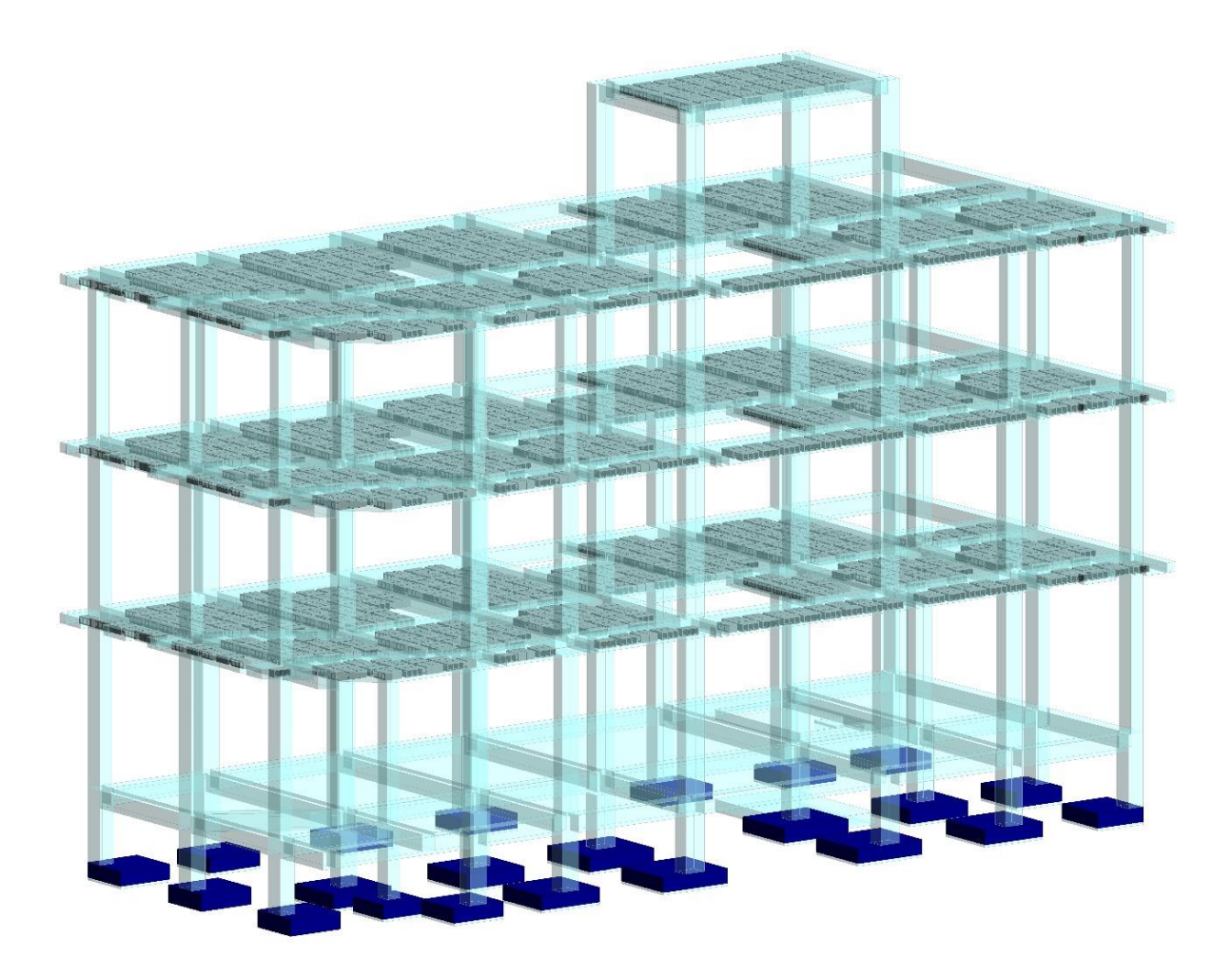

*Fuente: Elaboración propia*

También se procede a crear un parámetro de construcción por fases en la cual podemos observar como por meses se hace la ejecución de cada uno de estas fases.

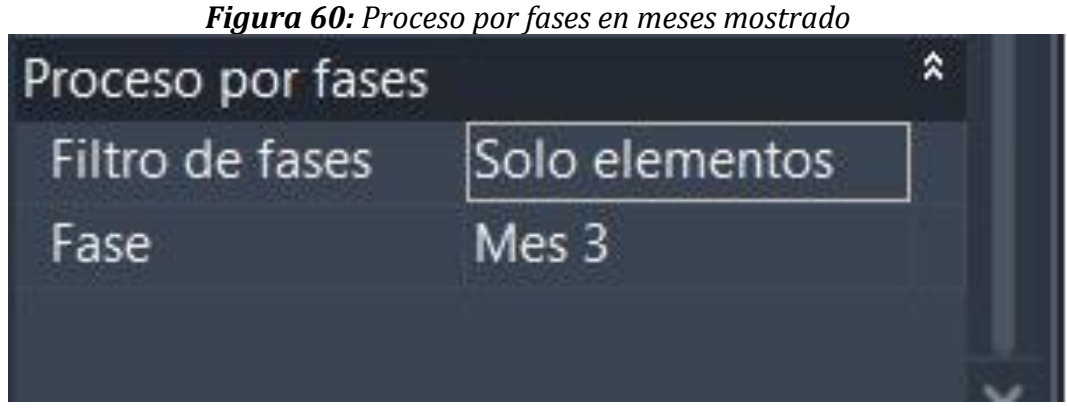

*Fuente: Elaboración propia*

Para poder detallar los elementos y los presupuestos que se van a utilizar conforme se va avanzando la obra.

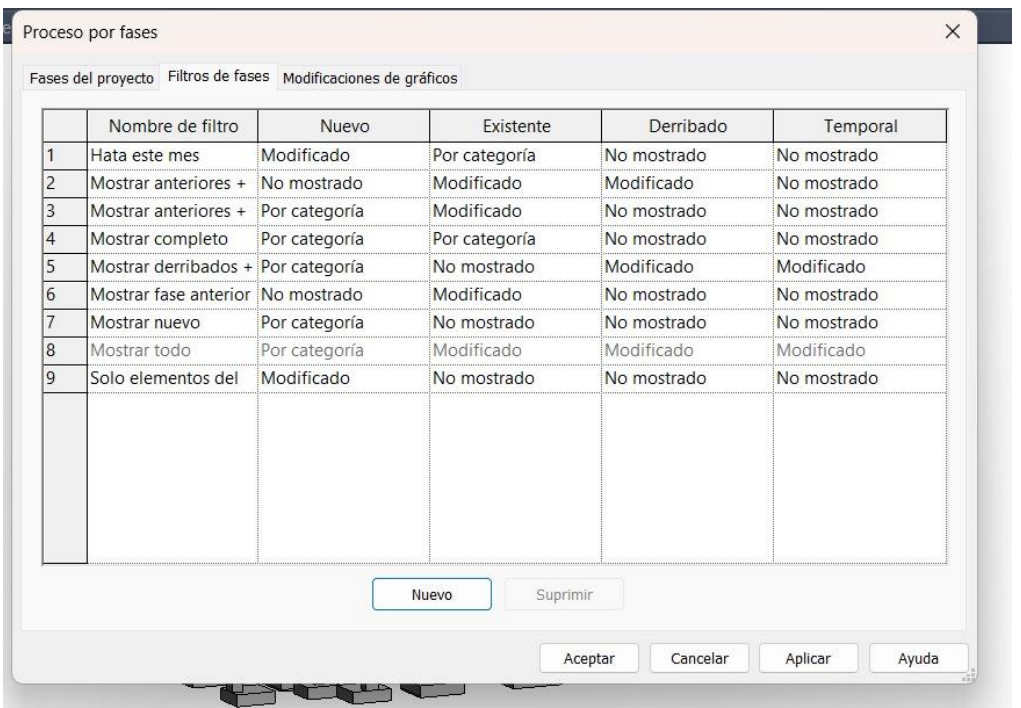

*Figura 61: Filtros de fases del proyecto mostrado por meses.*

*Fuente: Elaboración propia*
Como se puede observar en la siguiente figura 4.9.4 se remarcará los elementos a construir marcados en un color morado dependiendo de las fases y de los meses que se tardará en construir este elemento.

*Figura 62: planificación por color en fases de construcción fase 1 cimentación*

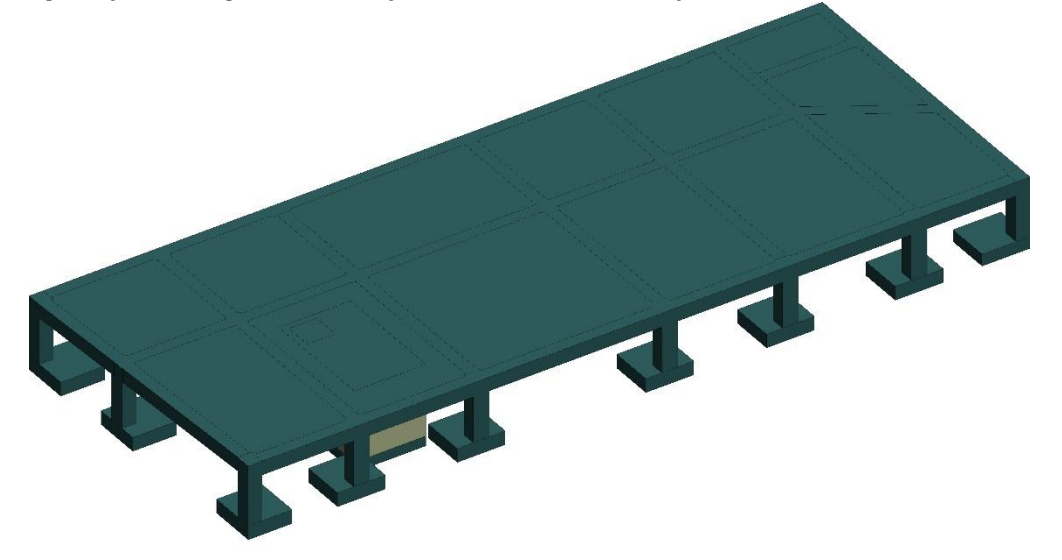

*Fuente: Elaboración propia*

*Figura 63: planificación por color en fases de construcción fase 2 primera planta*

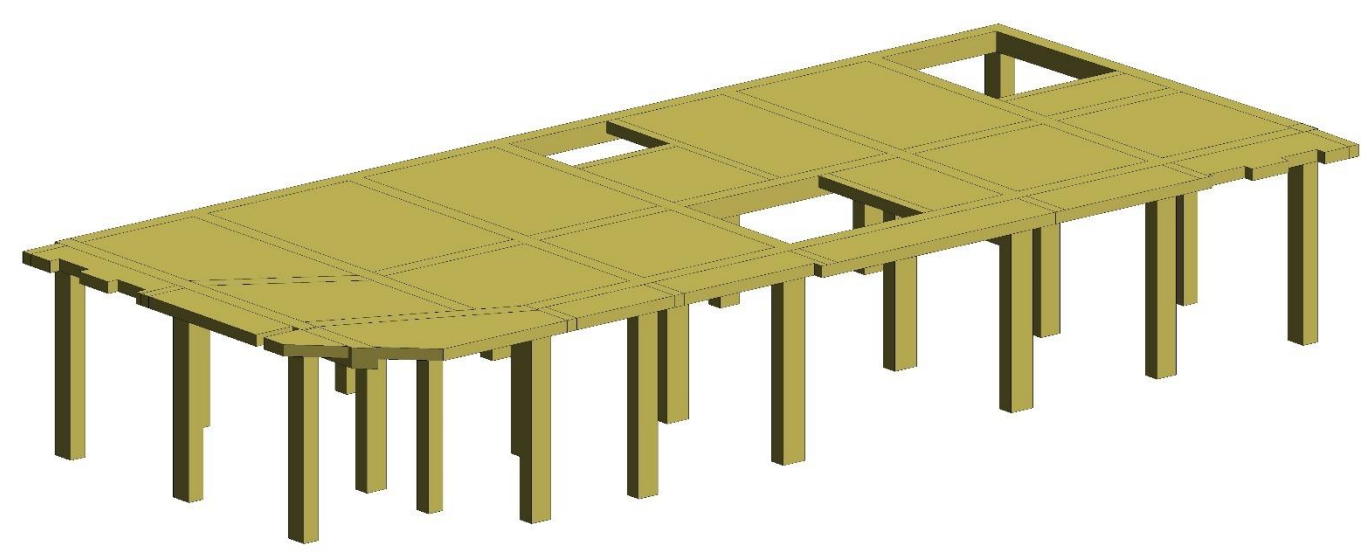

*Fuente: Elaboración propia*

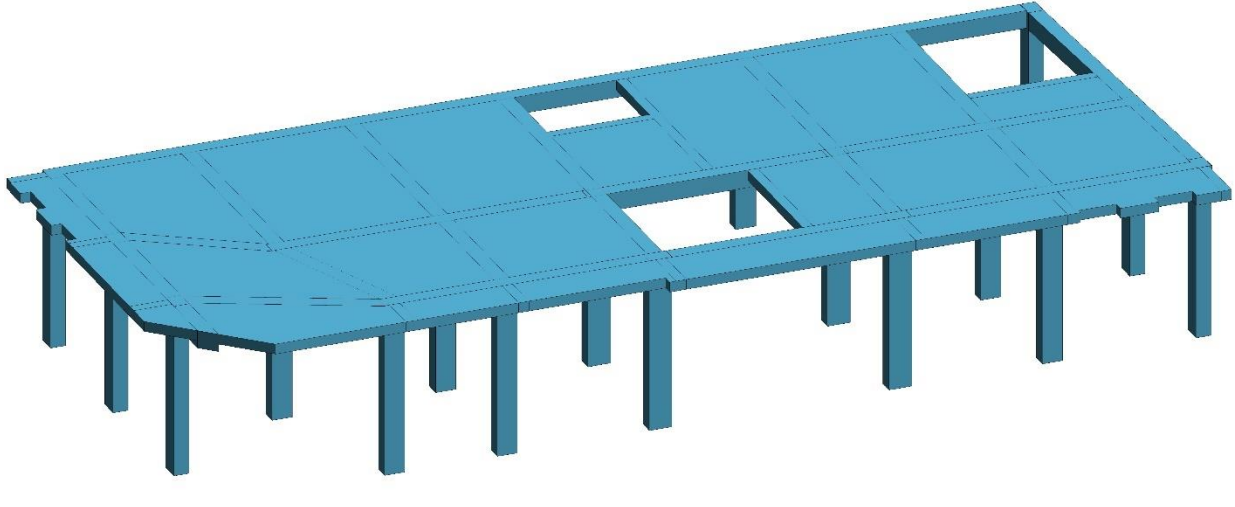

*Figura 64: planificación por color en fases de construcción fase 3 segunda planta*

*Fuente: Elaboración propia*

*Figura 65: planificación por color en fases de construcción fase 4 tercera planta* 

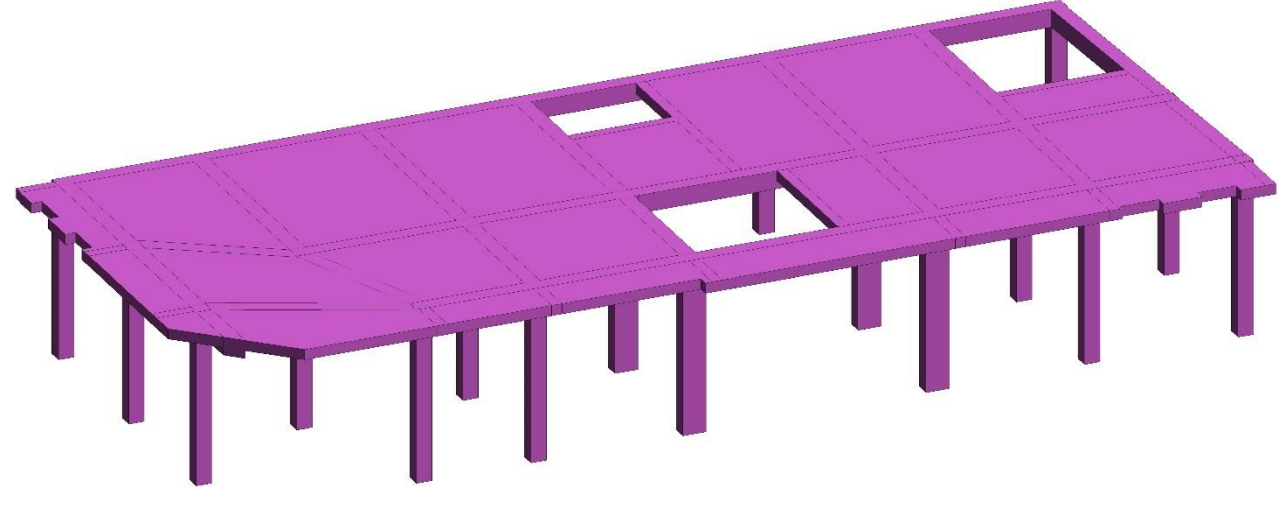

*Fuente: Elaboración propia*

## *Figura 66: planificación construcción final*

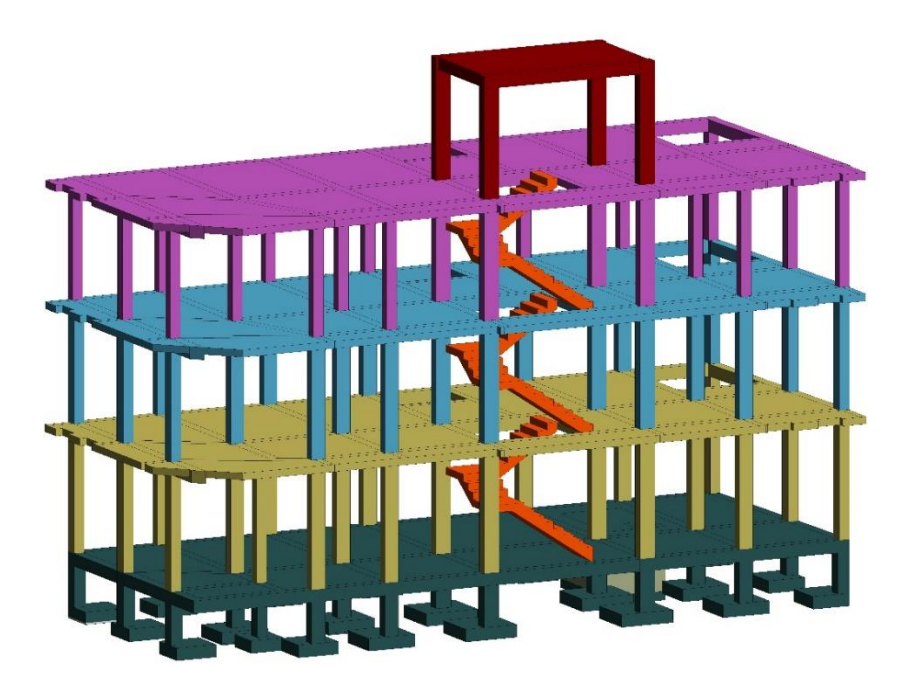

*Fuente: Elaboración propia*

# **CAPITULO 5**

## *5.1.1 Modelado 3D en Revit (MEP) (Agua potable)*

Revit es una herramienta poderosa para diseñar sistemas de construcción, pero es importante considerar las regulaciones y estándares locales relacionados con el diseño de sistemas de agua potable para garantizar la seguridad y el cumplimiento del proyecto.

*Figura 67: Diagrama de red AA.PP. elaborado en CAD planta baja* 

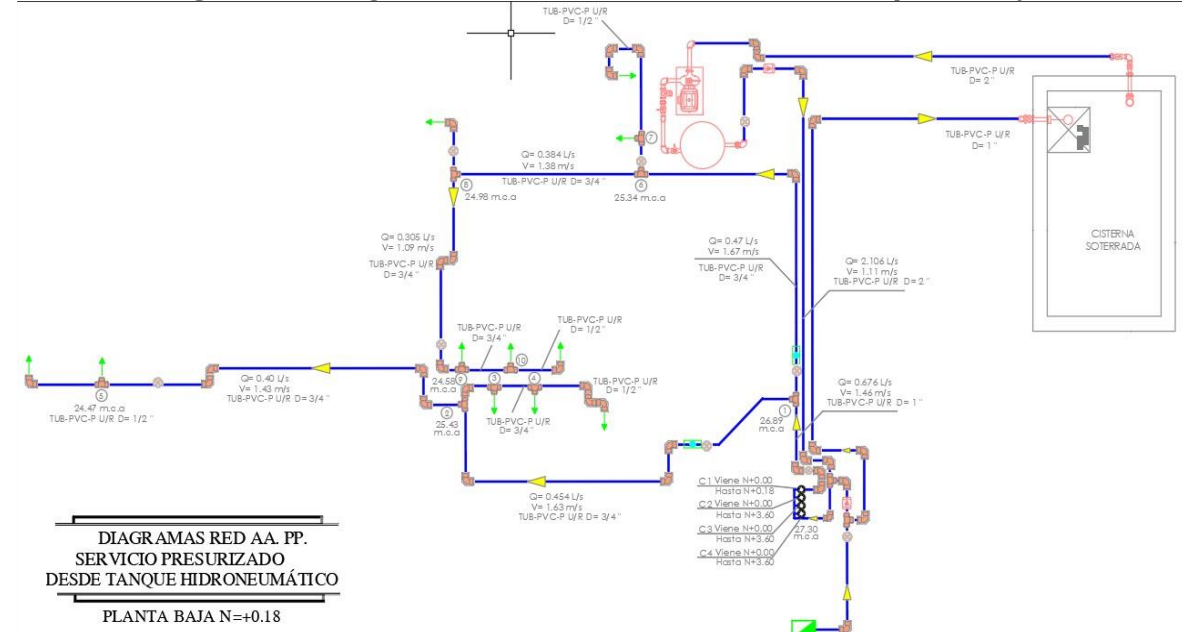

*Fuente: DarpeConstrucciones*

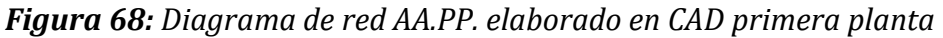

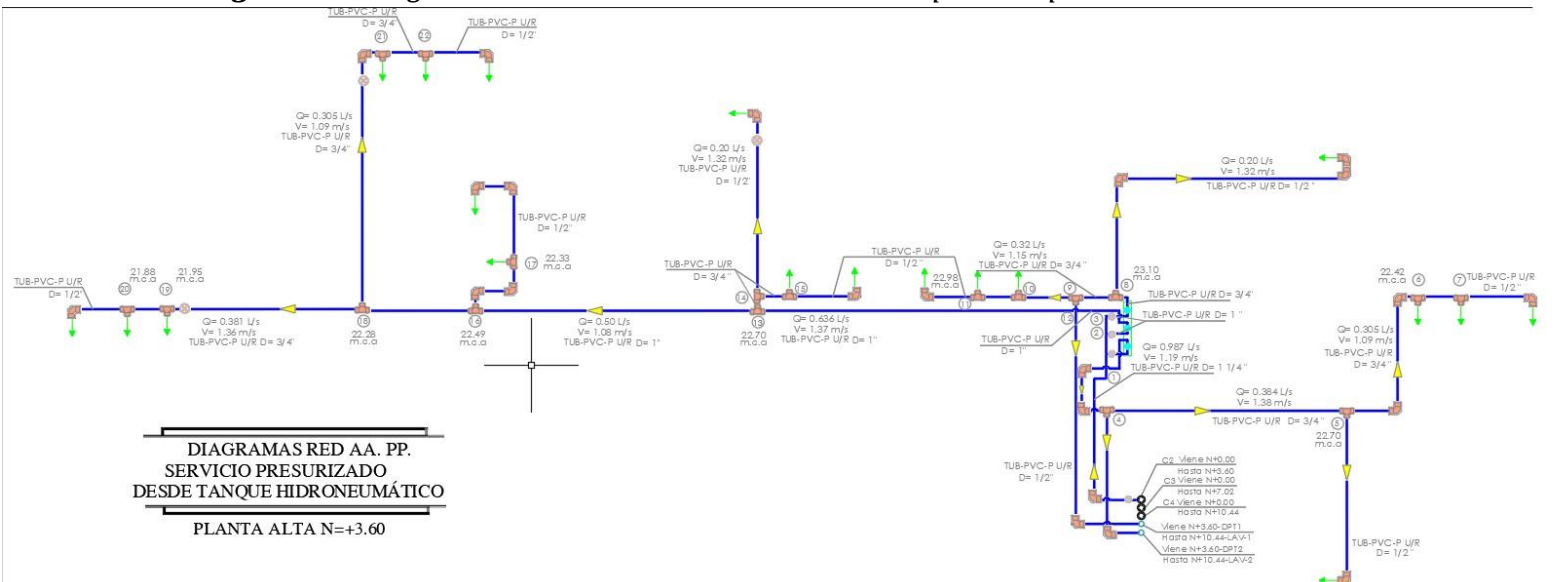

*Fuente: DarpeConstrucciones*

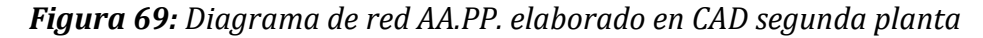

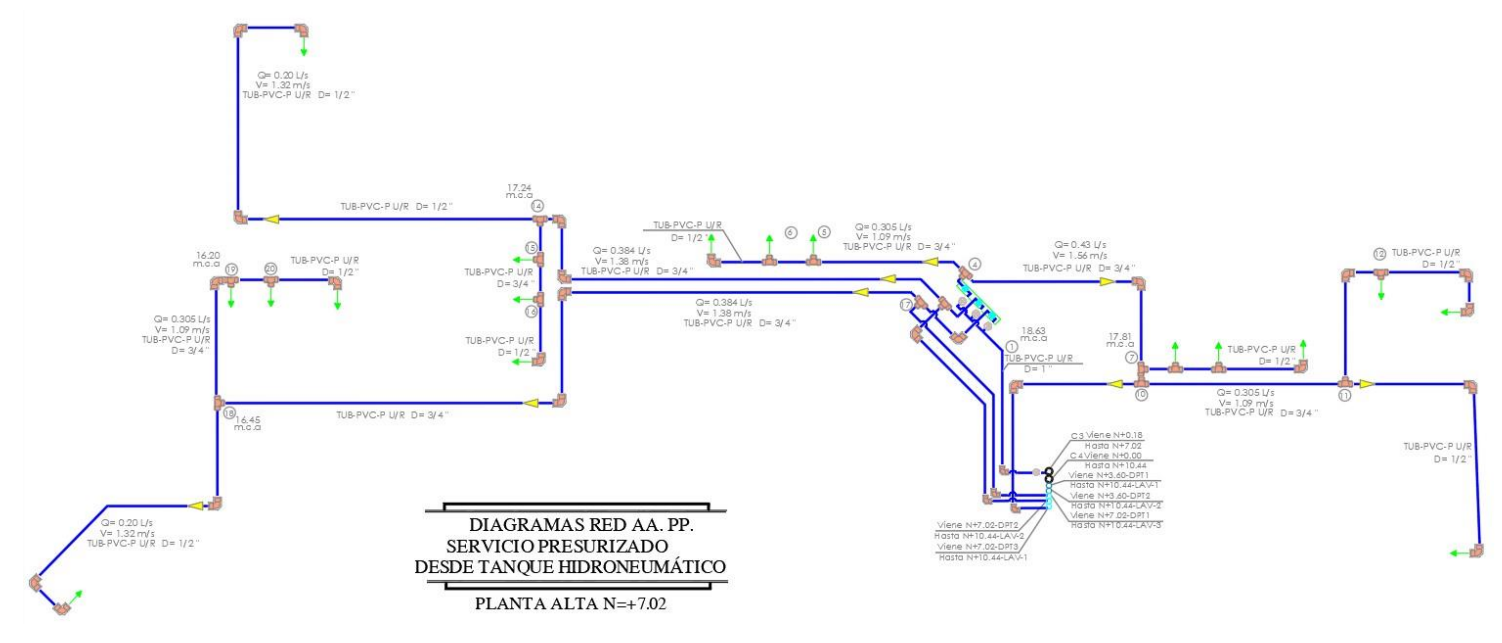

*Fuente: DarpeConstrucciones*

Con los planos de la distribución ya obtenidos procedemos al modelaje de esta red de agua potable se modifican los diámetros de la tubería y se añaden uniones a esta como los codos un tipo de sistema por defecto. Posteriormente, se puede crear un sistema de tubería para realizar un análisis de presión de flujo en cada tramo, según los datos ingresados en el elemento conector mediante el editor de familias del aparato sanitario.

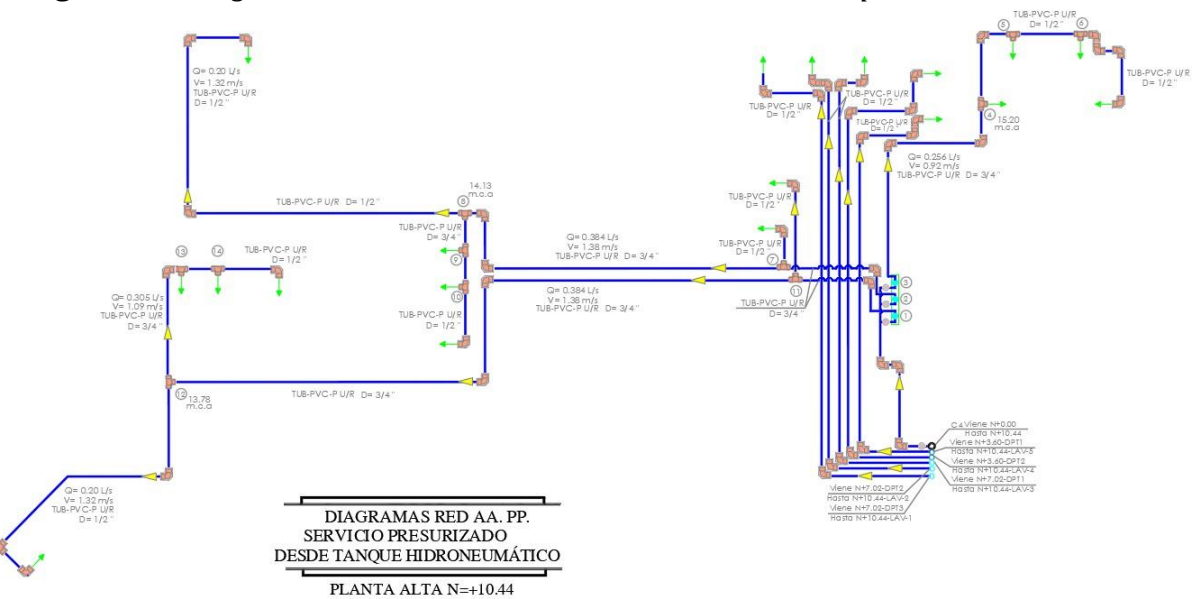

*Figura 70: Diagrama de red AA.PP. elaborado en CAD tercera planta*

*Fuente: DarpeConstrucciones*

Podemos observar unos de los aparatos sanitarios como lo son los lavamanos y los sanitarios las cuales se adaptarán para un modelado similar a lo proporcionado en el plano constructivo del proyecto, podemos con ellos tener una mejor visualización en cómo será su distribución

*Figura 71: Distribución de baños en lo pisos mostrado en Revit*

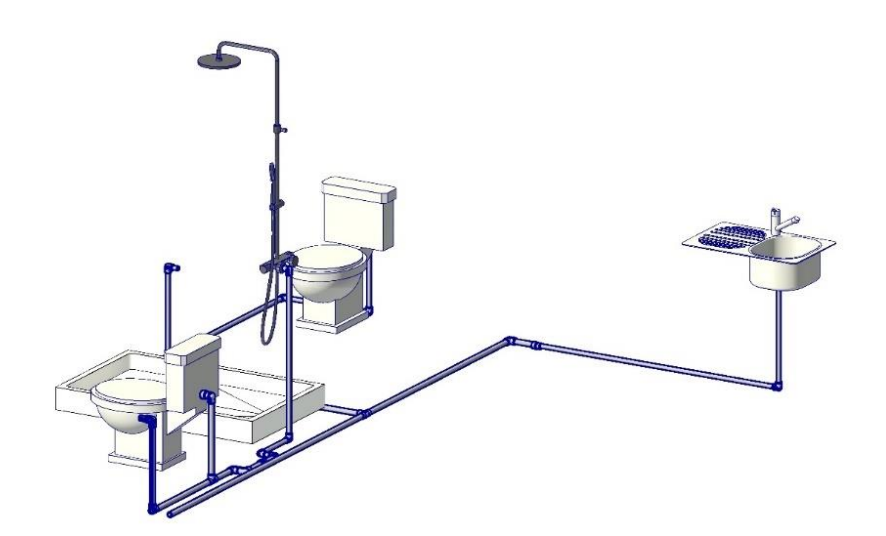

*Fuente: Elaboración propia*

*Figura 72: Red agua potable en una vista lateral*

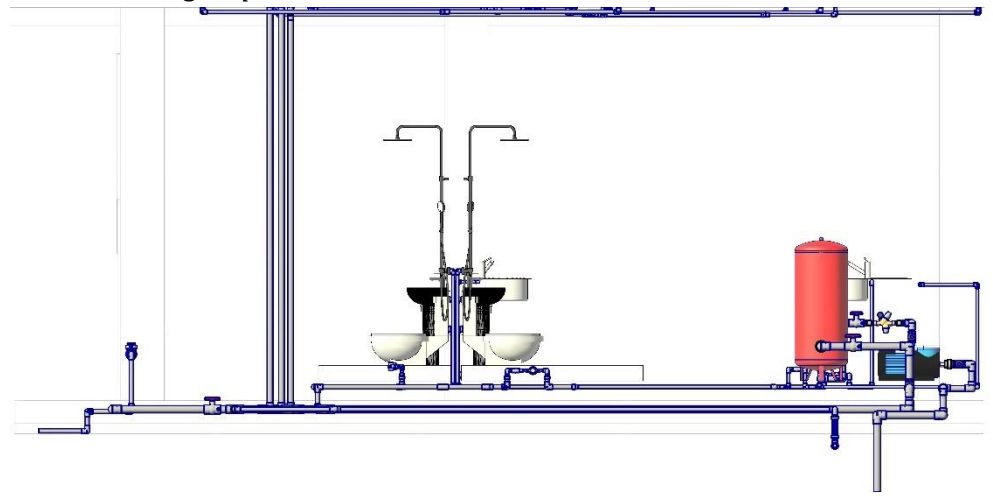

*Fuente: Elaboración propia*

*Figura 73: Red agua potable en una vista lateral real a la construcción que se realizara*

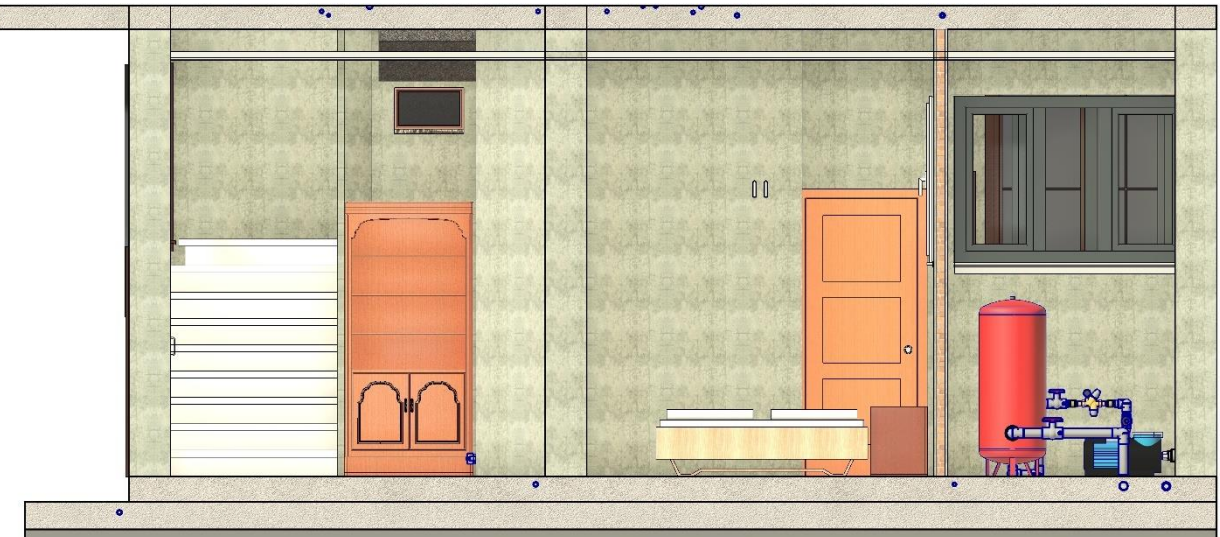

### *Fuente: Elaboración propia*

Para este sistema en particular tal como se observa en la imagen mostrada tienen por defecto un color azul esto indica que esta red pertenece a la de agua potable, podemos crear una proyección real del sistema del edificio y así encontrar errores antes de la realización de la obra para proceder a su corrección.

*Figura 74: Distribución de tuberías de red agua potable*

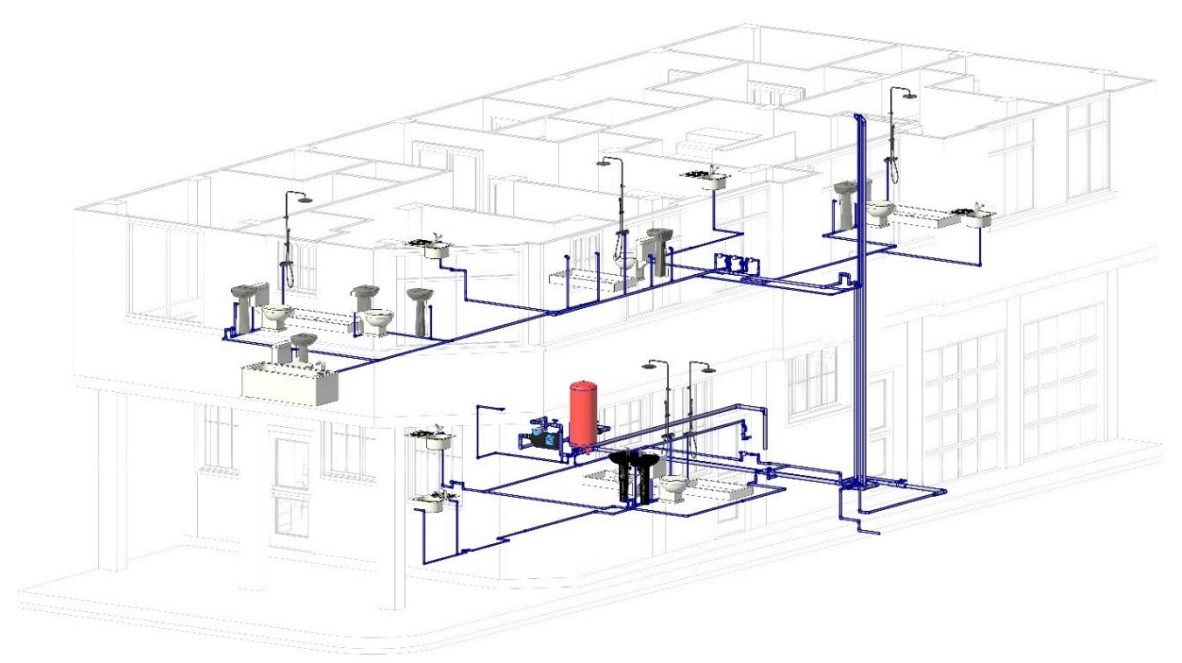

*Fuente: Elaboración propia*

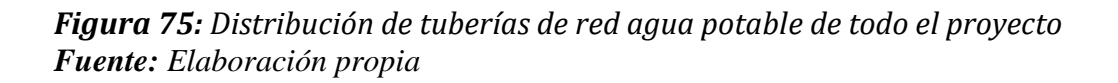

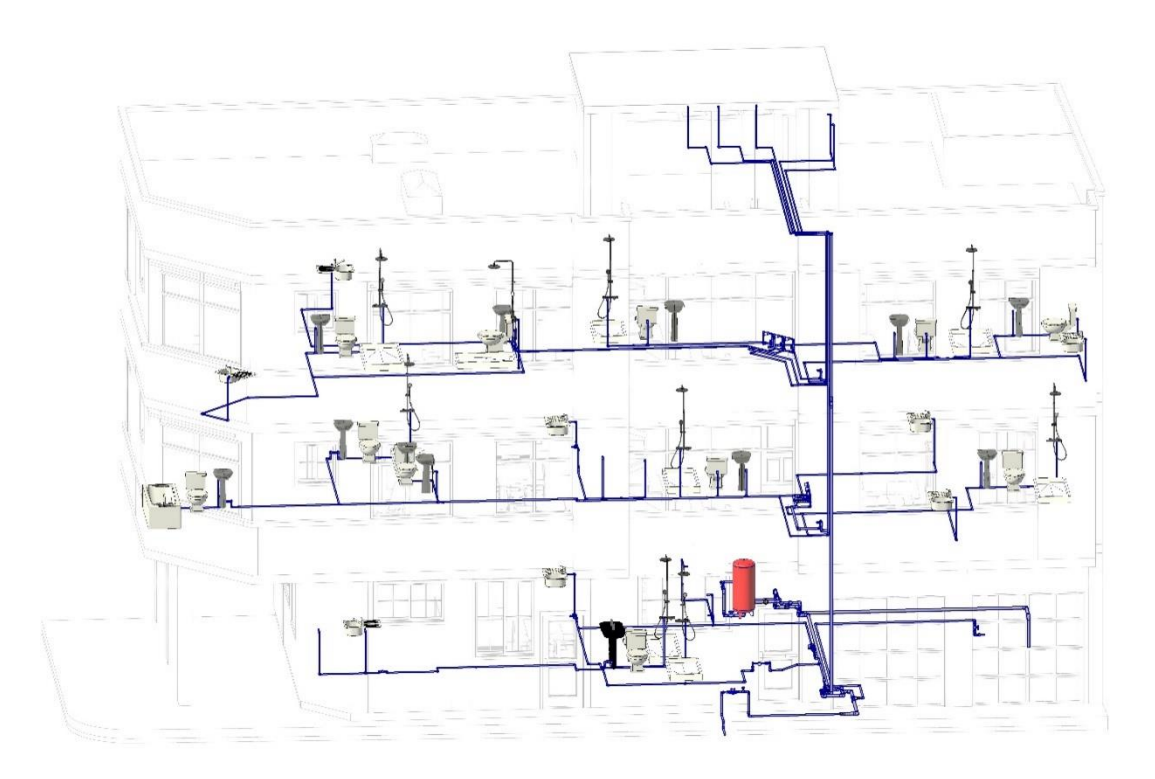

*Fuente: Elaboración propia*

El elemento conector está parametrizado como diámetro de entrada o salida de tubería que permite la conexión directa a la red.

*Figura 76: vista del medidor de agua*

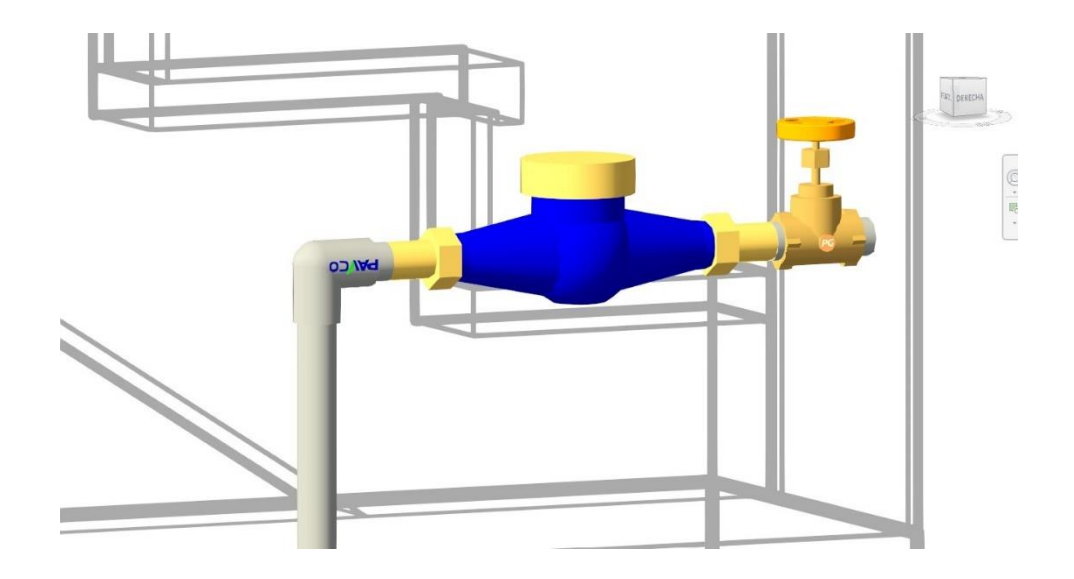

*Fuente: Elaboración propia*

*Figura 77: Vistas de las tuberías y las uniones que se efectuaran en la obra*

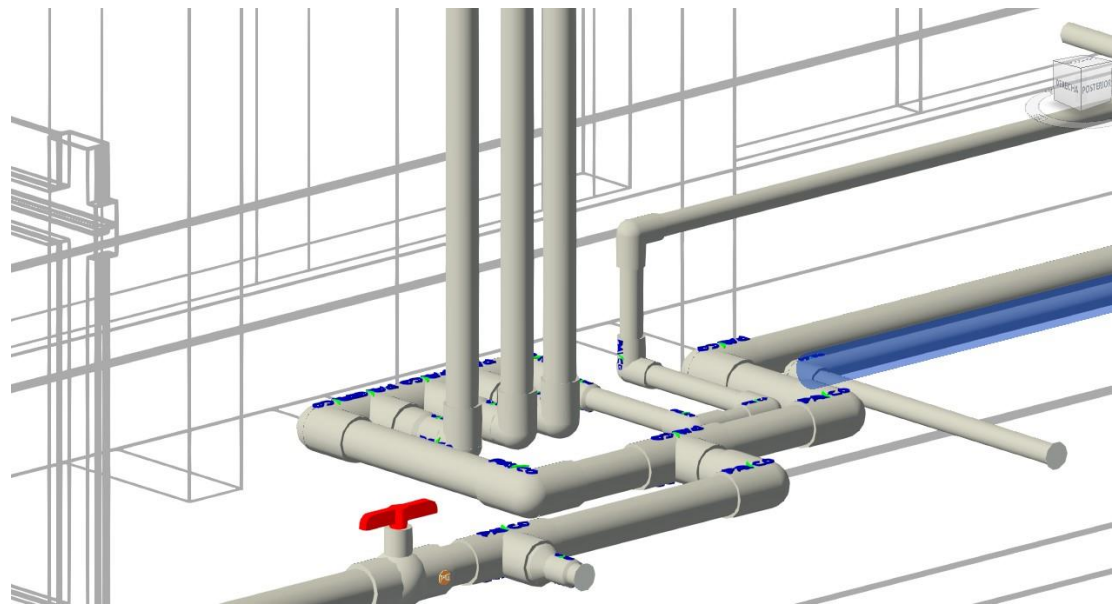

*Fuente: Elaboración propia*

### *5.2.1 Modelado 3D en Revit (MEP) (A.A.S.S Y A.A.L.L)*

El modelado 3D en las instalaciones sanitarias y aguas lluvias que se visualiza en el plano, utilizamos la herramienta de creación de tuberías para dibujar los sistemas de tuberías que llevarán las aguas servidas desde los dispositivos de plomería (lavabos, inodoros, etc.) hasta el punto de conexión principal.

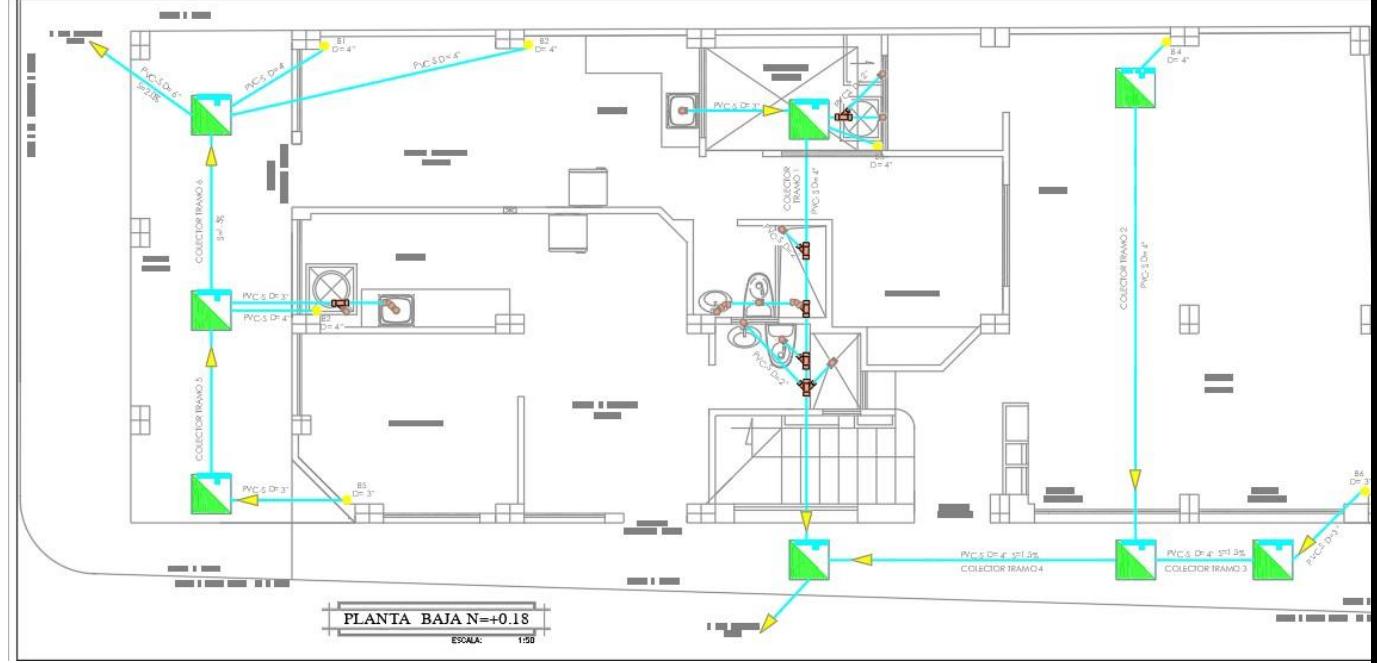

*Figura 78: Diagrama de red AA. SS y AA.LL. elaborado en CAD planta baja*

*Fuente: DarpeConstrucciones*

*Figura 79: Diagrama de red AA. SS y AA.LL. elaborado en CAD primer piso* 

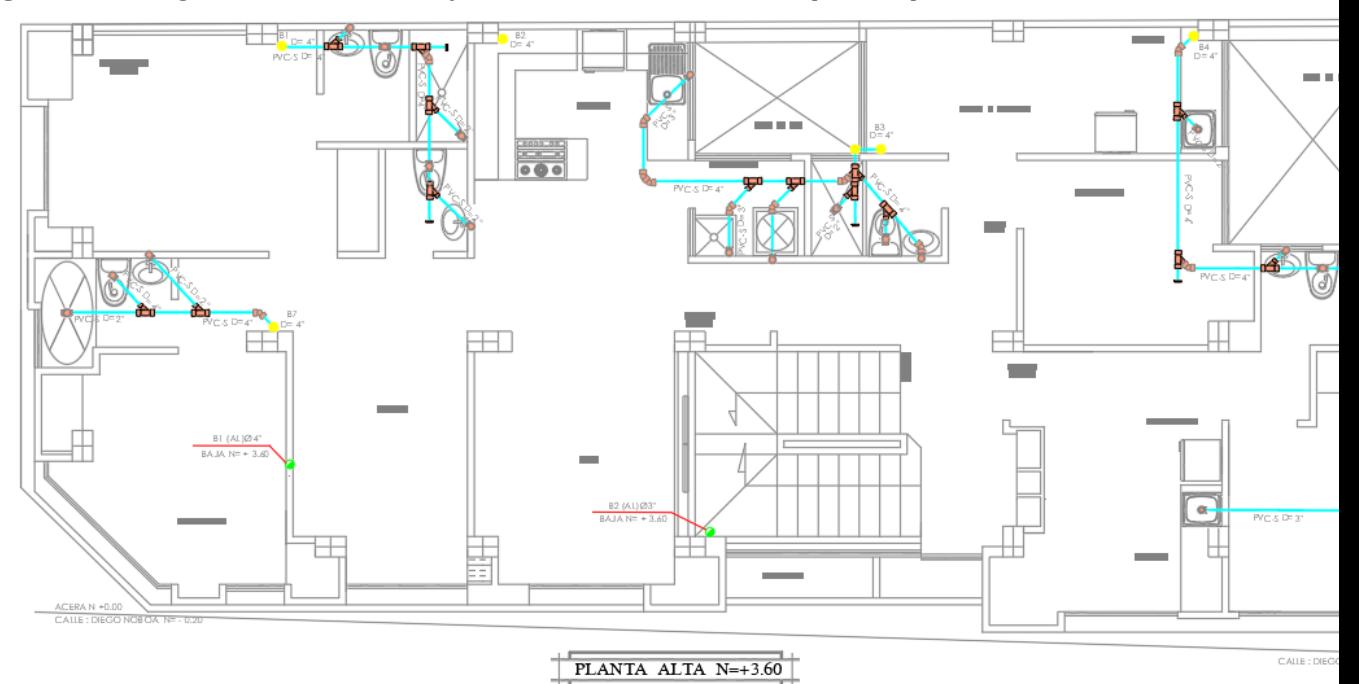

*Fuente: DarpeConstrucciones*

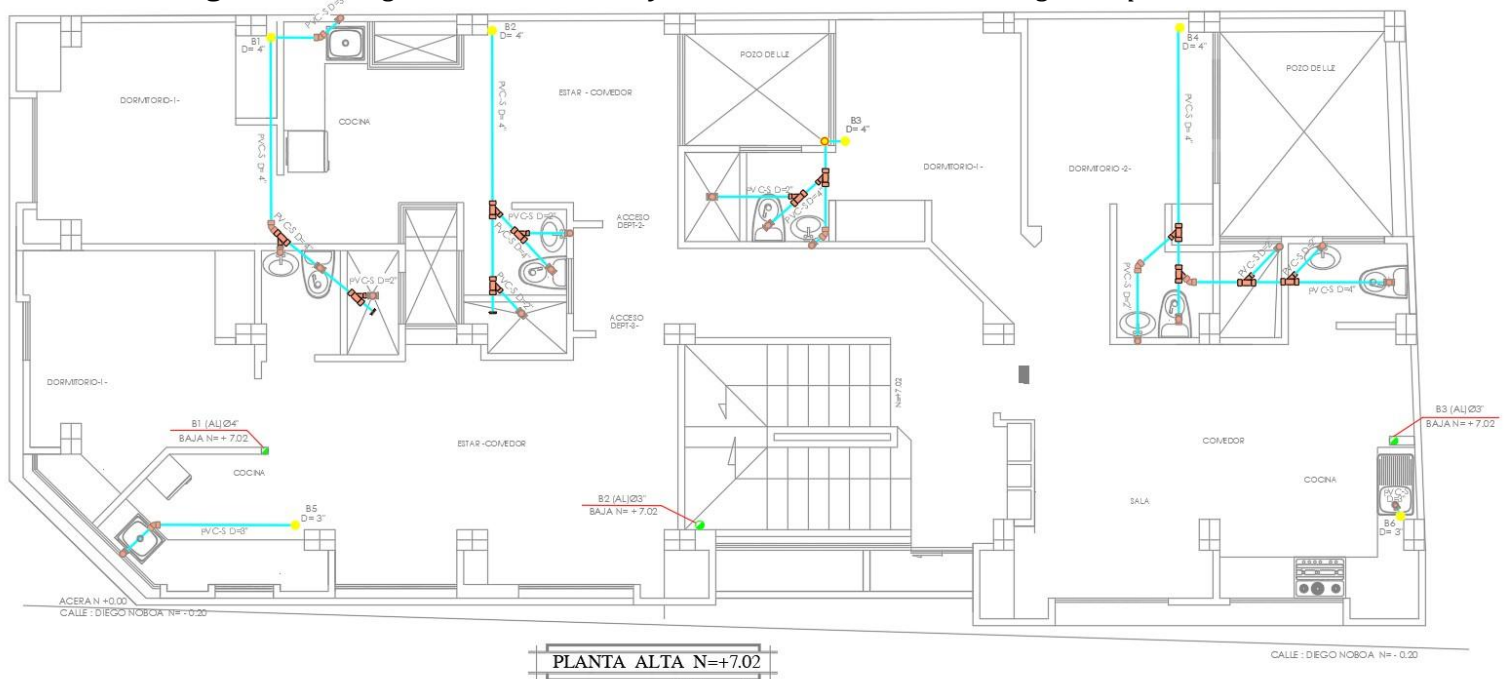

## *Figura 80: Diagrama de red AA.SS y AA.LL. elaborado en CAD segundo piso*

## *Fuente: DarpeConstrucciones*

Como se puede contemplar el sistema de distribucion de las aguas servidas tienen un color distinto a la red de agua potable un color verde ya que con ello podemos examinar los errores que al momento de la construccion se llegase a dar sobre todo en las cruces de tuberias.

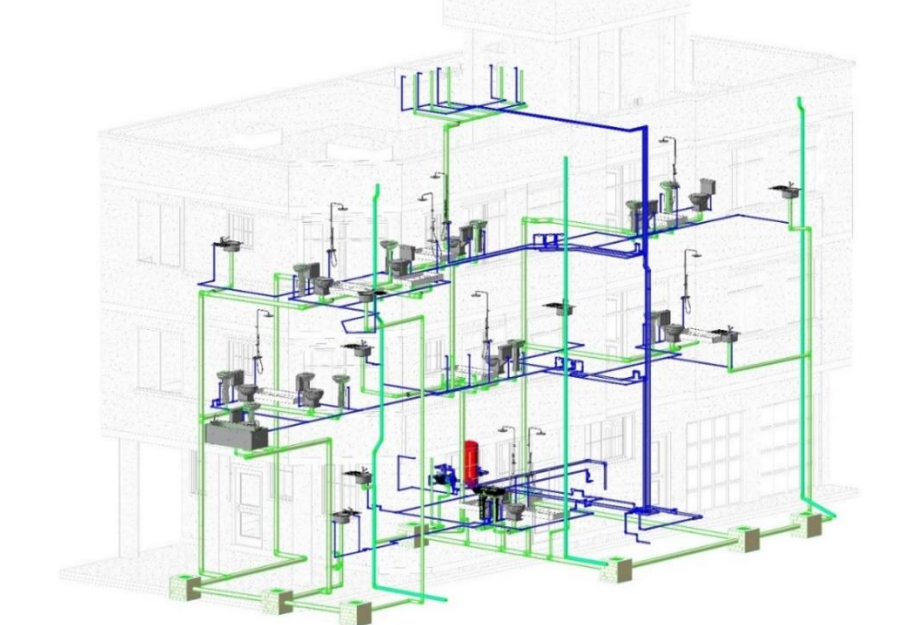

*Figura 81: red de aguas servidas, aguas lluvias y agua sanitarias mostrado en el proyecto en Revit*

*Fuente: Elaboración propia*

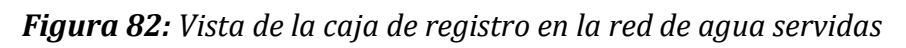

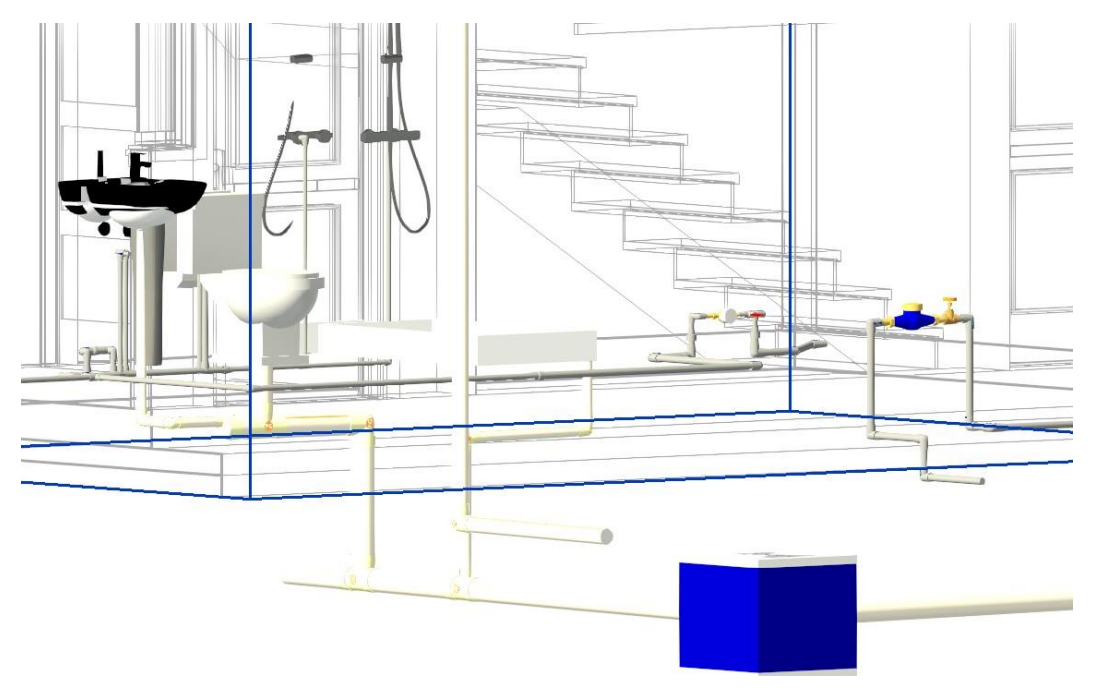

*Fuente: Elaboración propia*

*Figura 83: Vista de planta de la red de AA. PP Y AA. SS, AA. LL*

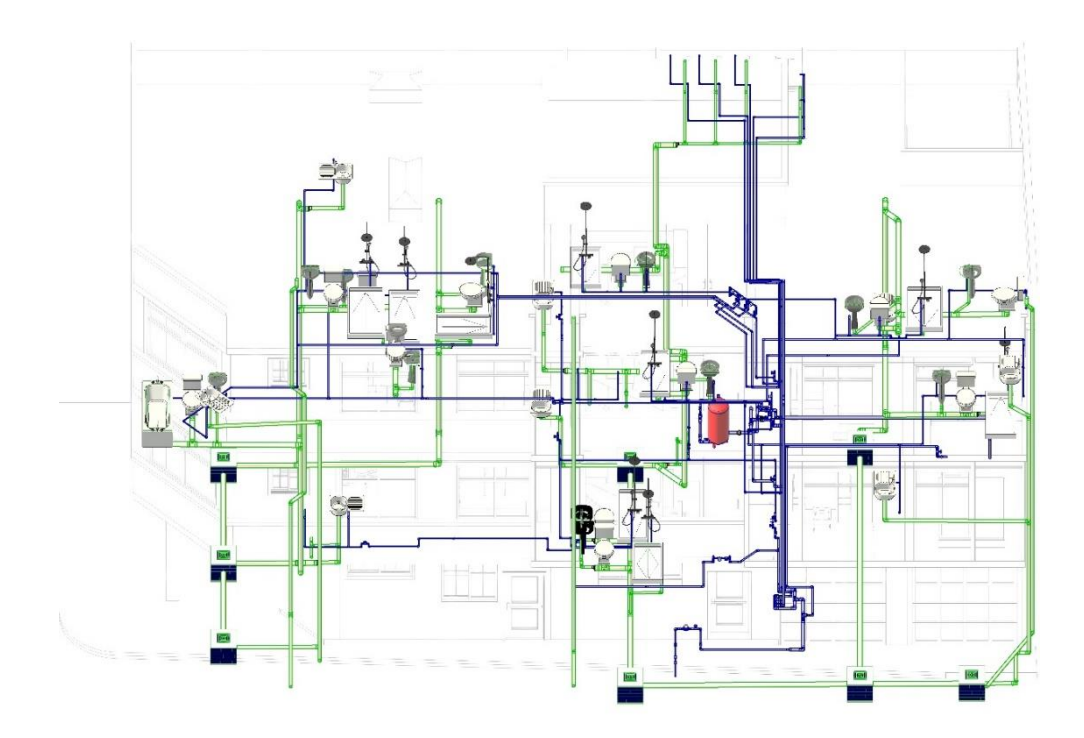

*Fuente: Elaboración propia*

En el software filtramos las propiedades de la tabla de planificación según sus requerimientos como por ejemplo la sub división de agua potable, aguas sanitarias y aguas lluvias así obteniendo una mejor coordinación al momento de la construcción.

*Figura 84: Proceso para la realización de las tablas de planificación de materiales*

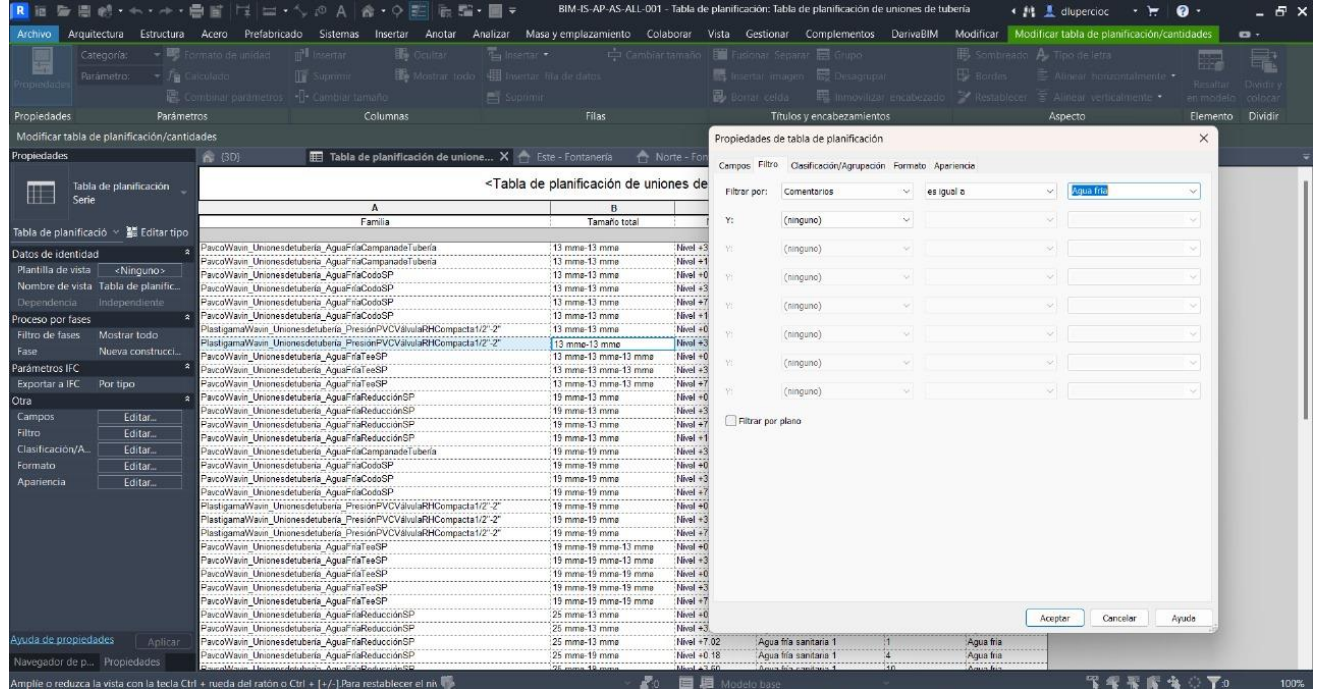

*Fuente: Elaboración propia*

*Tabla 11: Tabla de las uniones de tuberías de AA. PP, AA. SS Y AA. LL*

| PavcoWavin Unionesdetubería AguaFríaTeeSP                                                                                                    | 51 mmg-25 mmg<br>51 mma-25 mma<br>51 mma-38 mma<br>51 mma-38 mma<br>51 mma-38 mma<br>51 mmg-51 mmg<br>51 mma-51 mma<br>51 mma-51 mma<br>51 mmg-51 mmg-51 mmg<br>51 mmg-51 mmg-51 mmg | Nivel $+0.0$<br>Nivel +0.18<br>Nivel $+0.0$<br>Nivel +0.18<br>Nivel +3.60<br>Nivel $+0.0$<br>Nivel +0.18<br>Nivel +0.18<br>Nivel $+0.0$<br>Nivel +0.18 | Aqua fría sanitaria 1<br>Agua fría sanitaria 1<br>Aqua fría sanitaria 1<br><varía><br/>Agua fría sanitaria 1<br/>Agua fría sanitaria 1<br/><varia><br/>Agua fría sanitaria 1<br/>Aqua fría sanitaria 1<br/>Agua fría sanitaria 1</varia></varía> | 1<br>$\overline{1}$<br>$\overline{1}$<br>2<br>2<br>6<br>9<br>$\overline{2}$<br>$\vert$ 1<br>$\overline{4}$ | Agua fria<br>Agua fria<br>Agua fria<br>Agua fria<br>Agua fria<br>Agua fria<br>Agua fria<br>Agua fria<br>Aqua fria<br>Agua fria |
|----------------------------------------------------------------------------------------------------|----------------------------------------------------------------------------------------------------|----------------------------------------------------------------------------------------------------|----------------------------------------------------------------------------------------------------|----------------------------------------------------------------------------------------------------|----------------------------------------------------------------------------------------------------|
| PavcoWavin Unionesdetubería AguaFríaTeeSP                                                                                                    |                                                                                                    |                                                                                                    |                                                                                                    |                                                                                                    |                                                                                                    |
| PavcoWavin Unionesdetubería AguaFríaReducciónSP<br>PavcoWavin Unionesdetubería AguaFríaCodoSP<br>PavcoWavin Unionesdetubería AguaFríaCodoSP<br>PlastigamaWavin_Unionesdetubería_PresiónPVCVálvulaRHCompacta1/2"-2" |                                                                                                    |                                                                                                    |                                                                                                    |                                                                                                    |                                                                                                    |
|                                                                                                    |                                                                                                    |                                                                                                    |                                                                                                    |                                                                                                    |                                                                                                    |
|                                                                                                    |                                                                                                    |                                                                                                    |                                                                                                    |                                                                                                    |                                                                                                    |
|                                                                                                    |                                                                                                    |                                                                                                    |                                                                                                    |                                                                                                    |                                                                                                    |
|                                                                                                    |                                                                                                    |                                                                                                    |                                                                                                    |                                                                                                    |                                                                                                    |
| PavcoWavin_Unionesdetubería_AguaFríaReducciónSP                                                                                                    |                                                                                                    |                                                                                                    |                                                                                                    |                                                                                                    |                                                                                                    |
| PavcoWavin Unionesdetubería AguaFríaReducciónSP                                                                                                    |                                                                                                    |                                                                                                    |                                                                                                    |                                                                                                    |                                                                                                    |
| PavcoWavin Unionesdetubería AguaFríaReducciónSP                                                                                                    |                                                                                                    |                                                                                                    |                                                                                                    |                                                                                                    |                                                                                                    |
| PavcoWavin Unionesdetubería AquaFríaReducciónSP                                                                                                    |                                                                                                    |                                                                                                    |                                                                                                    |                                                                                                    |                                                                                                    |
| PlastigamaWavin Unionesdetubería PresiónPVCUniónUniversal                                                                                                    | 38 mma-38 mma                                                                                                    | Nivel +0.18                                                                                                    | Agua fría sanitaria 7                                                                                                    | $\overline{1}$                                                                                             | Agua fria                                                                                                    |
| PavcoWavin Unionesdetubería AquaFríaCodoSP                                                                                                    | 38 mmg-38 mmg                                                                                                    | Nivel +7.02                                                                                                    | Aqua fría sanitaria 1                                                                                                    | 14                                                                                                    | Agua fria                                                                                                    |
| PavcoWavin Unionesdetubería AguaFríaCodoSP                                                                                                    | 38 mma-38 mma                                                                                                    | Nivel +3.60                                                                                                    | Agua fría sanitaria 1                                                                                                    | $\overline{2}$                                                                                             | Agua fria                                                                                                    |
| PavcoWavin Unionesdetubería AquaFríaCodoSP                                                                                                    | 38 mme-38 mme                                                                                                    | Nivel +0.18                                                                                                    | <varía></varía>                                                                                                    | 17                                                                                                    | Aqua fria                                                                                                    |
| PavcoWavin Unionesdetubería AguaFríaCodoSP                                                                                                    | 38 mma-38 mma                                                                                                    | Nivel $+0.0$                                                                                                    | Agua fría sanitaria 1                                                                                                    | 1                                                                                                    | Agua fria                                                                                                    |
| PavcoWavin_Unionesdetubería_AguaFríaCampanadeTubería                                                                                                    | 38 mma-38 mma                                                                                                    | Nivel +7.02                                                                                                    | Agua fría sanitaria 1                                                                                                    | 11                                                                                                    | Agua fria                                                                                                    |
| PavcoWavin_Unionesdetubería_AguaFríaCampanadeTubería                                                                                                    | 38 mma-38 mma                                                                                                    | Nivel +3.60                                                                                                    | Agua fría sanitaria 1                                                                                                    | и                                                                                                    | Agua fria                                                                                                    |
| PavcoWavin Unionesdetubería AguaFríaReducciónSP                                                                                                    | 38 mmg-32 mmg                                                                                                    | Nivel +3.60                                                                                                    | Agua fría sanitaria 1                                                                                                    | и                                                                                                    | Agua fria                                                                                                    |
| PavcoWavin Unionesdetubería AguaFríaReducciónSP                                                                                                    | 38 mma-25 mma                                                                                                    | Nivel +7.02                                                                                                    | Agua fría sanitaria 1                                                                                                    | $\mathbf{1}$                                                                                               | Agua fria                                                                                                    |
| PavcoWavin Unionesdetubería AguaFríaReducciónSP                                                                                                    | 38 mmg-25 mmg                                                                                                    | Nivel $+0.0$                                                                                                    | Agua fría sanitaria 1                                                                                                    | $\overline{1}$                                                                                             | Agua fria                                                                                                    |
| PavcoWavin Unionesdetubería AguaFríaTapónHembraSP                                                                                                    | 38 mmø                                                                                                    | Nivel +7.02                                                                                                    | Agua fría sanitaria 1                                                                                                    | $\vert$ 1                                                                                                  | Agua fria                                                                                                    |
| PavcoWavin_Unionesdetubería_AguaFríaTeeSP                                                                                                    | 32 mme-32 mme-25 mme                                                                                                    | Nivel +3.60                                                                                                    | Agua fría sanitaria 1                                                                                                    | $\overline{2}$                                                                                             | Agua fria                                                                                                    |
| PlastigamaWavin_Unionesdetubería_PresiónPVCVálvulaRHCompacta1/2"-2"                                                                                                    | 32 mme-32 mme                                                                                                    | Nivel +3.60                                                                                                    | Aqua fría sanitaria 1                                                                                                    | $\overline{1}$                                                                                             | Agua fria                                                                                                    |
| PavcoWavin_Unionesdetubería_AguaFríaCodoSP                                                                                                    | 32 mma-32 mma                                                                                                    | Nivel $+3.60$                                                                                                    | Aqua fría sanitaria 1                                                                                                    | 19                                                                                                    | Agua fria                                                                                                    |
| PavcoWavin Unionesdetubería AquaFríaReducciónSP                                                                                                    | 32 mmg-25 mmg                                                                                                    | Nivel +3.60                                                                                                    | Aqua fría sanitaria 1                                                                                                    | $\vert$ 1                                                                                                  | Agua fria                                                                                                    |
| PavcoWavin Unionesdetubería AguaFríaTeeSP                                                                                                    | 25 mmg-25 mmg-25 mmg                                                                                                    | Nivel +3.60                                                                                                    | Agua fría sanitaria 1                                                                                                    | и                                                                                                    | Agua fria                                                                                                    |
| PavcoWavin Unionesdetubería AguaFríaTeeSP                                                                                                    | 25 mmg-25 mmg-25 mmg                                                                                                    | Nivel $+0.18$                                                                                                    | Agua fría sanitaria 1                                                                                                    | $\overline{1}$                                                                                             | Agua fria                                                                                                    |
| PlastigamaWavin Unionesdetubería PresiónPVCVálvulaRHCompacta1/2"-2"                                                                                                    | 25 mma-25 mma                                                                                                    | Nivel $+0.0$                                                                                                    | Agua fría sanitaria 1                                                                                                    | $\vert$ 1                                                                                                  | Agua fria                                                                                                    |
| PlastigamaWavin Unionesdetubería PresiónPVCVálvulaBrass1/2"-2"                                                                                                    | 25 mma-25 mma                                                                                                    | Nivel $+0.0$                                                                                                    | Agua fría sanitaria 1                                                                                                    | 1                                                                                                    | Agua fria                                                                                                    |
| PavcoWavin_Unionesdetubería_AguaFríaUniónUniversalSPde 1/2" a 1"                                                                                                    | 25 mmo-25 mmo                                                                                                    | Nivel $+0.0$                                                                                                    | Agua fría sanitaria 1                                                                                                    | 3                                                                                                    | Agua fria                                                                                                    |
| PavcoWavin Unionesdetubería AguaFriaCodoSP                                                                                                    | 25 mme-25 mme                                                                                                    | Nivel +7.02                                                                                                    | Agua fría sanitaria 1                                                                                                    | и                                                                                                    | Agua fria                                                                                                    |
| PavcoWavin Unionesdetubería AquaFríaCodoSP                                                                                                    | 25 mma-25 mma                                                                                                    | Nivel +3.60                                                                                                    | Agua fría sanitaria 1                                                                                                    | $\vert$ 4                                                                                                  | Agua fria                                                                                                    |
| PavcoWavin Unionesdetubería AguaFríaCodoSP                                                                                                    | 25 mmg-25 mmg                                                                                                    | Nivel +0.18                                                                                                    | Agua fría sanitaria 1                                                                                                    | 12                                                                                                    | Agua fria                                                                                                    |
| PavcoWavin Unionesdetubería AguaFríaReducciónSP<br>PavcoWavin Unionesdetubería AguaFríaCodoSP                                                                                                    | 25 mma-25 mma                                                                                                    | Nivel $+0.0$                                                                                                    | Agua fría sanitaria 1                                                                                                    | 14                                                                                                    | Agua fria<br>Agua fria                                                                                                    |
| PavcoWavin_Unionesdetubería_AguaFríaReducciónSP                                                                                                    | 25 mma-19 mma<br>25 mmg-19 mmg                                                                                                    | Nivel +3.60<br>Nivel +7.02                                                                                                    | Agua fría sanitaria 1<br>Aqua fría sanitaria 1                                                                                                    | 10<br>5                                                                                                    | Agua fria                                                                                                    |

*Fuente: Elaboración propia*

# *Tabla 12: Tabla de tuberías de AA. PP, AA. SS Y AA. LL*

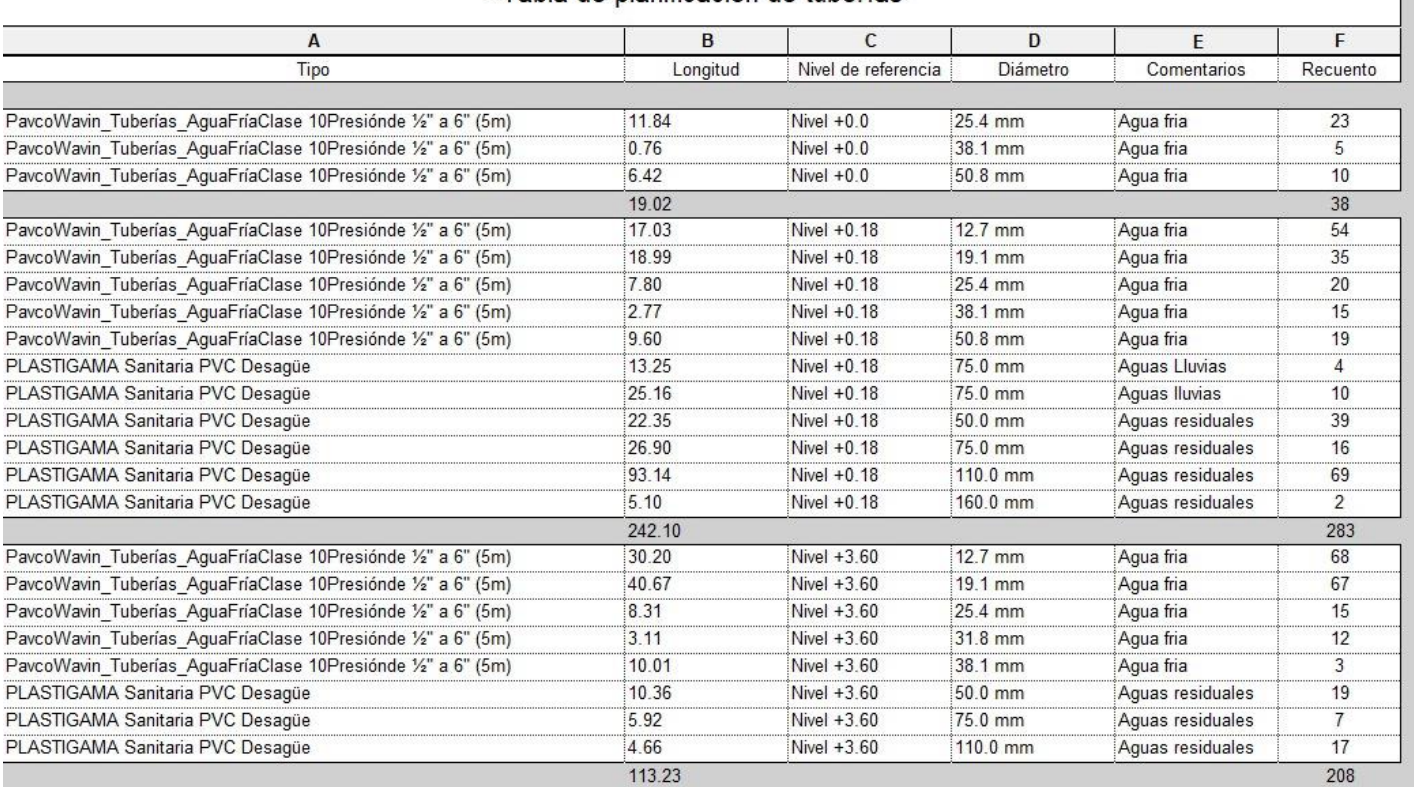

#### <Tabla de planificación de tuberías>

*Fuente: Elaboración propia*

## *Tabla 11: Tabla de tuberías de AA. PP, AA. SS Y AA. LL*

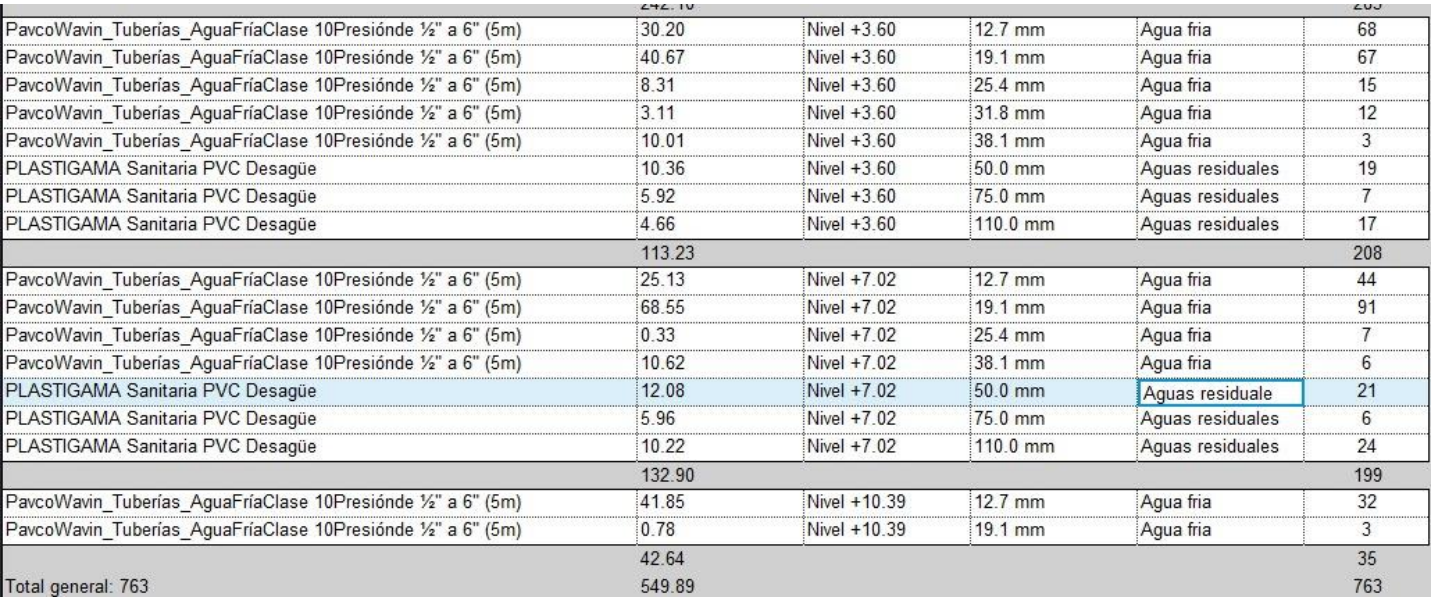

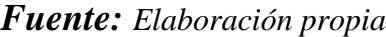

## **CAPITULO 6**

### *6.1.1 Modelado 3D en Revit (MEP) (Instalaciones eléctricas)*

El modelado de instalaciones eléctricas en Revit facilita la detección de conflictos espaciales entre los componentes eléctricos y otros elementos del proyecto, como paredes, techos, conductos y sistemas. Esto ayuda a evitar problemas durante la construcción y reduce la necesidad de modificaciones costosas en el sitio.

*Figura 85: Red de distribución eléctrica alumbrado planta baja* 

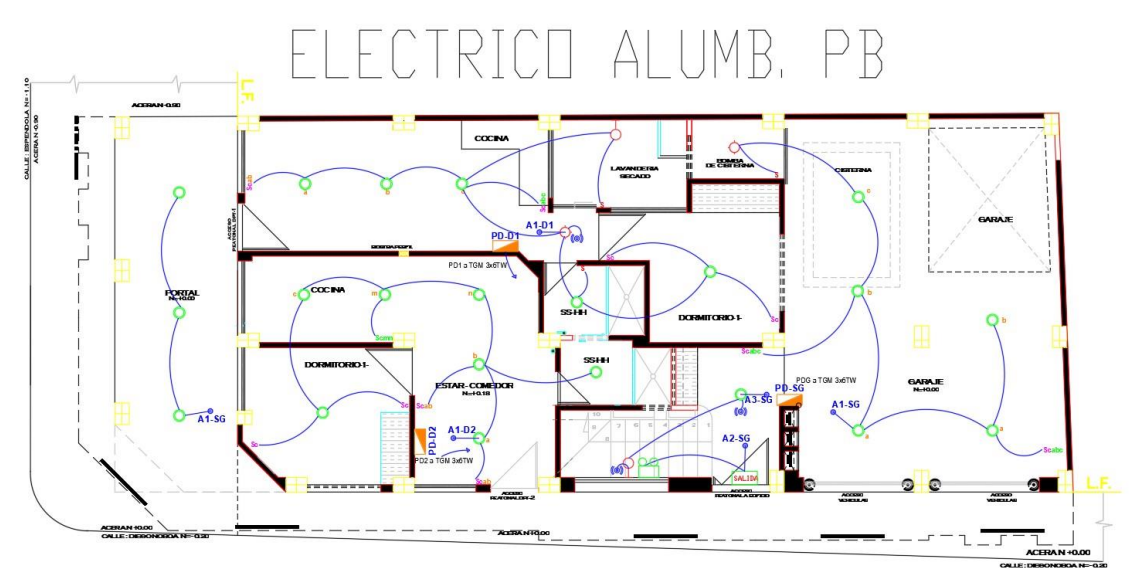

*Fuente: DarpeConstrucciones*

*Figura 86: Red de distribución eléctrica alumbrado primera planta* 

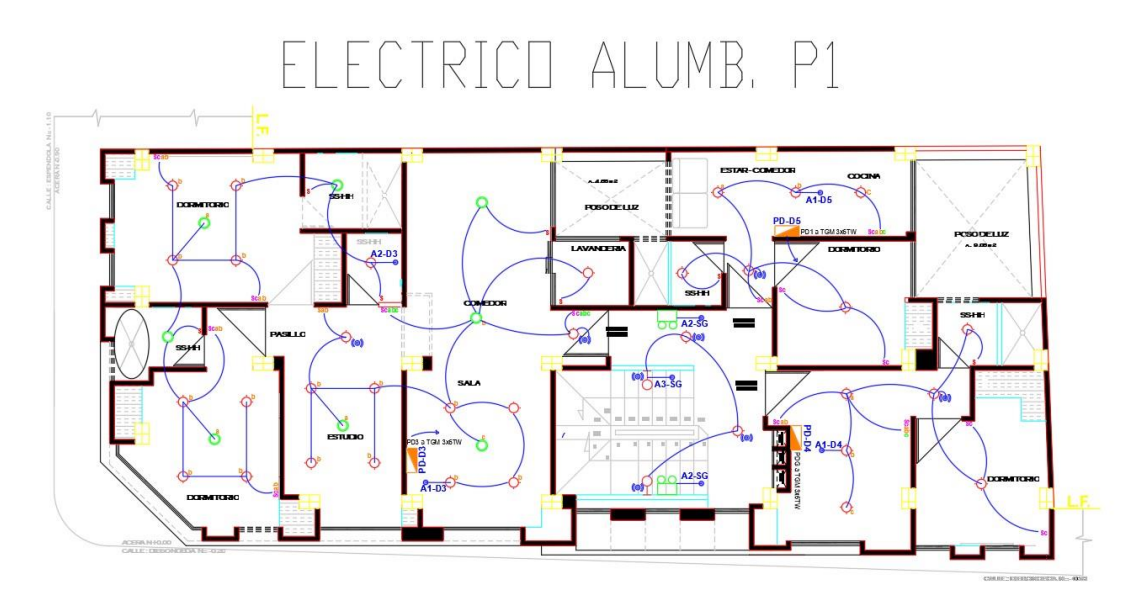

*Fuente: DarpeConstrucciones*

P<sub>2</sub> MB.  $\triangle$ C **POSODELLE A1-D7** PD1 a TGM3x6TW ACCR.  $O(n)$   $A2.56$  $\overline{\bigcirc_{A3.56}^{\bullet}}$ 留置 A2-D6  $A2-DB$ **PDF POSITION BO-DP**<br>M9KINDT6.DR top 00 A2-SG A1-D8 **A1-D6**  $\overline{\text{COC}}$ 

*Figura 87: Red de distribución eléctrica alumbrado segunda planta*

*Fuente: DarpeConstrucciones*

*Figura 88: Red de distribución eléctrica alumbrado terraza*

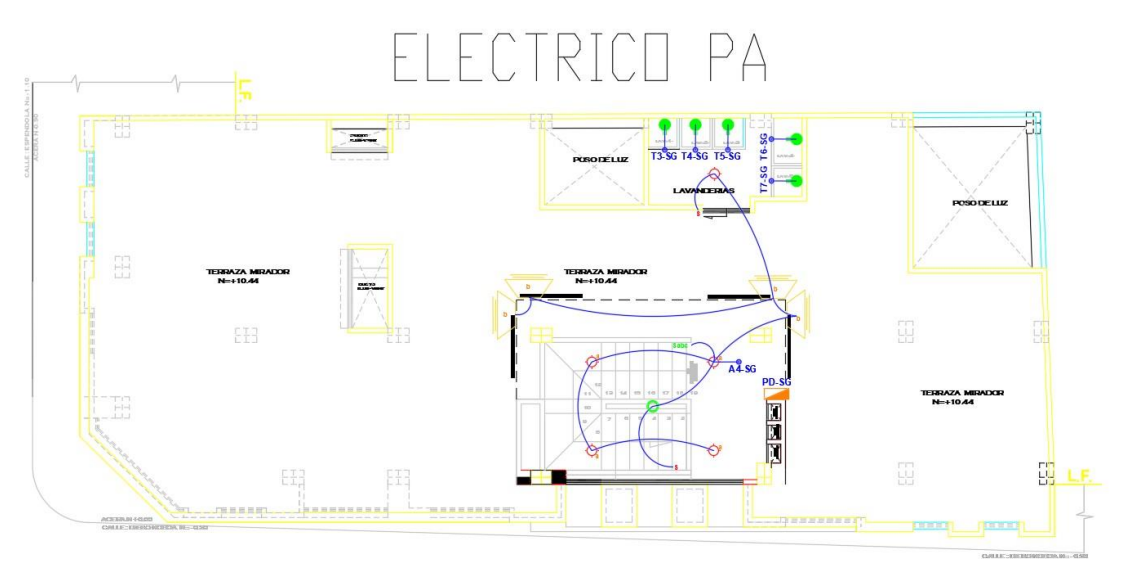

*Fuente: DarpeConstrucciones*

Al modelar las instalaciones eléctricas, se mejora la precisión y la calidad del diseño. Esto ayuda a reducir los errores y retrabajos durante la construcción, lo que a su vez puede ahorrar tiempo y dinero.

*Figura 89: Distribución de cableado en planta baja en Revit* 

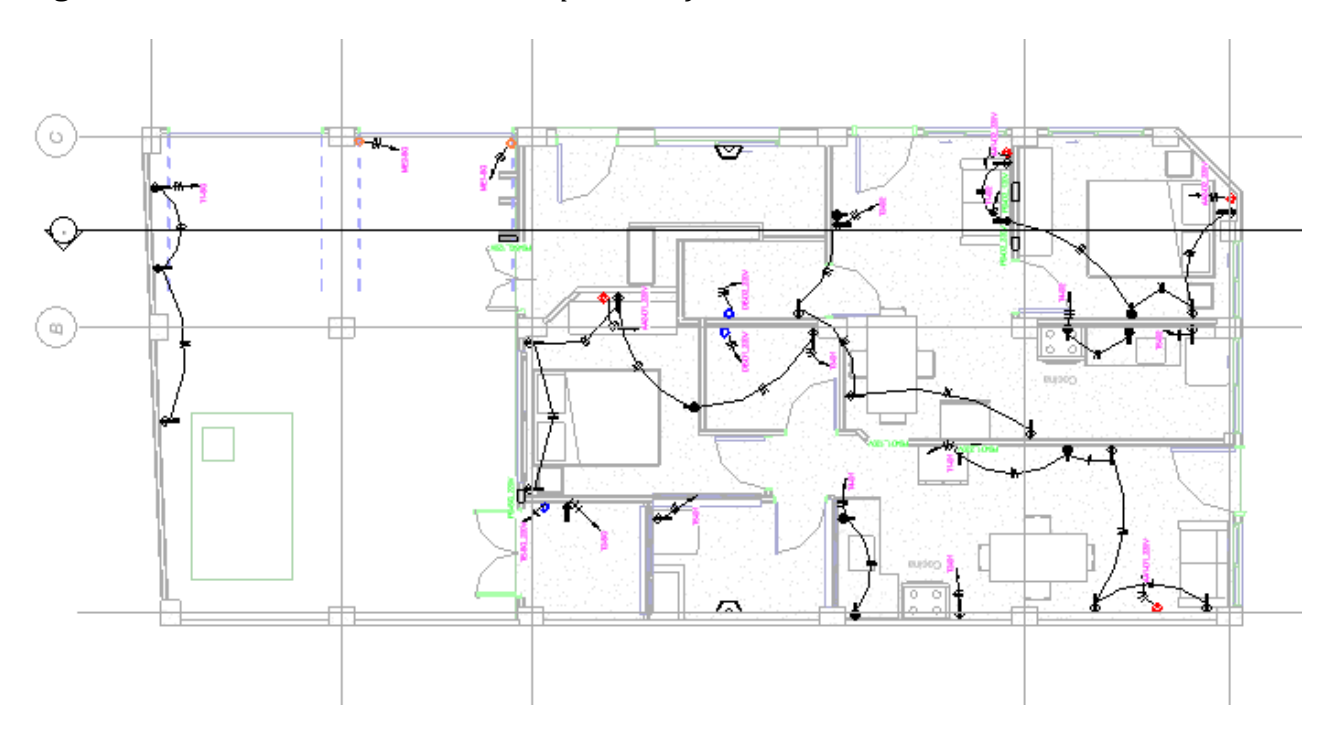

*Fuente: Elaboración propia*

*Figura 90: Distribución de cableado en primera planta en Revit*

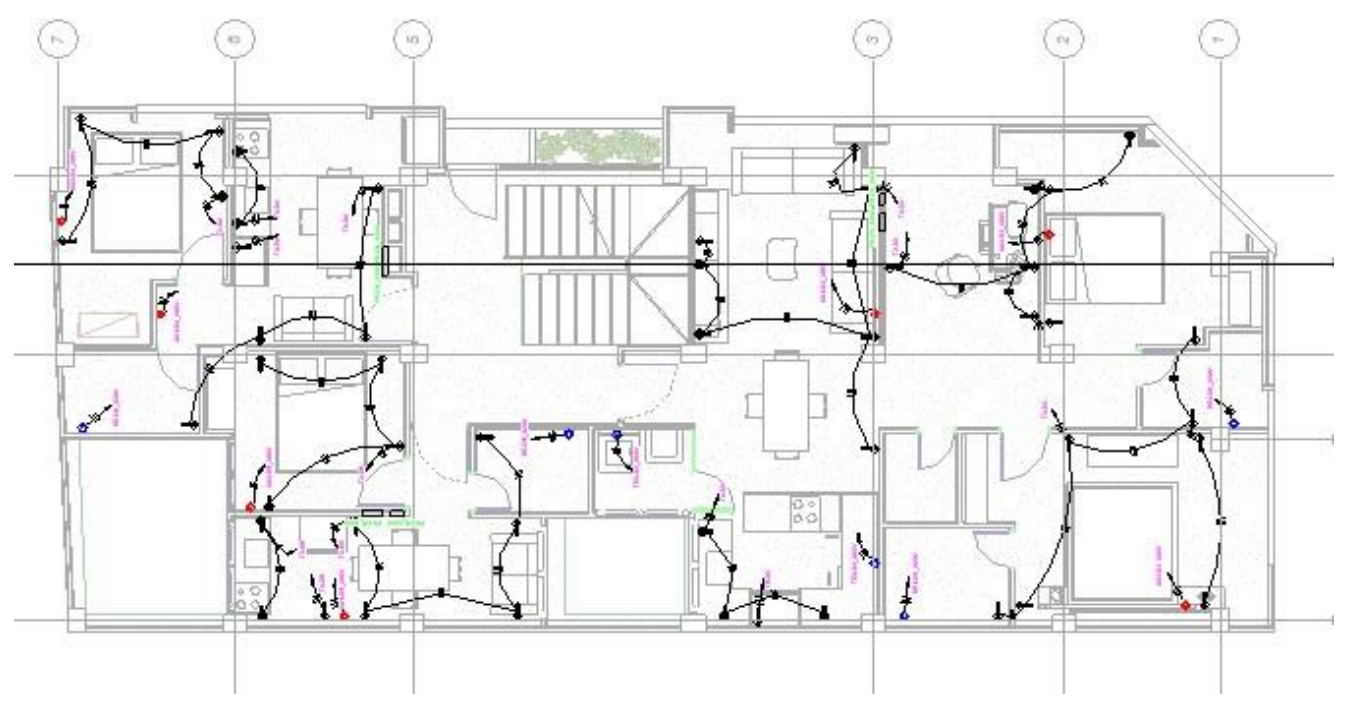

*Fuente: Elaboración propia*

*Figura 91: Distribución de cableado en segunda planta en Revit*

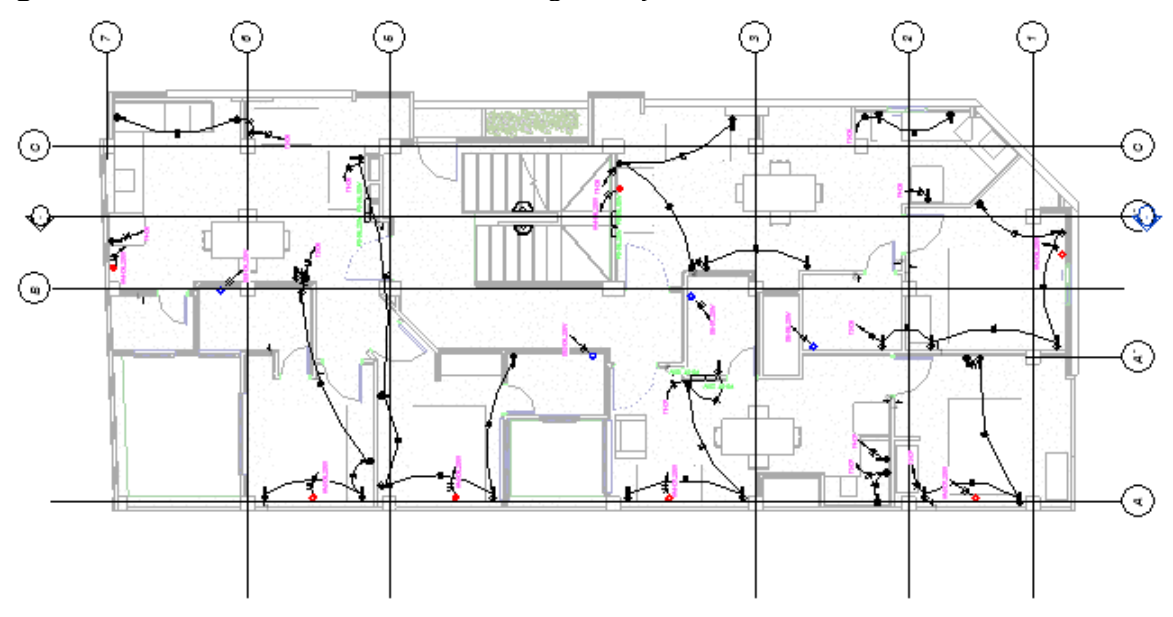

*Fuente: Elaboración propia*

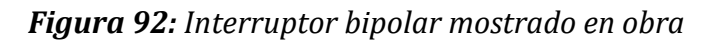

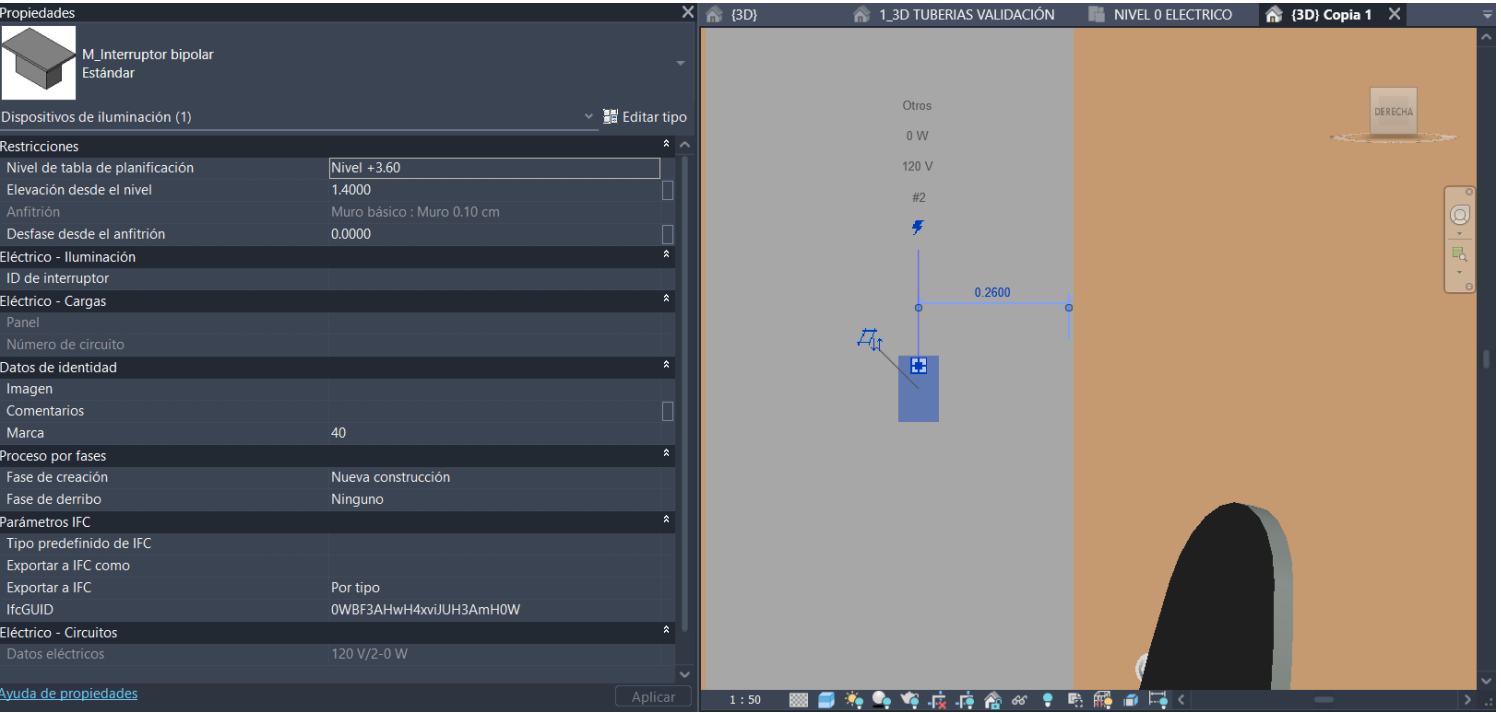

*Fuente: Elaboración propia*

*Figura 93: luminarias de pisos dentro del proyecto*

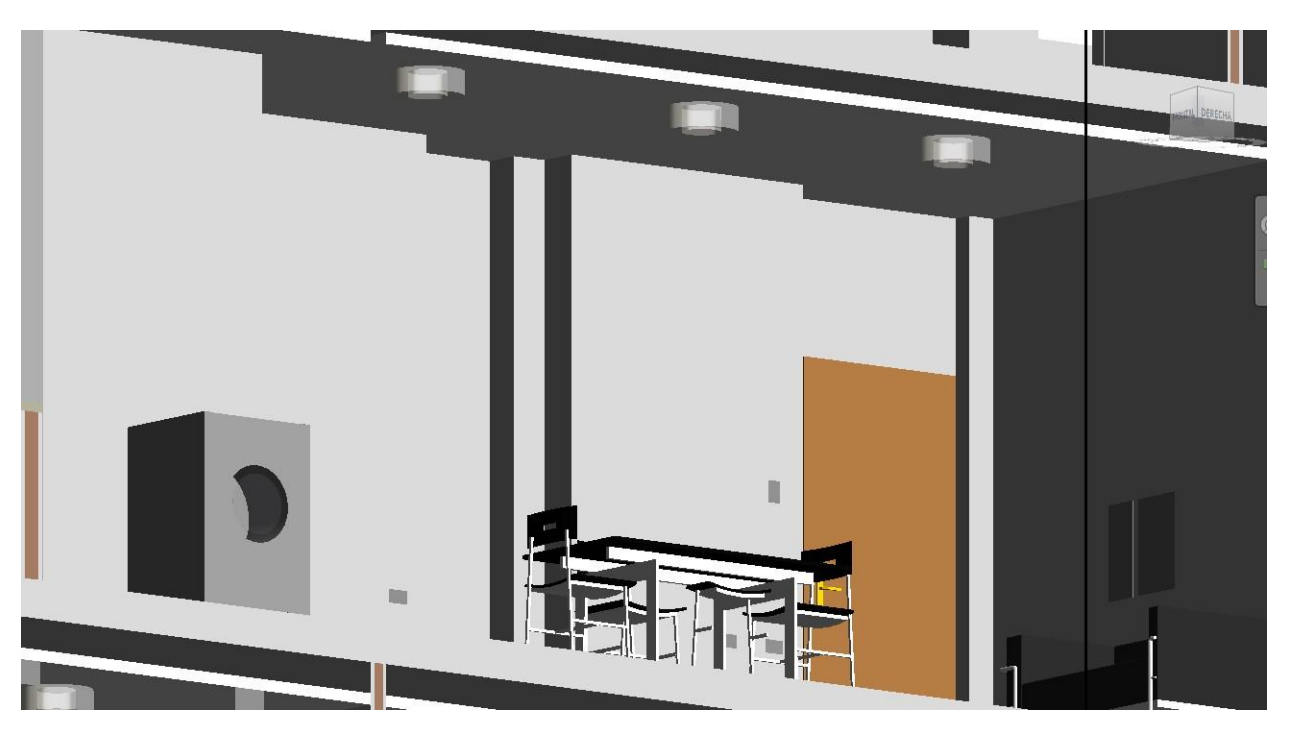

*Fuente: Elaboración propia*

*Figura 94: Tomacorriente de 110v mostrado en obra*

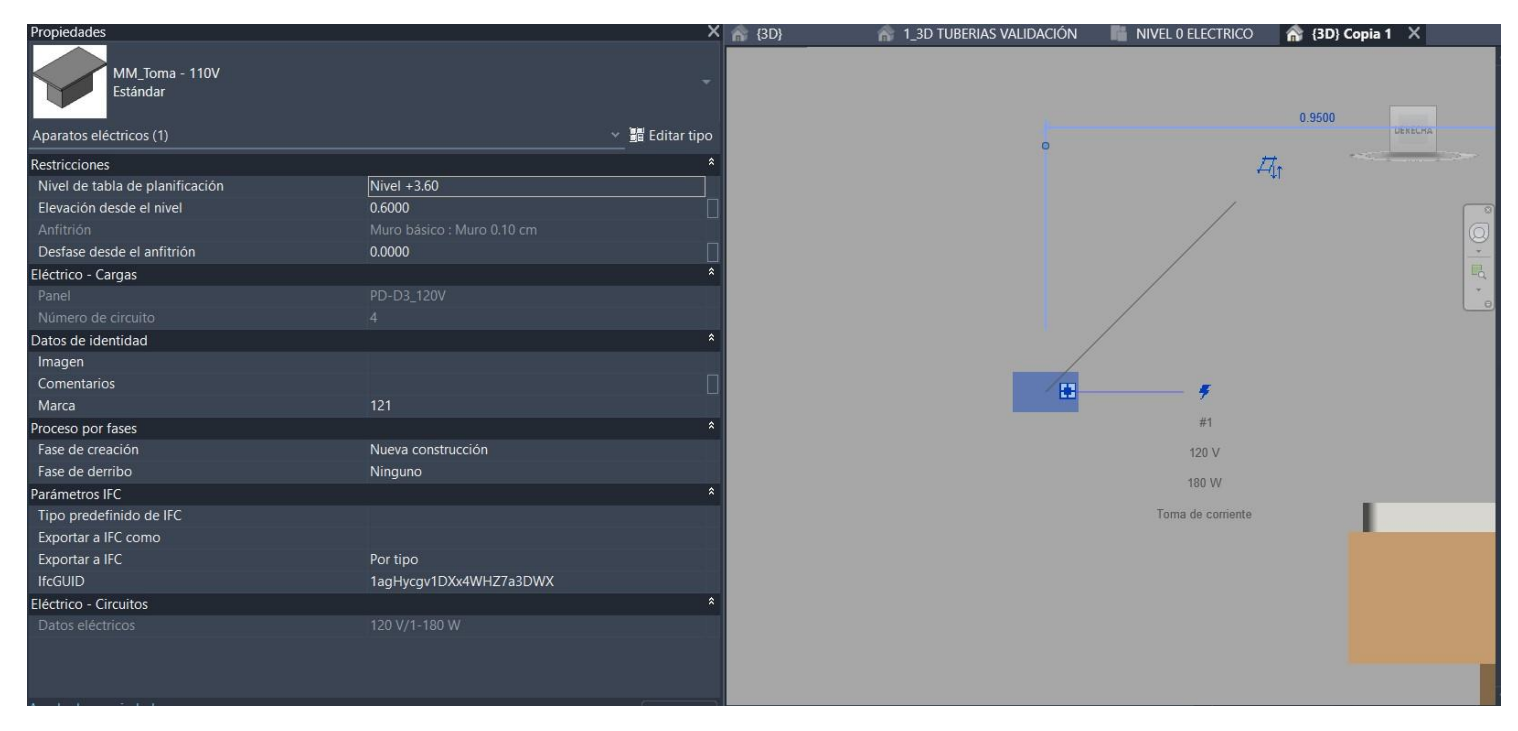

*Fuente: Elaboración propia*

# **CAPITULO 7**

### *7.1.1 Coordinación entre especialidades (Navisworks)*

Navisworks podemos importar nuestros modelos de Revit directamente, lo que te permite combinar modelos de diferentes disciplinas en un solo entorno de coordinación. Esto facilita la detección y resolución de conflictos entre los modelos de arquitectura, estructuras, eléctrica, plomería, entre otros.

Primero georreferenciamos cada proyecto en el cual podemos navegar en un recorrido virtual en 3D nuestra obra y así poder determinar y examinar todas las colisiones que en obra se podrían efectuar.

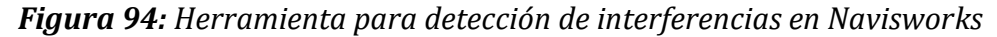

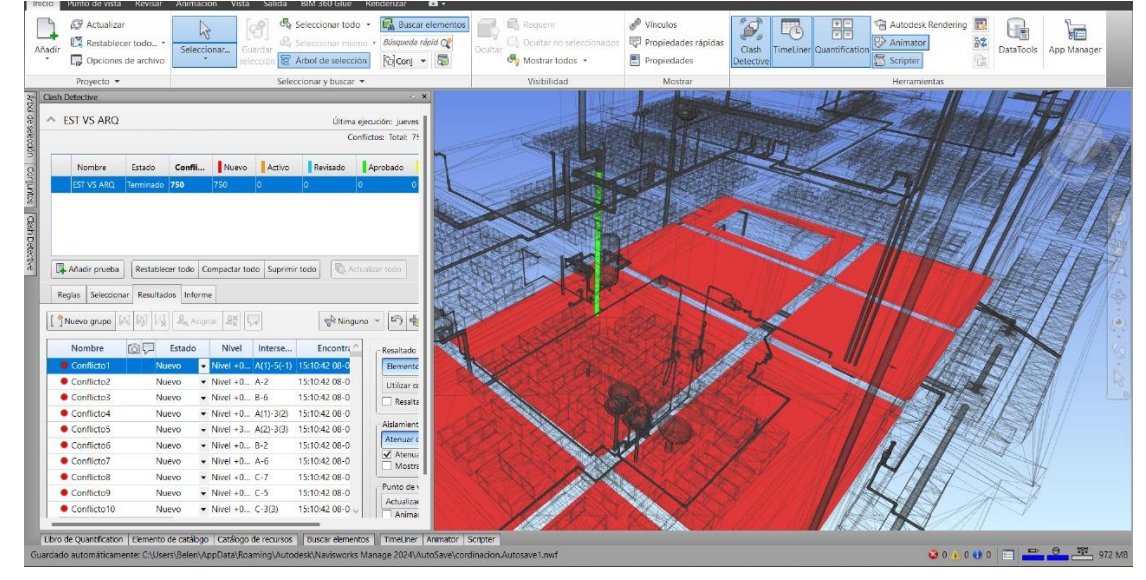

*Fuente: Elaboración propia*

*Figura 95: Herramienta para detección de interferencias en Navisworks*

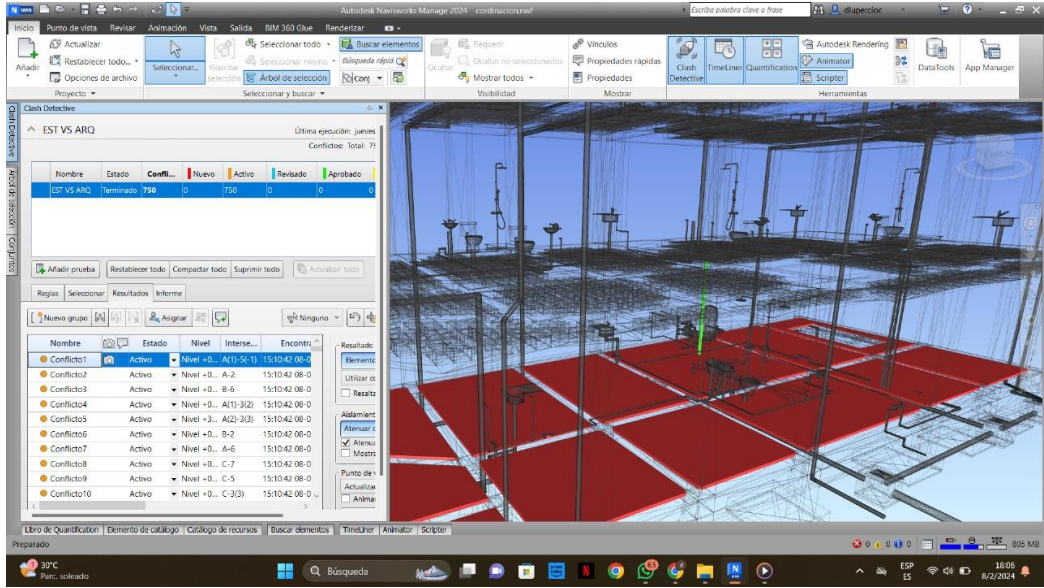

*Fuente: Elaboración propia*

Con el software podemos realizar un informe detallando las diferentes colisiones que se efectúan dentro del proyecto como lo son los estructural con las instalaciones sanitarias.

Navisworks ofrece capacidades avanzadas de visualización, incluidos recorridos virtuales, animaciones y representaciones fotorrealistas. Esto facilita la comunicación del diseño a las partes interesadas y ayuda a comprender mejor cómo se verá el proyecto una vez construido.

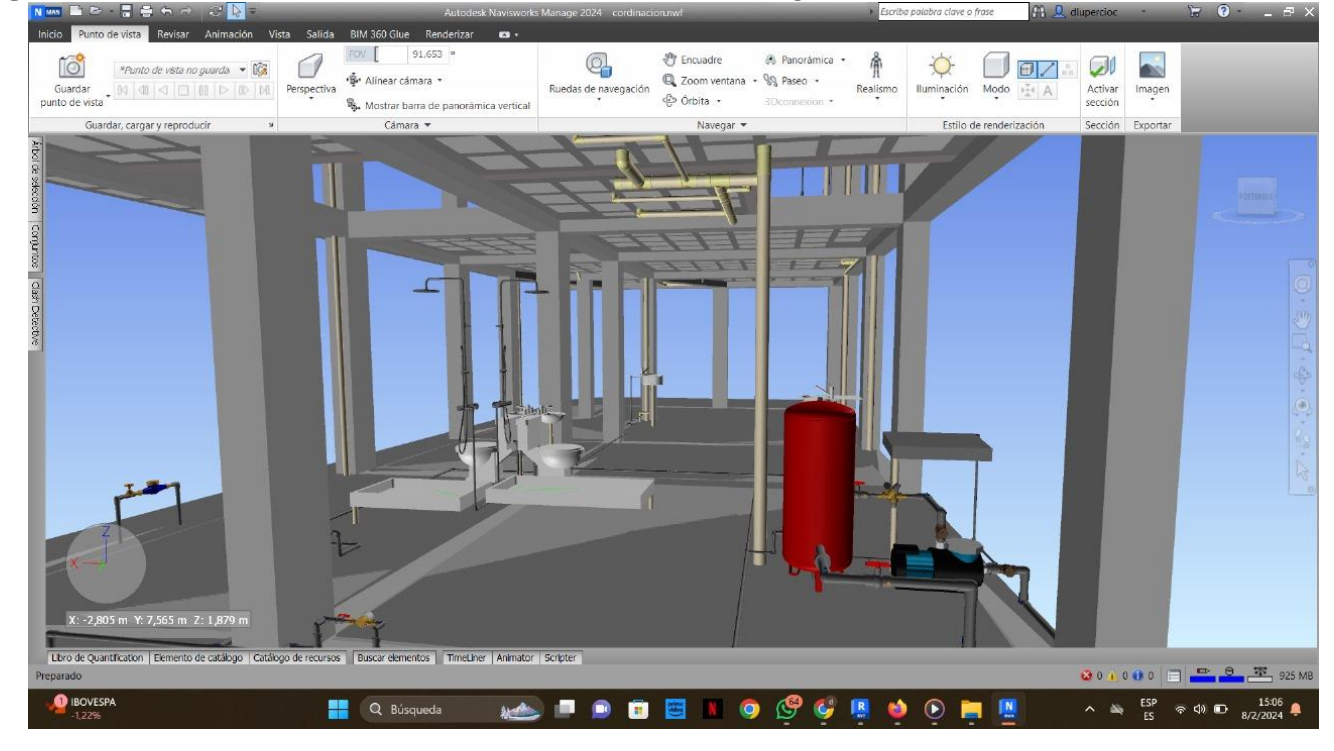

*Figura 96: conexión redes sanitarias visto en Navisworks luego de la coordinación*

*Fuente: Elaboración propia*

Proporciona herramientas para la revisión, marcado y generación de informes sobre el modelo 3D, lo que facilita la comunicación y colaboración entre equipos de diseño, ingeniería, construcción y clientes.

#### *Figura 97: Informe de conflictos de los estructural vs arquitectónico*

#### Informe de conflictos

#### **Report Lote**

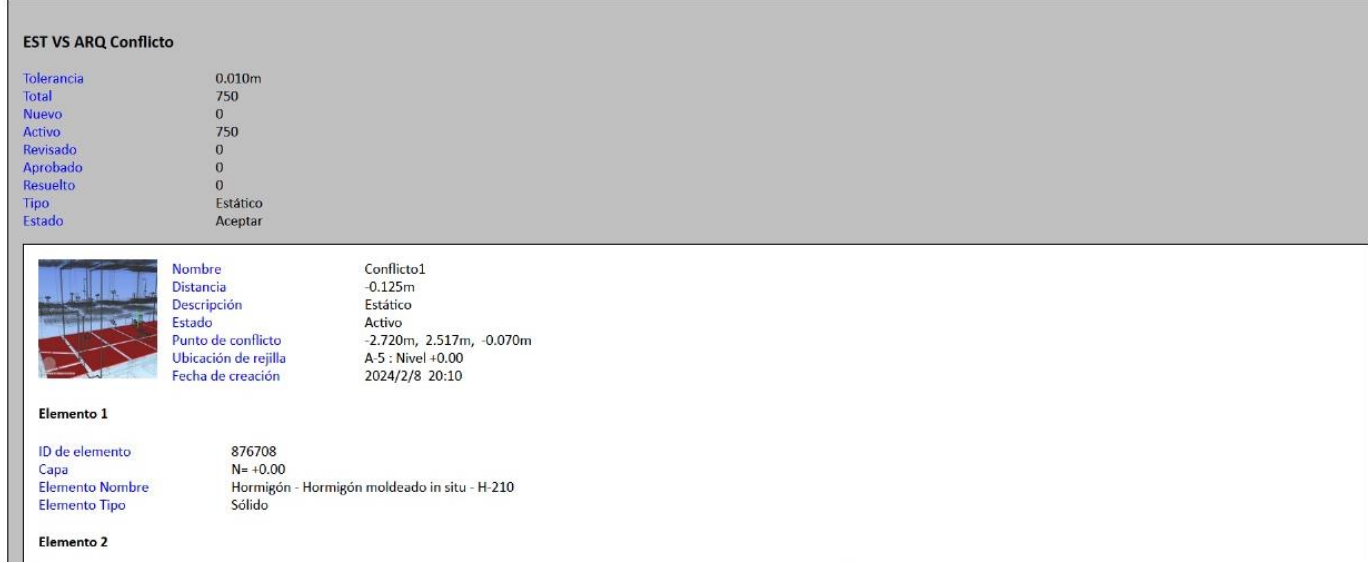

#### *Fuente: Elaboración propia*

Una vez que hayamos identificado los conflictos, seleccionaremos los que consideremos más relevantes para incluir en el informe. Esto puede incluir colisiones críticas que podrían afectar la construcción o instalación de componentes como se muestran en la figura 97.

#### *7.2.1 Colisiones*

La detección y resolución de colisiones son procesos importantes en el diseño de edificios y estructuras para garantizar la coordinación adecuada entre diferentes disciplinas y sistemas.

Una vez que se identifican las colisiones, Navisworks facilita la resolución de problemas al permitir a los usuarios realizar ajustes directamente en el modelo.

*Figura 98: Colisión de una unión que pasa por varilla* 

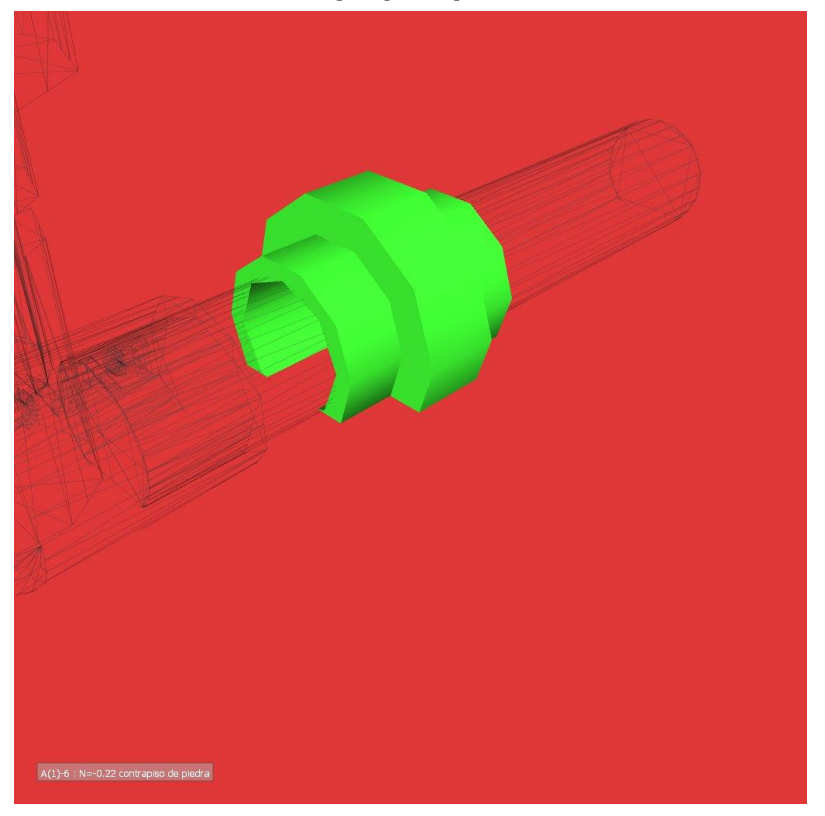

*Fuente: Elaboración propia*

*Figura 99: Tubo sobre varilla según la colisión mostrada*

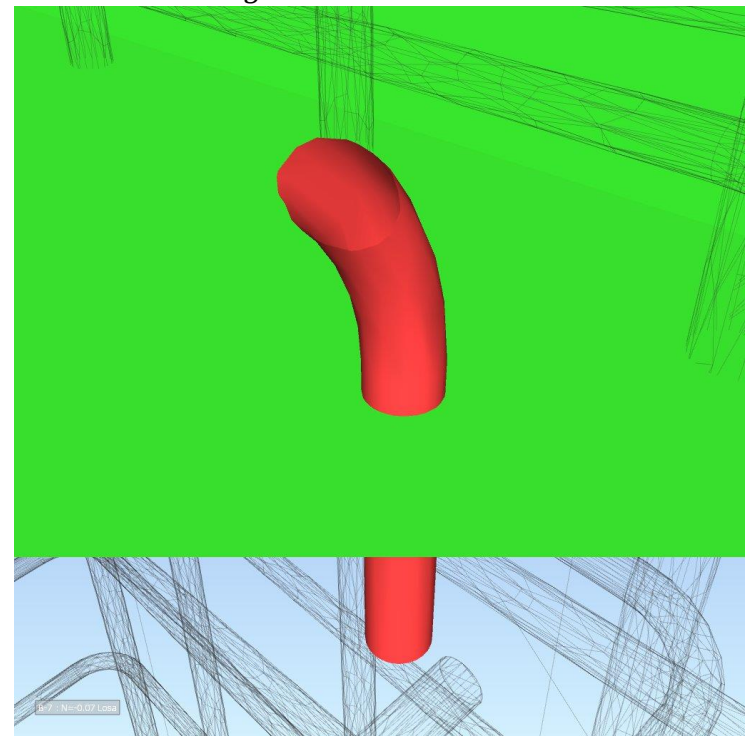

*Fuente: Elaboración propia*

*Figura 100: colisión de afectación en la estructura* 

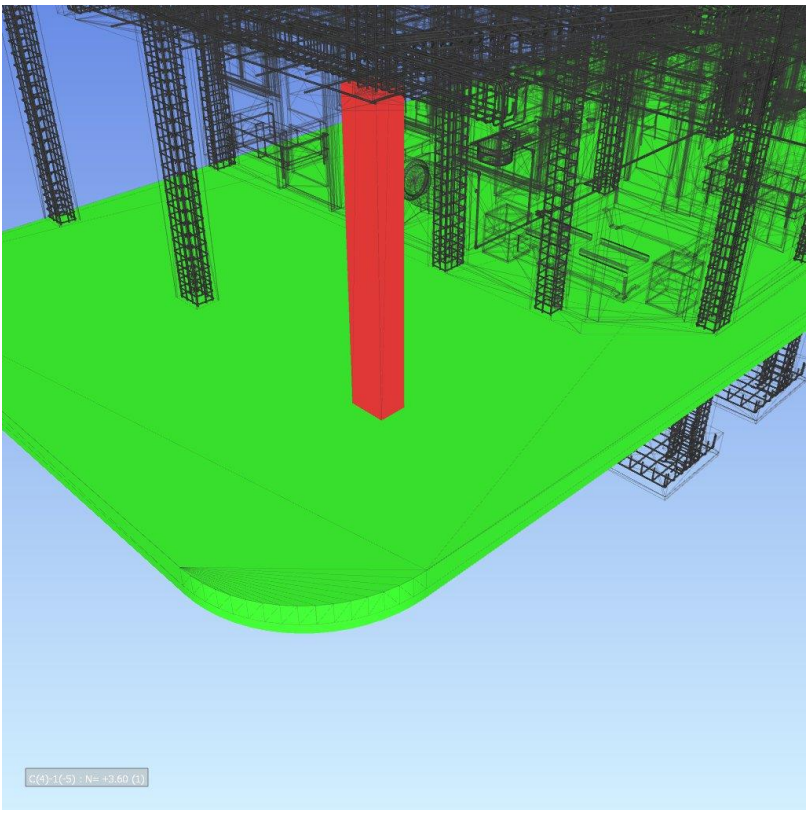

*Fuente: Elaboración propia*

*Figura 101: colisión de afectación en la estructura* 

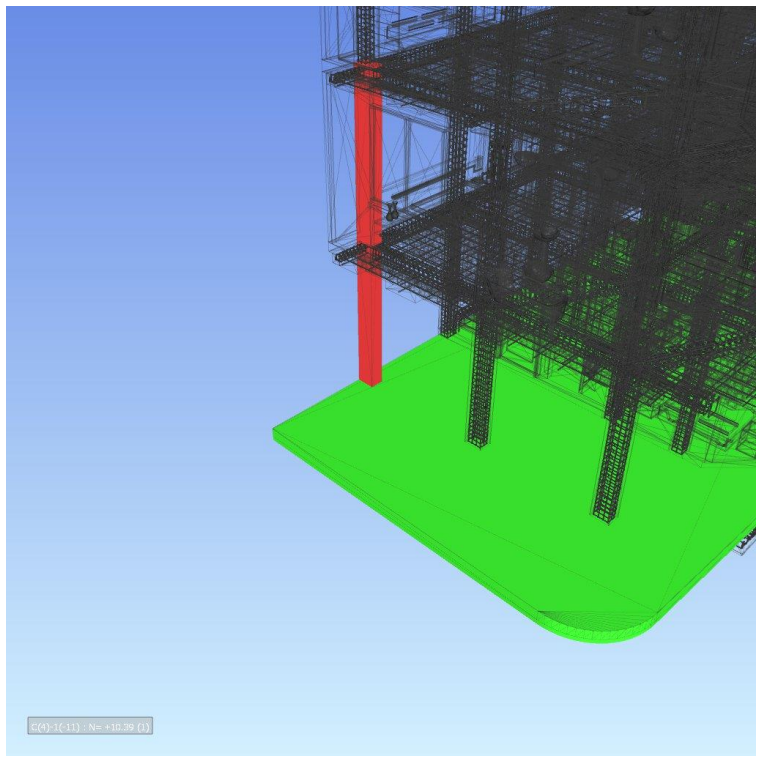

*Fuente: Elaboración propia*

*Figura 102: colisión de afectación en la estructura* 

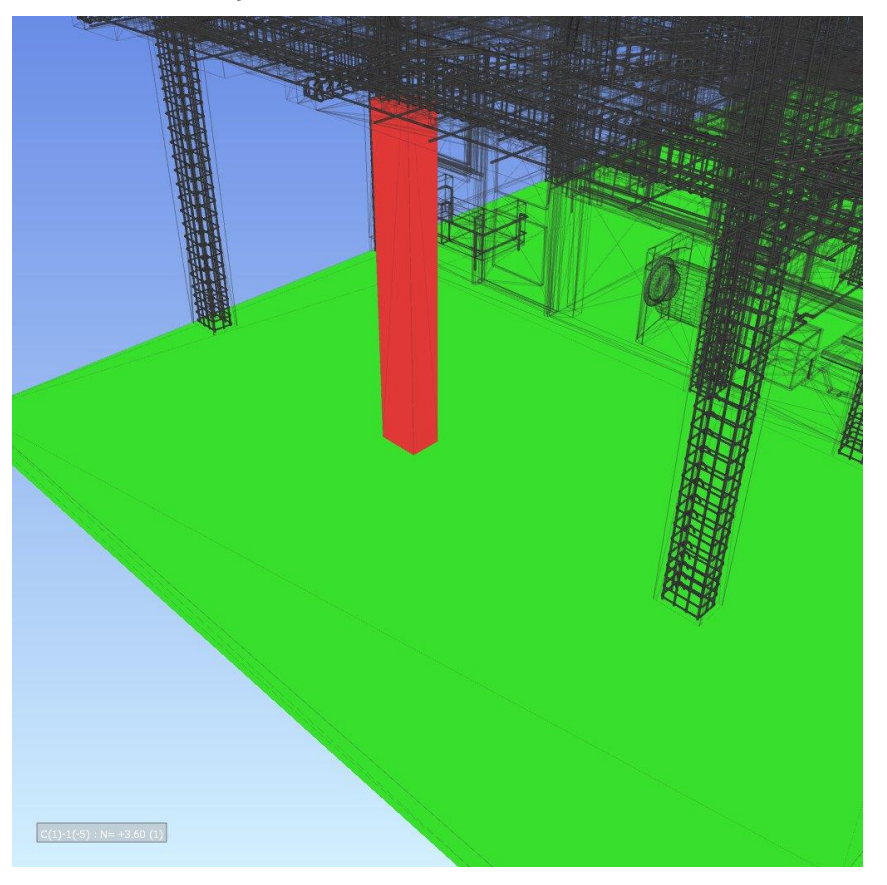

*Fuente: Elaboración propia*

### *8.1 Resultados*

Según los resultados obtenidos de nuestro modelado BIM de nuestro proyecto mostraremos el presupuesto comparando con la información obtenida de los planos en CAD representaremos las cantidades adquiridas del modelo BIM.

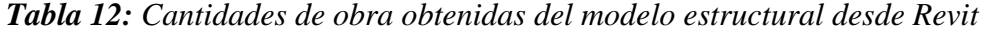

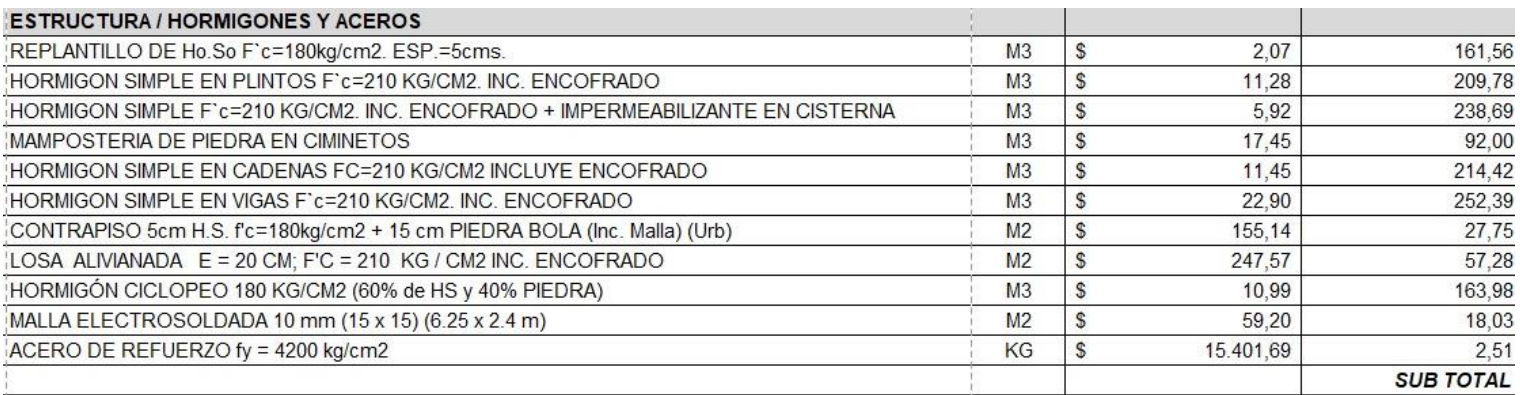

*Fuente: DarpeConstrucciones*

## *Tabla 13: Cantidades de obra obtenidas de planos estructurales*

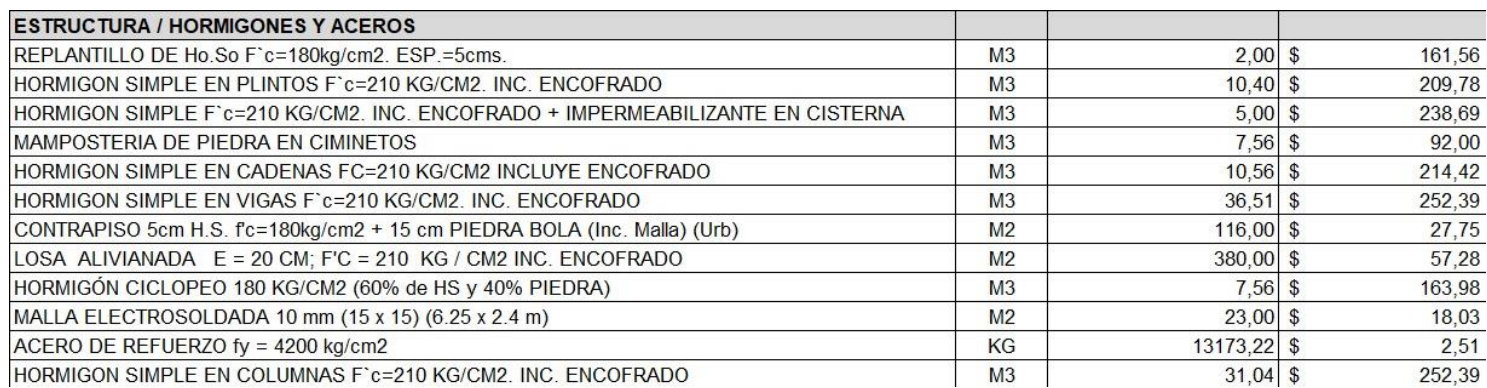

# *Fuente: DarpeConstrucciones*

## *Tabla 14: Presupuesto general elaborado por los volúmenes en Revit*

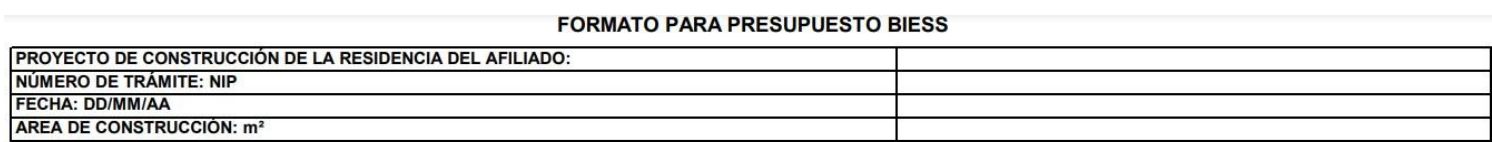

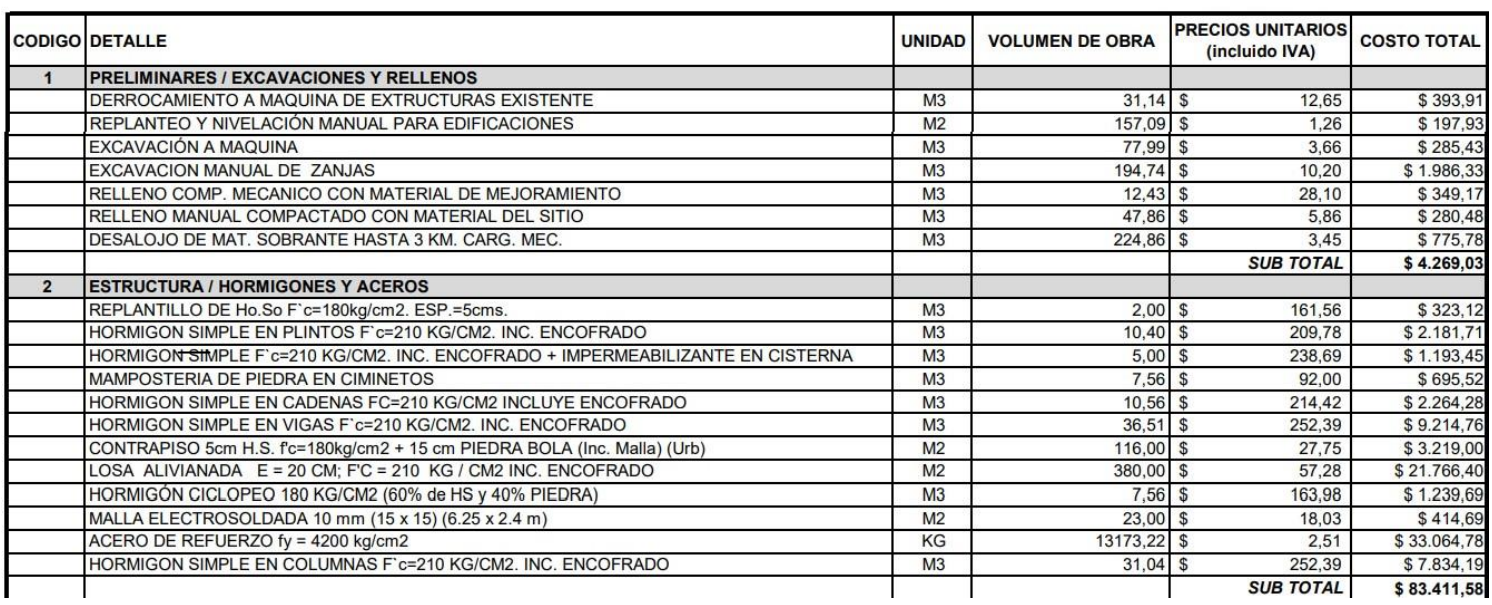

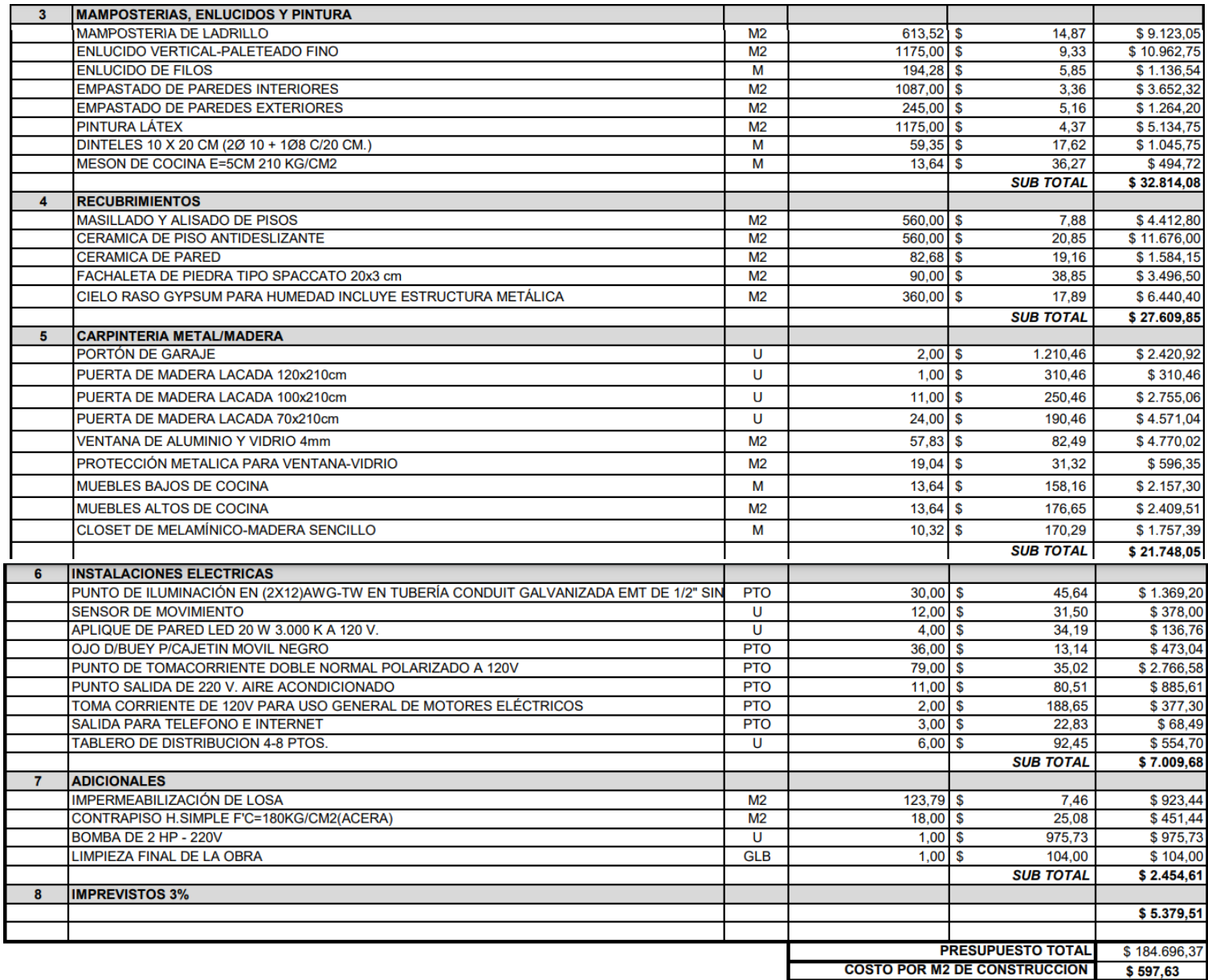

 *Fuente: DarpeConstrucciones*

#### *9.1 Conclusiones y Recomendaciones*

#### *9.1.1 Conclusiones*

Se realizo el modelado 3d a partir de los planos previamente obtenidos de la constructora DarpeConstrucciones. BIM no debe entenderse sólo como una herramienta de modelado 3D

Se debe entender como un proceso que abarca la gestión completa del proyecto, desde su

diseño hasta su posterior demolición.

A diferencia de los métodos CAD tradicionales, la representación de objetos lineales, no aportan información relevante respecto a los objetos paramétricos. Contiene información útil para cualquier persona involucrada en el proyecto y una vez que se completa la planificación y comienza el trabajo, aproveche BIM para las decisiones de CAD.

Las decisiones se toman en cualquier etapa. Obtenga carga de trabajo CAD se lleva a cabo una vez finalizada la fase de diseño del esquema y se puede cuantificar a través de BIM.

Proporcionar información precisa desde el inicio del proyecto, con CAD y dependiendo de la habilidad del artista, pueden ocurrir inconsistencias en los efectos incluido directamente en el presupuesto general del proyecto.

Esta metodología está transformando la forma en que se planifican, diseñan, construyen y gestionan los proyectos de construcción, ofreciendo beneficios significativos en términos de eficiencia, calidad y sostenibilidad. Sin embargo, también destacaría la necesidad de una implementación cuidadosa y una capacitación adecuada para aprovechar al máximo el potencial de BIM.

99

#### *9.1.2 Recomendaciones*

Para la implementación de la metodología debemos tener en cuenta que trabajaremos con programas pesados en este caso los más usados que son Revit y Navisworks de la misma familia de Autodesk es por eso debemos trabajar con una computadora de alto rendimientos.

Mantenernos al día con las últimas versiones y actualizaciones de Revit. Las nuevas versiones suelen incluir mejoras en el rendimiento, nuevas características y correcciones de errores que pueden mejorar tu flujo de trabajo.

Al igual que con Revit, es importante invertir tiempo en aprender y capacitarse en el uso de Navisworks. Explora recursos en línea como tutoriales, cursos y documentación oficial para familiarizarte con la herramienta.

Mantener nuestro modelo de Navisworks organizado y estructurado de manera lógica. Utilizar capas, selecciones guardadas y conjuntos de selección para gestionar y visualizar elementos específicos del modelo de manera eficiente.

Como cualquier otro programa, Autodesk Revit puede generar errores por los siguientes motivos:

Un descuido en el modelado del proyecto llevó a una doble contabilización

El volumen o cantidad al resumir el presupuesto, según la ubicación de la característica o generar "Planos/Cuentas de ingeniería" o "Cálculos de materiales" incorrectos

Las configuraciones pueden omitirse o cuantificarse incorrectamente.

Recomendamos utilizar esta metodología desde las etapas preliminares de cada proyecto para que no haya errores al momento de realizar.

#### *10.0 Referencias Bibliograficas*

- *¿Cuáles son las normas BIM? (2022, julio 29). BibLus. https://biblus.accasoftware.com/es/cuales-son-las-normas-bim/.*
- *¿Quiénes necesitan BIM y que ventajas les aportan? (2019, septiembre 4).*
- *Konstruedu. (s/f). Tendencias BIM para el 2023. Konstruedu.com. Recuperado el 18 de septiembre de 2023.*
- *Delaqua, V. (2019, julio 26). 10 obras que utilizan BIM como parte esencial del proceso de diseño. ArchDaily en español.*
- *BIMnD, E. (2020, abril 22). Los 8 grandes beneficios de BIM en la construcción. BIMnD; BIMnD España.*
- *cursosMolones. (2021, October 27). Gemelo Digital: Construcciones del futuro y la metodología BIM. Editeca*
- *Eseverri, A. E. (2019, January 3). Modelado BIM (o Modelado de un Modelo BIM) Guía Arquitectónica. Espacio BIM.*
- *Conceptos básicos de BIM. (n.d.). Ingenieros-Civiles. Retrieved September 18, 2023, from.*
- *Fernández, S. B. (2019, May 23). Realidad Virtual, ¿qué es la Realidad Virtual o VR? Espacio BIM.*
- *Nubes de Puntos... para BIM. Un Curso en Línea de Leica. (2015, January 2). Espacio BIM. https://www.espaciobim.com/cursos/bim/nubes-de-puntos*
- *López, F. J., Lerones, P. M., Llamas, J., Gómez-García-Bermejo, J., & Zalama, E. (2018). A review of heritage building information modeling (H-BIM). Multimodal Technologies and Interaction, 2(2), 21.*
- *Cortés Escobar, G. A. (2022). Metodología Building Information Modeling (BIM) en proyectos de construcción.*
- *Viñas Villa, V. (2015). BIM, para asegurar el costo contractual de obra y su implementación en un proyecto multifamiliar.*
- *Colonia Vitorio, Y. R., & Valentin Duran, S. A. (2020). Implementación de la metodología BIM en el diseño estructural sismorresistente en la construcción del edificio multifamiliar en Huaraz, Ancash, 2020.*
- *Coral, J. S. G., Martinez, J. M. P., Avila, J. L., Perdomo, J. M., Garzon, J. G. M., & Cubillos, A. M. H. (2020). Comparación de implementación CAD vs BIM para proyectos de construcción, arquitectura e ingeniería. IDEA Construcción y Madera, 2(2), 14-25.*
- *Morales Ríos, S. V. (2018). Evaluación de la rentabilidad del uso de gestión BIM en la construcción de un bloque de viviendas de 10 pisos del distrito de san Martin de Porres-Lima.*
- *Navia Mendoza, C., & Vejo Caicedo, Y. (2022). Diseño Estructural de un condominio residencial utilizando la metodología BIM en la ciudad de Guayaquil. ESPOL. FICT.*
- *Bohorquez Aliaga, H. A. (2022). Implementación de la metodología BIM en el diseño de las instalaciones sanitarias de un condominio multifamiliar de 15 niveles y 3 sótanos ubicado en el distrito de José Luis Bustamante y Rivero-Arequipa.*
- *Cabrera García, R. F., Martínez Ruiz, F. V., & Orozco Chávez, V. M. (2022). Desarrollo de metodología bim para un proyecto eco sustentable de un condominio dúplex que estará encaminado hacia la certificación Edge, componente energía (Doctoral dissertation, ESPOL. FICT).*
- *Alcantara Cabrera, G. J. E. (2021). Influencia del modelado BIM en la eficiencia de los proyectos de construcción civil en zona urbana: una revisión sistemática entre 2010-2020*

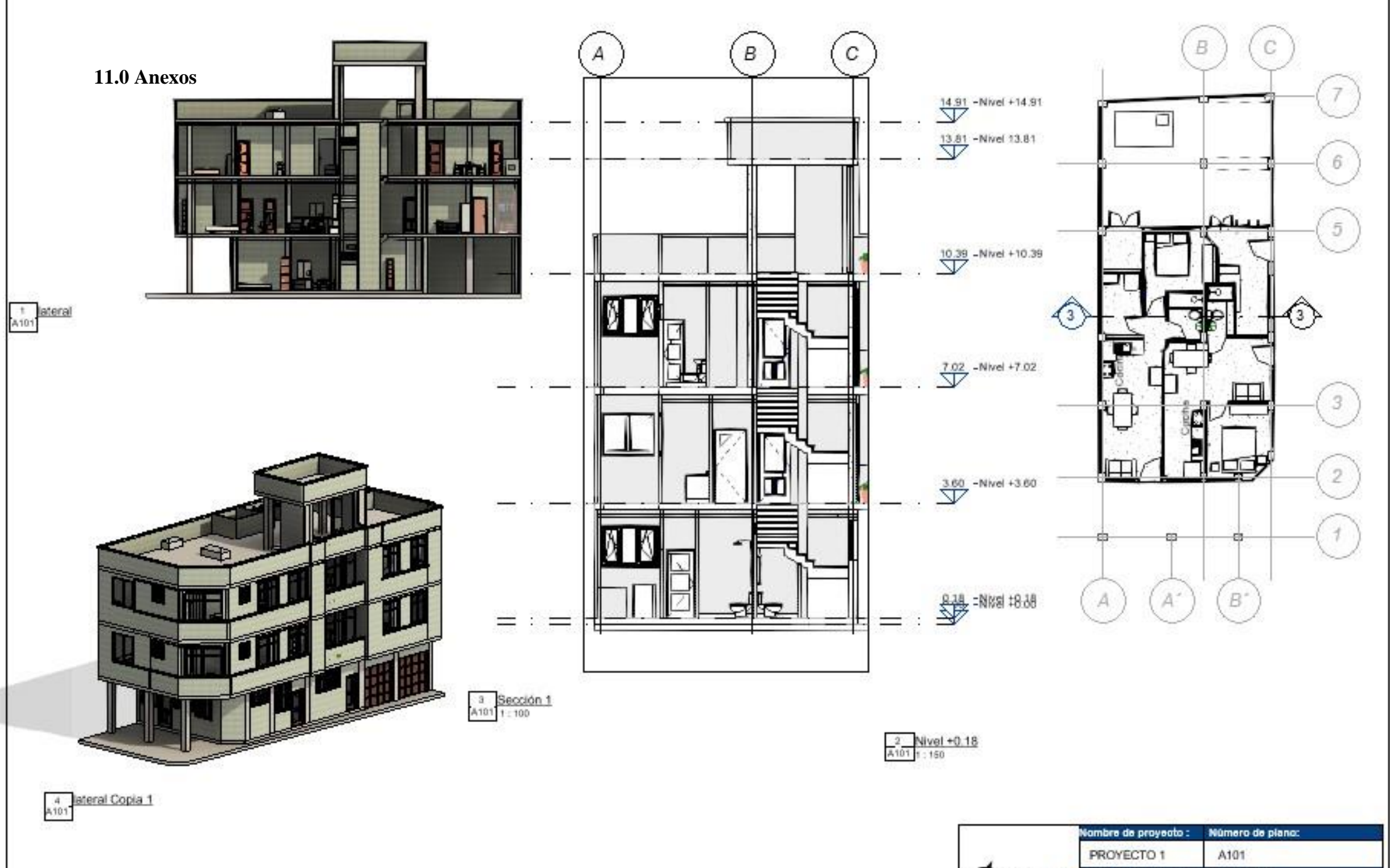

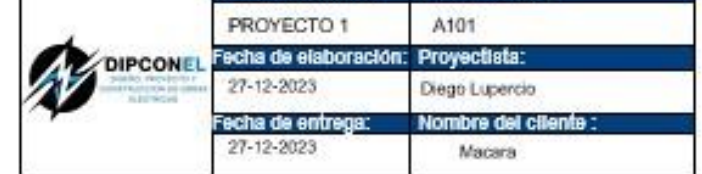

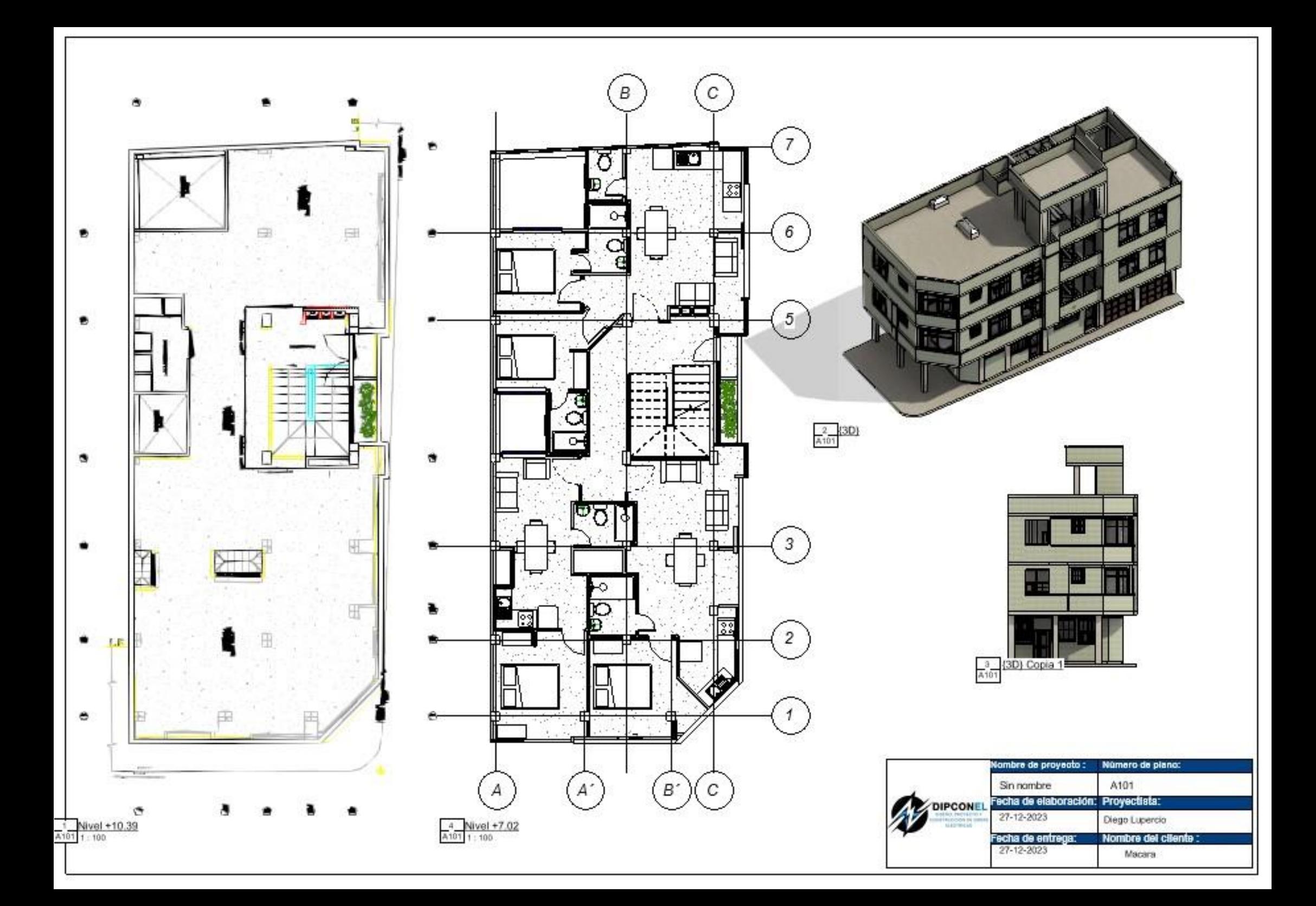

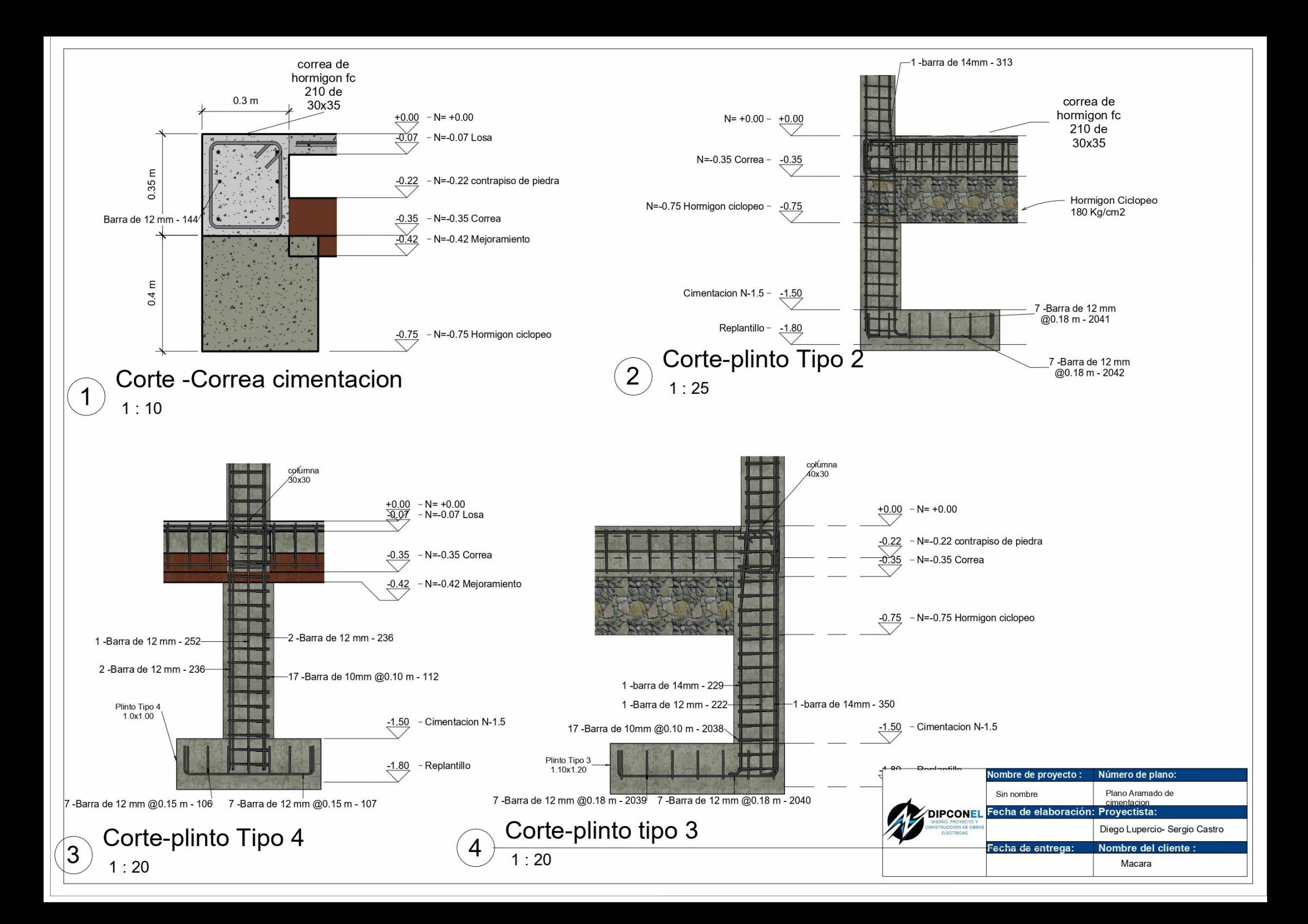

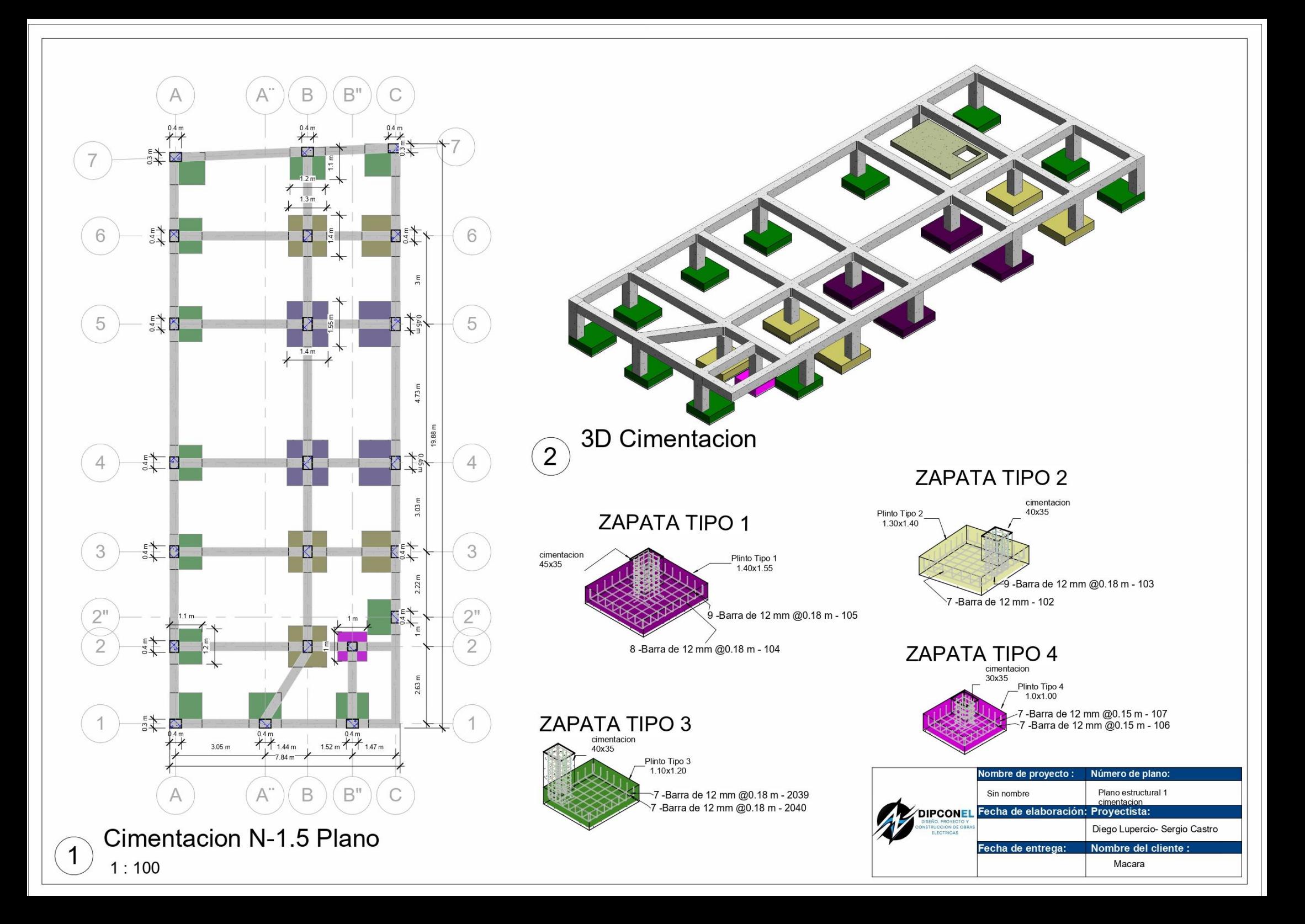

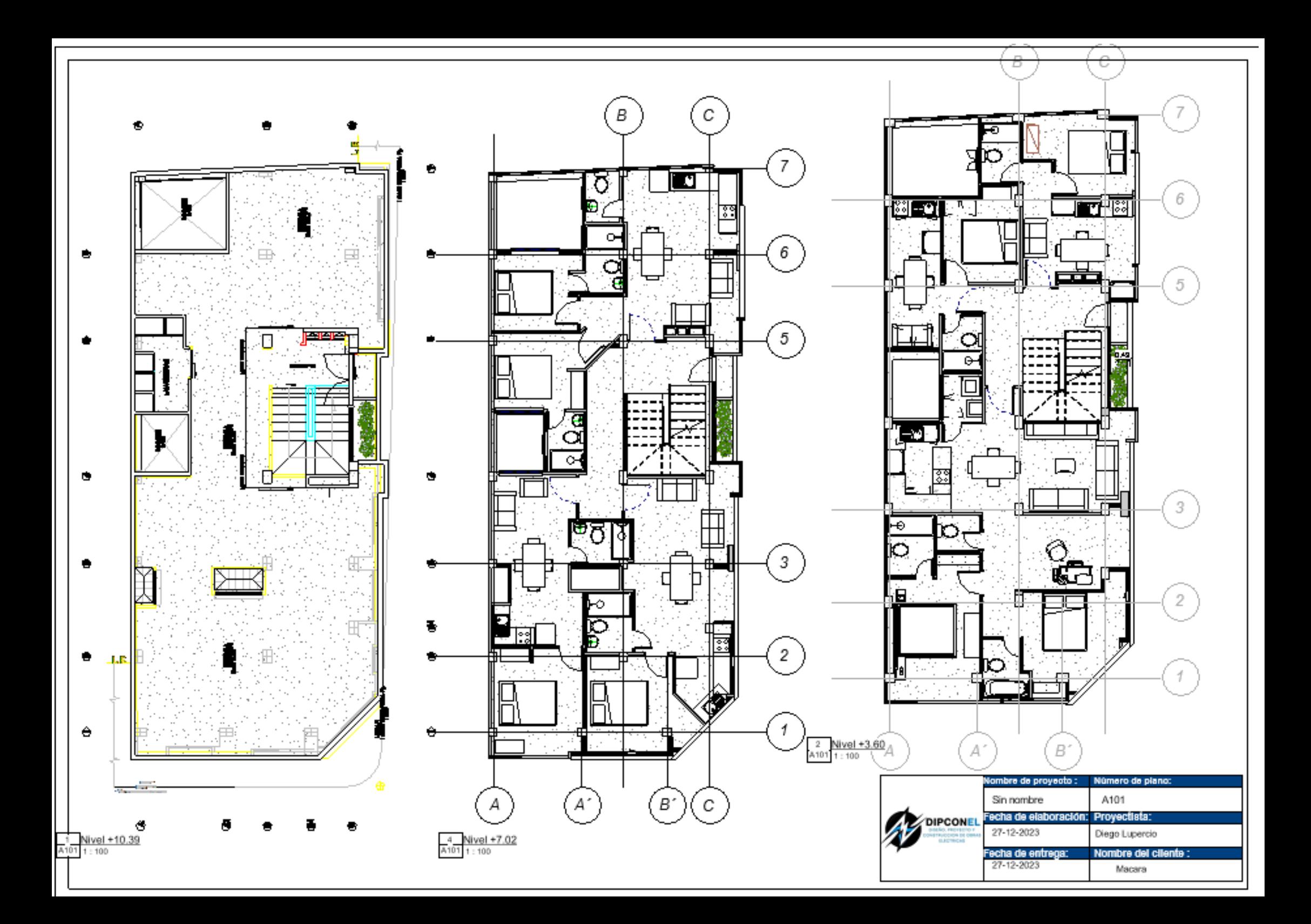

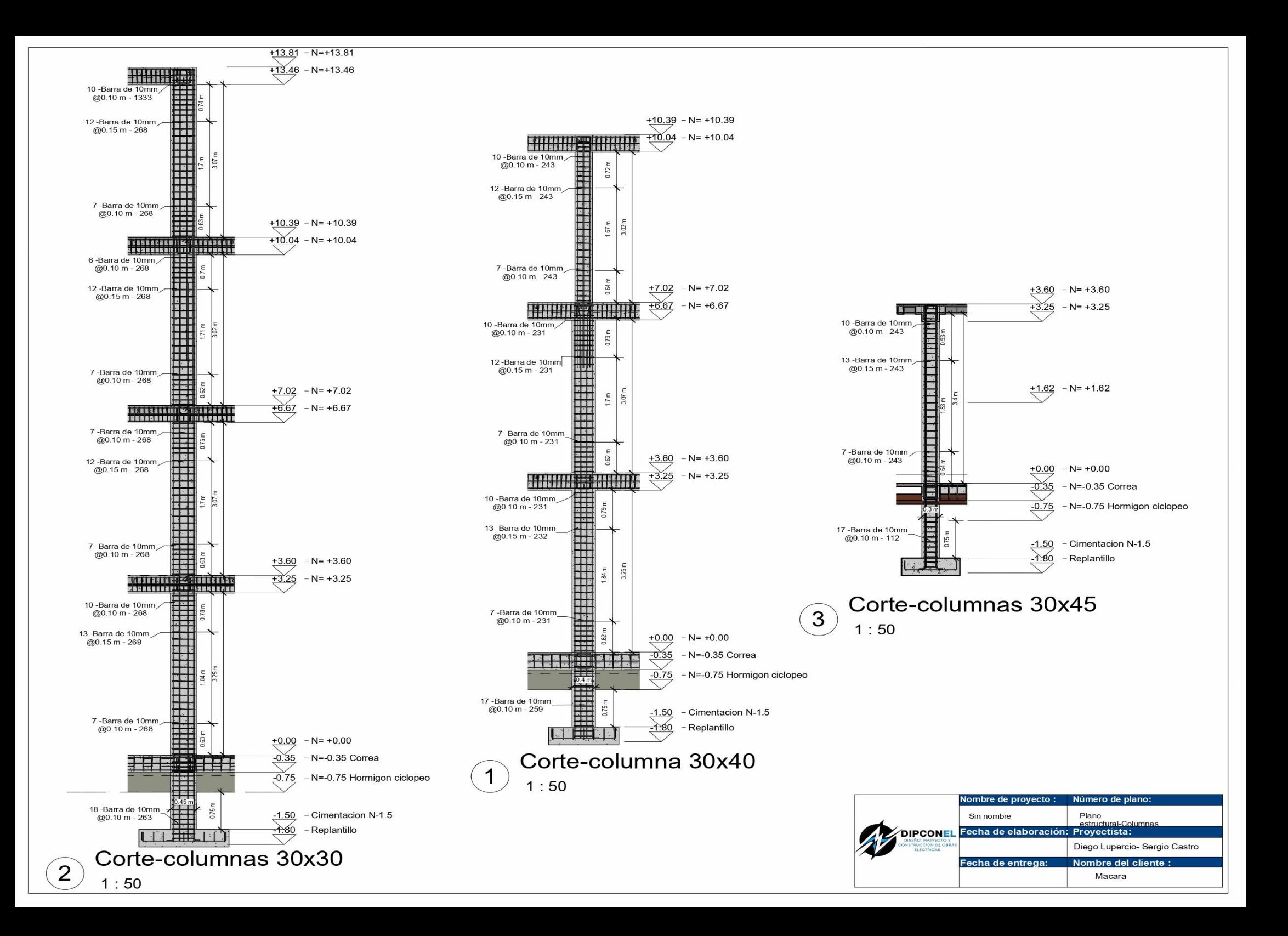
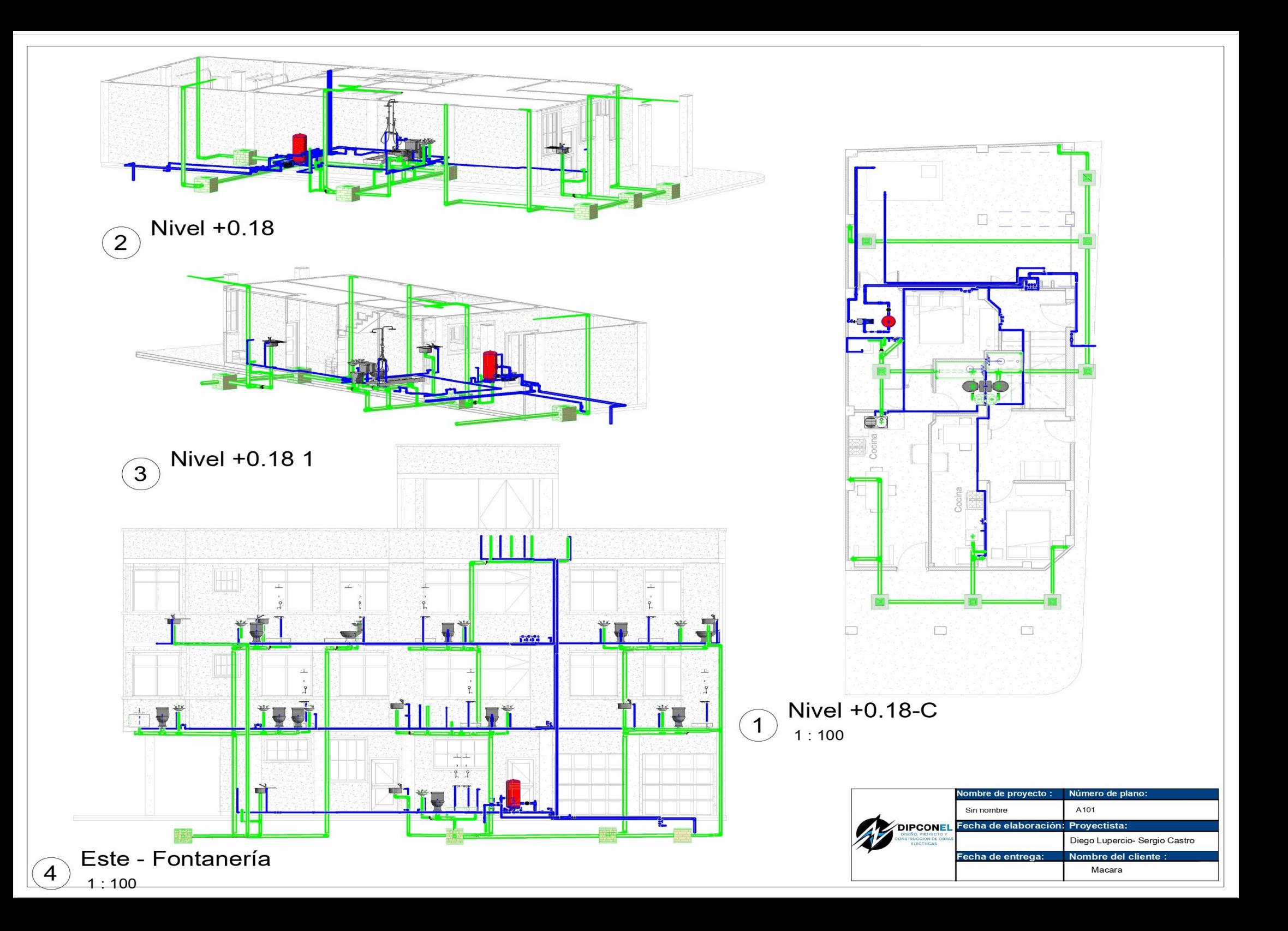

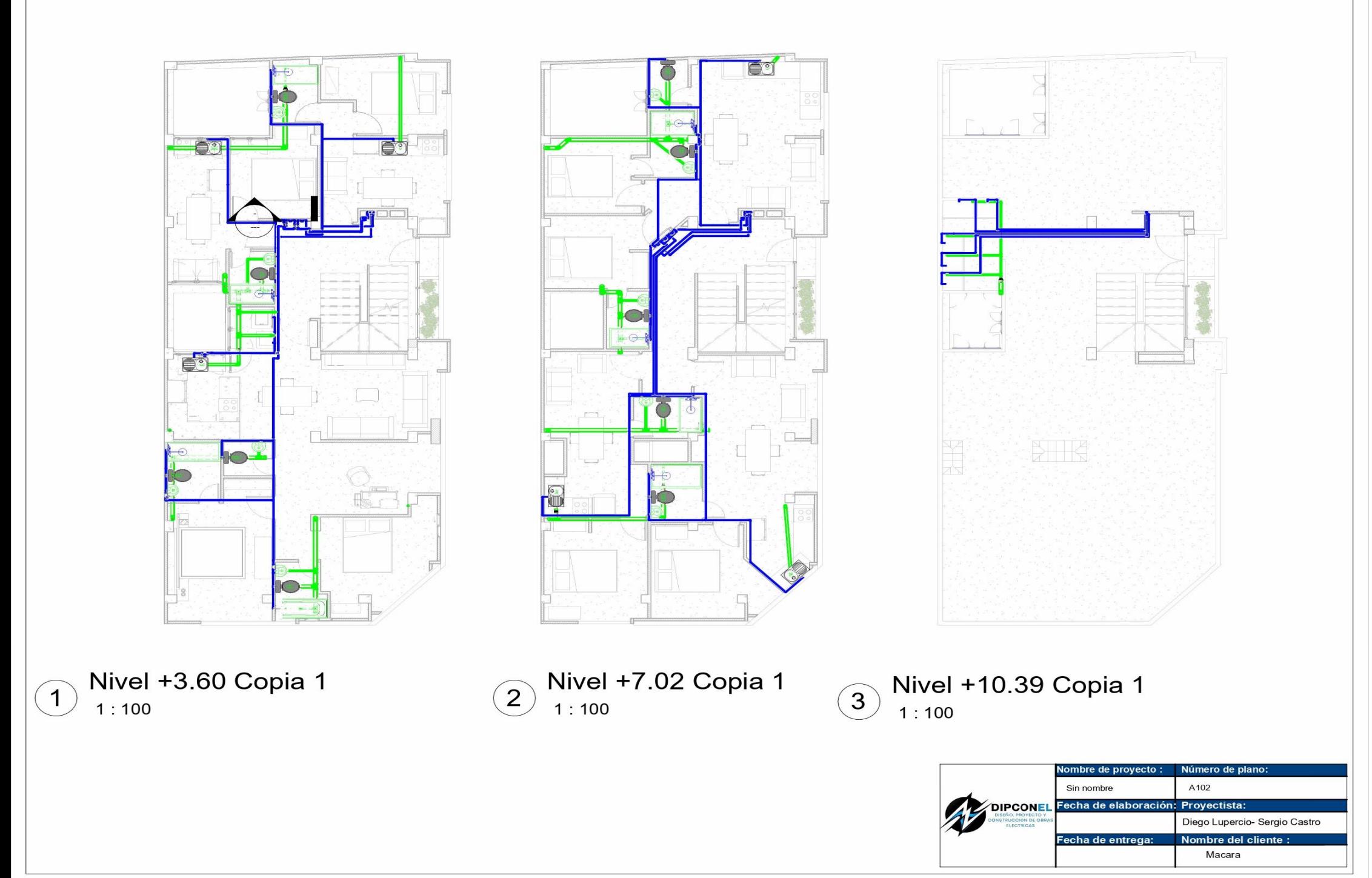